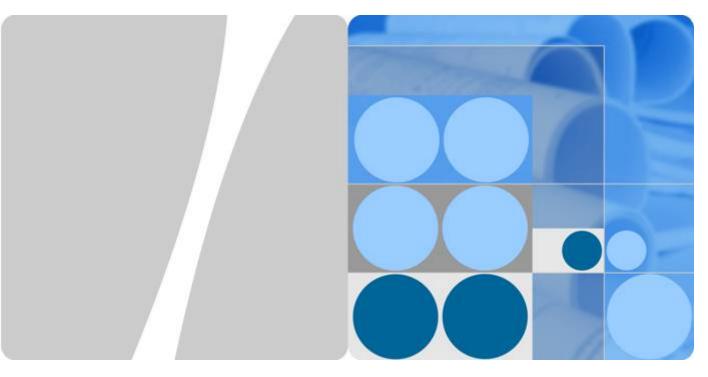

UPS5000-S-1200 kVA

# **User Manual**

Issue 08

Date 2020-12-15

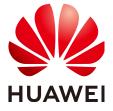

## Copyright © Huawei Technologies Co., Ltd. 2020. All rights reserved.

No part of this document may be reproduced or transmitted in any form or by any means without prior written consent of Huawei Technologies Co., Ltd.

#### **Trademarks and Permissions**

HUAWEI and other Huawei trademarks are trademarks of Huawei Technologies Co., Ltd.
All other trademarks and trade names mentioned in this document are the property of their respective holders.

#### **Notice**

The purchased products, services and features are stipulated by the contract made between Huawei and the customer. All or part of the products, services and features described in this document may not be within the purchase scope or the usage scope. Unless otherwise specified in the contract, all statements, information, and recommendations in this document are provided "AS IS" without warranties, guarantees or representations of any kind, either express or implied.

The information in this document is subject to change without notice. Every effort has been made in the preparation of this document to ensure accuracy of the contents, but all statements, information, and recommendations in this document do not constitute a warranty of any kind, express or implied.

# Huawei Technologies Co., Ltd.

Address: Huawei Industrial Base

Bantian, Longgang Shenzhen 518129

People's Republic of China

Website: <a href="https://e.huawei.com">https://e.huawei.com</a>

# **About This Document**

# **Purpose**

This document describes the UPS5000-S-1200 kVA in terms of its features, performance, working principles, appearance as well as instructions for installation, and operation and maintenance (O&M).

## **Intended Audience**

This document is intended for:

- Sales engineers
- Technical support engineers
- System engineers
- Hardware installation engineers
- Commissioning engineers
- Data configuration engineers
- Maintenance engineers

# **Symbol Conventions**

The symbols that may be found in this document are defined as follows.

| Symbol                  | Description                                                                                                    |
|-------------------------|----------------------------------------------------------------------------------------------------|
| <u>↑</u> DANGER         | Indicates a hazard with a high level of risk which, if not avoided, will result in death or serious injury.    |
| <b><u>↑</u> WARNING</b> | Indicates a hazard with a medium level of risk which, if not avoided, could result in death or serious injury. |

| Symbol   | Description                                                                                                    |  |
|----------|----------------------------------------------------------------------------------------------------|--|
| <u> </u> | Indicates a hazard with a low level of risk which, if not avoided, could result in minor or moderate injury.                                                         |  |
| NOTICE   | Indicates a potentially hazardous situation which, if not avoided, could result in equipment damage, data loss, performance deterioration, or unanticipated results. |  |
|          | NOTICE is used to address practices not related to personal injury.                                                                                                  |  |
| □ NOTE   | Supplements the important information in the main text.                                                                                                    |  |
|          | NOTE is used to address information not related to personal injury, equipment damage, and environment deterioration.                                                 |  |

# **Change History**

Changes between document issues are cumulative. The latest document issue contains all the changes made in earlier issues.

## Issue 08 (2020-12-15)

Adapted the UPS to lithium batteries and updated the monitoring user interfaces.

## Issue 07 (2020-09-10)

- Added the fan replacement procedure for a fan unit.
- Updated the monitoring Uls.

## Issue 06 (2020-01-15)

Updated the installation procedure.

## Issue 05 (2019-12-20)

Updated the safety information.

## Issue 04 (2019-06-25)

Added the optional fan unit.

## Issue 03 (2019-04-02)

Updated descriptions of installing communications cables.

## Issue 02 (2019-01-26)

Updated the busbar installation sequence.

# Issue 01 (2018-05-30)

This issue is the first official release.

# **Contents**

| About This Document                       | li |
|-------------------------------------------|----|
| 1 Safety Information                      | 1  |
| 1.1 General Safety                        |    |
| 1.2 Personnel Requirements                | 4  |
| 1.3 Electrical Safety                     | 4  |
| 1.4 Installation Environment Requirements | 6  |
| 1.5 Mechanical Safety                     | 8  |
| 1.6 Device Running Safety                 | 10 |
| 1.7 Battery Safety                        | 12 |
| 1.8 Others                                | 15 |
| 2 Overview                                | 16 |
| 2.1 Model Number Description              | 16 |
| 2.2 Working Principle                     | 17 |
| 2.2.1 Conceptual Diagram                  | 17 |
| 2.2.2 Working Modes                       | 17 |
| 2.2.2.1 Normal Mode                       | 17 |
| 2.2.2.2 Bypass Mode                       | 18 |
| 2.2.2.3 Battery Mode                      | 18 |
| 2.2.2.4 Maintenance Bypass Mode           | 19 |
| 2.2.2.5 ECO Mode                          | 20 |
| 2.2.2.6 Joint Power Mode                  | 20 |
| 2.3 Product Introduction                  | 21 |
| 2.3.1 Appearance                          | 21 |
| 2.3.2 Product Structure                   | 23 |
| 2.3.3 Power Module                        | 24 |
| 2.3.4 Bypass Module                       | 26 |
| 2.3.5 Control Module                      | 28 |
| 2.3.5.1 Overview                          | 28 |
| 2.3.5.2 ECM                               |    |
| 2.3.5.3 Dry Contact Card                  | 31 |
| 2.3.5.4 Monitoring Interface Card         | 33 |
| 2.3.6 MDU                                 | 38 |

| 2.4 Typical configurations                                           | 40  |
|----------------------------------------------------------------------|-----|
| 2.4.1 Single UPS                                                     | 41  |
| 2.4.2 1+1 Parallel System                                            | 41  |
| 2.4.3 Single UPS Dual-Bus System                                     | 42  |
| 2.5 Optional Components                                              | 43  |
| 3 Installation                                                       | 46  |
| 3.1 Installation Preparations                                        | 46  |
| 3.1.1 Site                                                           | 46  |
| 3.1.1.1 Installation Environment                                     | 46  |
| 3.1.1.2 Installation Clearances                                      | 46  |
| 3.1.2 Tools and Instruments                                          | 48  |
| 3.1.3 Preparing Power Cables and Copper Bars                         | 50  |
| 3.1.4 Unpacking                                                      | 54  |
| 3.1.5 (Optional) Splitting the Bypass Unit and Input and Output Unit | 55  |
| 3.1.6 (Optional) Combining the Bypass Unit and Input and Output Unit | 58  |
| 3.2 Single UPS Installation                                          | 59  |
| 3.2.1 Installing a Cabinet                                           | 59  |
| 3.2.1.1 Floor Installation                                           | 59  |
| 3.2.1.2 Channel Steel Installation                                   | 63  |
| 3.2.2 Installing Busbars                                             | 64  |
| 3.2.3 UPS Cable Connection Reference                                 | 72  |
| 3.2.4 Connecting Cables                                              | 73  |
| 3.2.5 Installing Optional Components                                 | 76  |
| 3.2.5.1 Installing a Battery Grounding Failure Detector              | 76  |
| 3.2.5.2 Installing the Maintenance Bypass Unit                       |     |
| 3.2.5.3 Installing a Fan Unit                                        | 81  |
| 3.2.5.4 Connecting Cables Between the UPS and the SmartLi            | 91  |
| 3.2.5.5 Connecting Other Optional Components                         | 92  |
| 3.2.6 Remote EPO                                                     | 93  |
| 3.3 Parallel System Installation                                     | 94  |
| 3.3.1 Connecting Power Cables                                        | 94  |
| 3.3.2 Connecting Signal Cables                                       | 96  |
| 3.4 Installation Verification                                        | 97  |
| 4 User Interface                                                     | 100 |
| 4.1 LCD Interface                                                    | 100 |
| 4.1.1 Main Menu                                                      | 100 |
| 4.1.2 Menu Hierarchy                                                 | 102 |
| 4.1.3 System Info                                                    | 105 |
| 4.1.3.1 Running                                                      | 105 |
| 4.1.3.2 Alarms                                                       | 110 |
| 4.1.3.3 Settings                                                     | 111 |
| 4.1.3.4 Maintenance                                                  | 138 |

| 4.1.3.5 About                                                             | 142 |
|---------------------------------------------------------------------------|-----|
| 4.1.4 System Status                                                       | 143 |
| 4.1.5 Common Functions                                                    | 143 |
| 4.2 WebUI                                                                 | 144 |
| 4.2.1 Login                                                               | 144 |
| 4.2.2 Monitoring Page                                                     | 145 |
| 4.2.2.1 Parameter Settings                                                | 146 |
| 4.2.2.2 Communication Settings                                            | 156 |
| 4.2.2.3 Control                                                           | 156 |
| 4.2.3 Query                                                               | 157 |
| 4.2.3.1 Historical Alarms                                                 | 157 |
| 4.2.3.2 Logs                                                              | 158 |
| 4.2.4 Config                                                              | 159 |
| 4.2.4.1 User Management                                                   | 159 |
| 4.2.4.2 Site Config                                                       | 159 |
| 4.2.4.3 RCCMD                                                             | 161 |
| 4.2.4.4 Managing the UPS by Using the NMS Complying with RFC1628 Standard | 169 |
| 4.2.5 Protecting the Server by Using the RCCMD Software                   | 170 |
| 4.2.5.1 Introduction to the Software                                      | 170 |
| 4.2.5.2 RCCMD Event Shutdown and Message Sending                          | 171 |
| 4.2.5.3 UPS Alive Check Function                                          | 172 |
| 5 Operations                                                              | 175 |
| 5.1 Powering On and Starting the UPS                                      |     |
| 5.1.1 Powering On the UPS                                                 |     |
| 5.1.2 Initial Startup                                                     | 176 |
| 5.1.2.1 Obtaining Startup Password                                        | 176 |
| 5.1.2.2 Settings Wizard                                                   | 176 |
| 5.1.3 Starting the Inverter                                               | 178 |
| 5.1.4 Powering On Loads                                                   | 179 |
| 5.1.5 (Optional) Setting Parameters for the BCB Box                       | 179 |
| 5.1.6 (Optional) Setting Parameters for the Maintenance Bypass Unit       | 180 |
| 5.1.7 (Optional) Setting Parameters for the Fan Unit                      | 181 |
| 5.2 Shutting Down and Powering Off the UPS                                | 181 |
| 5.3 Starting the UPS in Battery Mode                                      | 183 |
| 5.4 Transferring to Bypass Mode                                           | 184 |
| 5.5 Setting ECO Mode                                                      | 184 |
| 5.6 Testing Batteries                                                     | 185 |
| 5.6.1 Lead-Acid Battery Test                                              | 185 |
| 5.6.1.1 Forced Equalized Charging Test                                    | 186 |
| 5.6.1.2 Shallow Discharge Test                                            | 187 |
| 5.6.1.3 Capacity Test                                                     | 100 |
| 5.0.1.5 Capacity Test                                                     | 188 |

| B Alarm List                                                 |     |
|--------------------------------------------------------------|-----|
| A (Optional) TN-C System Application                         |     |
| 8 Technical Specifications                                   | 208 |
| 7 Troubleshooting                                            | 205 |
| 6.2.4 Annual Maintenance                                     | 203 |
| 6.2.3 Quarterly Maintenance                                  | 202 |
| 6.2.2 Monthly Maintenance                                    | 201 |
| 6.2.1 Precautions for Battery Maintenance                    |     |
| 6.2 Lead-Acid Battery Maintenance                            |     |
| 6.1.3 Annual Maintenance                                     |     |
| 6.1.2 Quarterly Maintenance                                  |     |
| 6.1 UPS Maintenance                                          |     |
| 6 Routine Maintenance                                        |     |
|                                                              |     |
| 5.12 Setting Hibernation Mode                                |     |
| 5.10 Clearing the EPO State                                  |     |
| 5.9 Performing EPO                                           |     |
| 5.8 Transferring from Maintenance Bypass Mode to Normal Mode |     |
| 5.7 Transferring to Maintenance Bypass Mode                  |     |
| 5.6.3 Test Data Download                                     |     |
| 5.6.2.2 Capacity Test                                        |     |
| 5.6.2.1 Shallow Discharge Test                               | 189 |

# **1** Safety Information

# 1.1 General Safety

#### Statement

Before installing, operating, and maintaining the equipment, read this document and observe all the safety instructions on the equipment and in this document.

The "NOTICE", "CAUTION", "WARNING", and "DANGER" statements in this document do not cover all the safety instructions. They are only supplements to the safety instructions. Huawei will not be liable for any consequence caused by the violation of general safety requirements or design, production, and usage safety standards.

Ensure that the equipment is used in environments that meet its design specifications. Otherwise, the equipment may become faulty, and the resulting equipment malfunction, component damage, personal injuries, or property damage are not covered under the warranty.

Follow local laws and regulations when installing, operating, or maintaining the equipment. The safety instructions in this document are only supplements to local laws and regulations.

Huawei will not be liable for any consequences of the following circumstances:

- Operation beyond the conditions specified in this document
- Installation or use in environments which are not specified in relevant international or national standards
- Unauthorized modifications to the product or software code or removal of the product
- Failure to follow the operation instructions and safety precautions on the product and in this document
- Equipment damage due to force majeure, such as earthquakes, fire, and storms
- Damage caused during transportation by the customer
- Storage conditions that do not meet the requirements specified in this document

## **General Requirements**

- Do not install, use, or operate outdoor equipment and cables (including but not limited to moving equipment, operating equipment and cables, inserting connectors to or removing connectors from signal ports connected to outdoor facilities, working at heights, and performing outdoor installation) in harsh weather conditions such as lightning, rain, snow, and level 6 or stronger wind.
- Before installing, operating, or maintaining the equipment, remove any conductive objects such as watches or metal jewelry like bracelets, bangles, and rings to avoid electric shock.
- When installing, operating, or maintaining the equipment, wear personal protective equipment such as insulation gloves, goggles, and safety clothing, helmet, and shoes, as shown in the following figure.

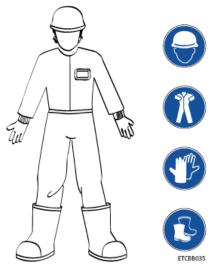

- Follow the specified procedures for installation, operation, and maintenance.
- Before handling a conductor surface or terminal, measure the contact point voltage and ensure that there is no risk of electric shock.
- After installing the equipment, remove idle packing materials such as cartons, foam, plastics, and cable ties from the equipment area.
- In the case of a fire, immediately leave the building or the equipment area, and turn on the fire alarm bell or make an emergency call. Do not enter the building on fire in any case.
- Do not stop using protective devices. Pay attention to the warnings, cautions, and related precautionary measures in this document and on the equipment.
   Promptly replace warning labels that have worn out.
- Keep irrelevant people away from the equipment. Only operators are allowed to access the equipment.
- Use insulated tools or tools with insulated handles, as shown in the following figure.

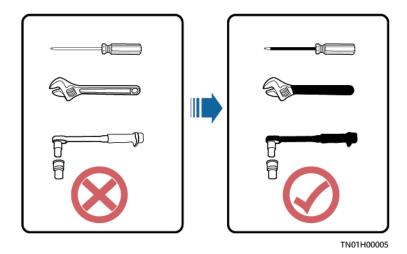

All cable holes should be sealed. Seal the used cable holes with firestop putty.
 Seal the unused cable holes with the caps delivered with the cabinet. The following figure shows the criteria for correct sealing with firestop putty.

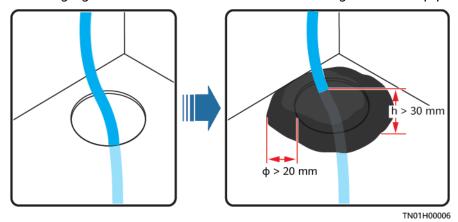

- Do not scrawl, damage, or block any warning label on the equipment.
- When installing devices, use a torque wrench with a proper measurement range to tighten bolts. Ensure that the wrench is not skewed and the torque error does not exceed 10%.
- Do not work with power on during installation.
- Repaint any paint scratches caused during equipment transportation or installation in a timely manner. Equipment with scratches cannot be exposed to an outdoor environment for a long period of time.
- Before operations, ensure that the equipment is firmly secured to the floor or other solid objects, such as a wall or an installation rack.
- Do not use water to clean electrical components inside or outside of a cabinet.
- Do not change the structure or installation sequence of equipment without permission.
- Do not touch a running fan with your fingers, components, screws, tools, or boards before the fan is powered off or stops running.

## **Personal Safety**

- If there is a probability of personal injury or equipment damage during operations on the equipment, immediately stop the operations, report the case to the supervisor, and take feasible protective measures.
- To avoid electric shock, do not connect safety extra-low voltage (SELV) circuits to telecommunication network voltage (TNV) circuits.
- Do not power on the equipment before it is installed or confirmed by professionals.

# 1.2 Personnel Requirements

- Personnel who plan to install or maintain Huawei equipment must receive thorough training, understand all necessary safety precautions, and be able to correctly perform all operations.
- Only qualified professionals or trained personnel are allowed to install, operate, and maintain the equipment.
- Only qualified professionals are allowed to remove safety facilities and inspect the equipment.
- Personnel who will operate the equipment, including operators, trained personnel, and professionals, should possess the local national required qualifications in special operations such as high-voltage operations, working at heights, and operations of special equipment.
- Professionals: personnel who are trained or experienced in equipment operations and are clear of the sources and degree of various potential hazards in equipment installation, operation, maintenance
- Trained personnel: personnel who are technically trained, have required experience, are aware of possible hazards on themselves in certain operations, and are able to take protective measures to minimize the hazards on themselves and other people
- Operators: operation personnel who may come in contact with the equipment, except trained personnel and professionals
- Only professionals or authorized personnel are allowed to replace the equipment or components (including software).

# 1.3 Electrical Safety

## Grounding

- For the equipment that needs to be grounded, install the ground cable first when installing the equipment and remove the ground cable last when removing the equipment.
- Do not damage the ground conductor.
- Do not operate the equipment in the absence of a properly installed ground conductor.
- Ensure that the equipment is connected permanently to the protective ground. Before operating the equipment, check its electrical connection to ensure that it is securely grounded.

## **General Requirements**

Use dedicated insulated tools when performing high-voltage operations.

#### AC and DC Power

#### **A** DANGER

Do not connect or disconnect power cables with power on. Transient contact between the core of the power cable and the conductor will generate electric arcs or sparks, which may cause fire or personal injury.

- If a "high electricity leakage" tag is attached on the equipment, ground the
  protective ground terminal on the equipment enclosure before connecting the
  AC power supply; otherwise, electric shock as a result of electricity leakage
  may occur.
- Before installing or removing a power cable, turn off the power switch.
- Before connecting a power cable, check that the label on the power cable is correct.
- If the equipment has multiple inputs, disconnect all the inputs before operating the equipment.
- A circuit breaker equipped with a residual current device (RCD) is not recommended.
- A damaged power cable must be replaced by the manufacturer, service agent, or professionals to avoid risks.
- High voltage operations and installation of AC-powered facilities must be performed by qualified personnel.

## Cabling

- When routing cables, ensure that a distance of at least 30 mm exists between the cables and heat-generating components or areas. This prevents damage to the insulation layer of the cables.
- Do not route cables behind the air intake and exhaust vents of the equipment.
- Ensure that cables meet the VW-1 or ZB flame spread rating requirements or higher.
- Bind cables of the same type together. When routing cables of different types, ensure that they are at least 30 mm away from each other.
- If an AC input power cable is connected to the cabinet from the top, bend the cable in a U shape outside the cabinet and then route it into the cabinet.
- When the temperature is low, violent impact or vibration may damage the plastic cable sheathing. To ensure safety, comply with the following requirements:
  - Cables can be laid or installed only when the temperature is higher than 0°C. Handle cables with caution, especially at a low temperature.
  - Cables stored at subzero temperatures must be stored at room temperature for at least 24 hours before they are laid out.

- Do not perform any improper operations, for example, dropping cables directly from a vehicle.
- When selecting, connecting, and routing cables, follow local safety regulations and rules.

#### **ESD**

#### **NOTICE**

The static electricity generated by human bodies may damage the electrostaticsensitive components on boards, for example, the large-scale integrated (LSI) circuits.

- Wear ESD gloves or a well-grounded ESD wrist strap when touching the device or handling boards or application-specific integrated circuits (ASICs).
- When holding a board, hold its edge without touching any components. Do not touch the components with your bare hands.
- Package boards with ESD packaging materials before storing or transporting them.

Figure 1-1 Wearing an ESD wrist strap

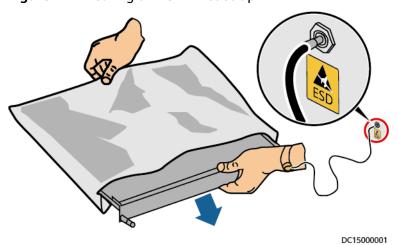

## **Neutral-Ground Voltage**

It is recommended that the three-phase loads be equalized and the neutralground voltage be kept at less than 2 V to meet power distribution requirements.

# 1.4 Installation Environment Requirements

- To prevent fire due to high temperature, ensure that the ventilation vents or heat dissipation system are not blocked when the equipment is running.
- Install the equipment in an area far away from liquids. Do not install it under areas prone to condensation, such as under water pipes and air exhaust vents, or areas prone to water leakage, such as air conditioner vents, ventilation

- vents, or feeder windows of the equipment room. Ensure that no liquid enters the equipment to prevent faults or short circuits.
- If any liquid is detected inside the equipment, immediately disconnect the power supply and contact the administrator.
- Do not expose the equipment to flammable or explosive gas or smoke. Do not perform any operation on the equipment in such environments.
- Ensure that the equipment room provides good heat insulation, and the walls and floor are dampproof.
- Install a rat guard at the door of the equipment room.

## **Installation at Heights**

- Working at heights refers to operations that are performed at least 2 meters above the ground.
- Do not work at heights if the steel pipes are wet or other potential danger exists. After the preceding conditions no longer exist, the safety director and relevant technical personnel need to check the involved equipment. Operators can begin working only after obtaining consent.
- When working at heights, comply with local relevant laws and regulations.
- Only trained and qualified personnel are allowed to work at heights.
- Before working at heights, check the climbing tools and safety gears such as safety helmets, safety belts, ladders, springboards, scaffolding, and lifting equipment. If they do not meet the requirements, take corrective measures or disallow working at heights.
- Wear personal protective equipment such as the safety helmet and safety belt or waist rope and fasten it to a solid structure. Do not mount it on an insecure moveable object or metal object with sharp edges. Make sure that the hooks will not slide off.
- Set a restricted area and eye-catching signs for working at heights to warn away irrelevant personnel.
- Carry the operation machinery and tools properly to prevent them from falling off and causing injuries.
- Personnel involving working at heights are not allowed to throw objects from the height to the ground, or vice versa. Objects should be transported by tough slings, hanging baskets, highline trolleys, or cranes.
- Ensure that guard rails and warning signs are set at the edges and openings of the area involving working at heights to prevent falls.
- Do not pile up scaffolding, springboards, or other sundries on the ground under the area involving working at heights. Do not allow people to stay or pass under the area involving working at heights.
- Inspect the scaffolding, springboards, and workbenches used for working at heights in advance to ensure that their structures are solid and not overloaded
- Any violations must be promptly pointed out by the site manager or safety supervisor and the involved personnel should be prompted for correction.
   Personnel who fail to stop violations will be forbidden from working.

# 1.5 Mechanical Safety

## **Hoisting Devices**

- Do not walk under hoisted objects.
- Only trained and qualified personnel should perform hoisting operations.
- Check that hoisting tools are available and in good condition.
- Before hoisting objects, ensure that hoisting tools are firmly secured onto a load-bearing object or wall.
- Ensure that the angle formed by two hoisting cables is no more than 90 degrees, as shown in the following figure.

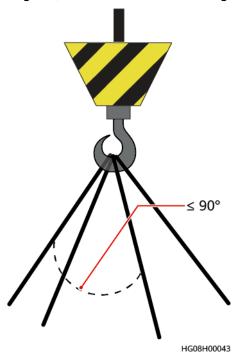

• Do not drag steel ropes and hoisting tools or bump hoisted objects against hard objects during hoisting.

## **Using Ladders**

- Use wooden or fiberglass ladders when you need to perform live working at heights.
- When a step ladder is used, ensure that the pull ropes are secured and the ladder is held firm.
- Before using a ladder, check that it is intact and confirm its load bearing capacity. Do not overload it.
- Ensure that the ladder is securely positioned. The recommended angle for a ladder against the floor is 75 degrees, as shown in the following figure. An angle rule can be used to measure the angle. Ensure that the wider end of the ladder is at the bottom, or protective measures have been taken at the bottom to prevent the ladder from sliding.

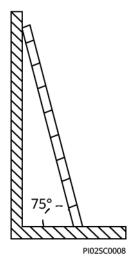

- When climbing a ladder, take the following precautions to reduce risks and ensure safety:
  - Keep your body steady.
  - Do not climb higher than the fourth rung of the ladder from the top.
  - Ensure that your body's center of gravity does not shift outside the legs of the ladder.

## **Drilling Holes**

When drilling holes into a wall or floor, observe the following safety precautions:

### NOTICE

Do not drill holes into the equipment. Doing so may affect the electromagnetic shielding of the equipment and damage components or cables inside. Metal shavings from drilling may short-circuit boards inside the equipment.

- Obtain the consent from the customer and subcontractor before drilling.
- Wear goggles and protective gloves when drilling holes.
- When drilling holes, protect the equipment from shavings. After drilling, clean up any shavings that have accumulated inside or outside the equipment.

## **Moving Heavy Objects**

## **A** DANGER

When removing a heavy or unstable component from a cabinet, be aware of unstable or heavy objects on the cabinet.

• Be cautious to avoid injury when moving heavy objects.

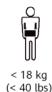

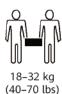

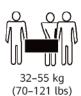

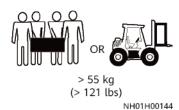

- When moving the equipment by hand, wear protective gloves to prevent injuries.
- Move or lift the equipment by holding its handles or lower edges. Do not hold
  the handles of modules (such as power supply units, fans, and boards) that
  are installed in the equipment because they cannot support the weight of the
  equipment.
- Avoid scratching the cabinet surface or damaging cabinet components and cables during equipment transportation.
- When transporting the equipment using a forklift truck, ensure that the forks are properly positioned to ensure that the equipment does not topple. Before moving the equipment, secure it to the forklift truck using ropes. When moving the equipment, assign dedicated personnel to take care of it.
- Choose railways, sea, or a road with good condition for transportation to ensure equipment safety. Avoid tilt or jolt during transportation.
- Move a cabinet with caution. Any bumping or falling may damage the equipment.

# 1.6 Device Running Safety

The UPS is used for commercial and industrial purposes only. It cannot be used as a power supply for life support devices.

For power supply systems that are critical to significant economic interests or public order, such as the national computing center, military command system, emergency command center, railway signal system and control center, civil aviation and air traffic control center, airport command center, financial clearing center, and transaction center, the Tier 4 or 3 power architecture specified in TIA-942 must be used. That is, two power supplies must be used to supply power to loads.

Ensure that the equipment is used in an environment that meets the product design specifications (including power grid, temperature, and humidity). Otherwise, the equipment may become faulty, and the resulting equipment malfunction and component damage are not covered under the warranty.

The UPS operating environment must meet the requirements for the climate indicator, mechanically active substance indicator, and chemically active substance indicator in ETSI EN 300 019-1 class 3.6.

#### **NOTICE**

- This is a category C3 UPS product for commercial and industrial application in the second environment installation restrictions or additional measures may be needed to prevent disturbances.
- After unpacking the UPS, you are advised to power on the UPS as soon as possible. If you temporarily do not use the UPS, take appropriate measures to prevent moisture, dust, and foreign matter from entering the UPS.
- After unpacking batteries, you are advised to connect the battery supply as soon as possible. If you temporarily do not use the batteries, store them in a dry and clean environment. If batteries are stored for more than 90 days, charge them in time. Otherwise, the battery lifespan may be affected.
- Install the UPS in an area far away from liquids. Do not install it under areas
  prone to water leakage, such as air conditioner vents, ventilation vents, or
  feeder windows of the equipment room. Ensure that no liquid enters the UPS
  to prevent short circuits. Ensure that there is no condensation inside the
  equipment or equipment room.
- If any liquid is detected inside the equipment, immediately disconnect the power supply and contact the administrator.

#### **DANGER**

- Do not expose the equipment to flammable or explosive gas or smoke. Do not perform any operation on the equipment in such environments.
- During installation and maintenance, ensure that sundries do not enter the UPS. Otherwise, equipment damage, load power derating, power failure, and personal injury may occur.

If the valid mains voltage exceeds 320 V AC, the UPS may be damaged.

A UPS can be used to serve resistive-capacitive loads, resistive loads, and micro-inductive loads. It is recommended that a UPS not be used for pure capacitive loads, pure inductive loads, and half-wave rectification loads. A UPS does not apply to regeneration loads.

Any operation on any electrical device in an environment that has inflammable air can cause extreme danger. Strictly obey the operating environmental requirements specified in related user manuals when using or storing the device.

The UPS can be configured with a backfeed protection dry contact to work with an external automatic circuit breaker, preventing the voltage from flowing back to input terminals over static bypass circuits. If the installation and maintenance personnel do not need backfeed protection, paste labels on external mains and bypass input switches, informing that the UPS is connected to a backfeed protection card. Disconnect the backfeed protection card from the UPS before operating the UPS.

Do not use the UPS in the following places:

- Environments that are close to flammable or explosive materials, dust, corrosive gases or dust, conductive or magnetic dust, abnormal vibration, or collision
- Rooms or outdoor environments where temperature and humidity are not controlled (with high temperature, low temperature, moisture, direct sunlight, or heat sources)
- Non-confined environments near the ocean (0–3.7 km) and indoor or semiindoor environments where the temperature and humidity are not controllable, such as simple equipment rooms, civil houses, garages, corridors, and direct ventilation cabinets near the sea; or houses with only roofs, railway station platforms, gymnasiums, and aquariums
- Environments that are conducive for the growth of microorganisms such as fungus or mildew
- Environments where rodents (such as mice) and insects exist

# 1.7 Battery Safety

## **Basic Requirements**

Before operating batteries, carefully read the safety precautions for battery handling and master the correct battery connection methods.

### **DANGER**

- Do not expose batteries at high temperatures or around heat-generating devices, such as sunlight, fire sources, transformers, and heaters. Excessive heat exposure may cause the batteries to explode.
- Do not burn batteries. Otherwise, the batteries may explode.
- To avoid leakage, overheating, fire, or explosions, do not disassemble, alter, or damage batteries, for example, insert sundries into batteries or immerse batteries in water or other liquids.
- Wear goggles, rubber gloves, and protective clothing to prevent skin contact
  with electrolyte in the case of electrolyte overflow. If a battery leaks, protect
  the skin or eyes from the leaking liquid. If the skin or eyes come in contact
  with the leaking liquid, wash it immediately with clean water and go to the
  hospital for medical treatment.
- Use dedicated insulated tools.
- Move batteries in the required direction. Do not place a battery upside down or tilt it.
- Keep the battery loop disconnected during installation and maintenance.
- Use batteries of specified models. Using batteries of other models may damage the batteries.
- Dispose of waste batteries in accordance with local laws and regulations. Do not dispose of batteries as household waste. If a battery is disposed of improperly, it may explode.

• The site must be equipped with qualified fire extinguishing facilities, such as firefighting sands and powder fire extinguishers.

#### NOTICE

To ensure battery safety and battery management accuracy, use batteries provided with the UPS by Huawei. Huawei is not responsible for any battery faults caused by batteries not provided by Huawei.

## **Battery Installation**

Before installing batteries, observe the following safety precautions:

- Install batteries in a well-ventilated, dry, and cool environment that is far away from heat sources, flammable materials, moistures, extensive infrared radiation, organic solvents, and corrosive gases. Take fire prevention measures.
- Place and secure batteries horizontally.
- Note the polarities when installing batteries. Do not short-circuit the positive and negative poles of the same battery or battery string. Otherwise, the battery may be short-circuited.
- Check battery connections periodically, ensuring that all bolts are securely tightened.
- When installing batteries, do not place installation tools on the batteries.

## **Battery Short Circuit**

## **A** DANGER

Battery short circuits can generate high instantaneous current and release a great amount of energy, which may cause equipment damage or personal injury.

To avoid battery short-circuit, do not maintain batteries with power on.

#### Flammable Gas

#### NOTICE

- Do not use unsealed lead-acid batteries.
- To prevent fire or corrosion, ensure that flammable gas (such as hydrogen) is properly exhausted for lead-acid batteries.

Lead-acid batteries emit flammable gas when used. Ensure that batteries are kept in a well-ventilated area and take preventive measures against fire.

## **Battery Leakage**

#### **NOTICE**

Battery overheating causes deformation, damage, and electrolyte spillage.

## **↑** WARNING

When the electrolyte overflows, absorb and neutralize the electrolyte immediately. When moving or handling a battery whose electrolyte leaks, note that the leaking electrolyte may hurt human bodies.

- If the battery temperature exceeds 60°C, check for and promptly handle any leakage.
- Electrolyte overflow may damage the equipment. It will corrode metal parts and boards, and ultimately damage the boards.
- If the electrolyte overflows, follow the instructions of the battery manufacturer or neutralize the electrolyte by using sodium bicarbonate (NaHCO<sub>3</sub>) or sodium carbonate (Na<sub>2</sub>CO<sub>3</sub>).

## **Lithium Battery**

The safety precautions for lithium batteries are similar to those for lead-acid batteries except that you also need to note the precautions described in this section.

## **MARNING**

There is a risk of explosion if a battery is replaced with an incorrect model.

- A battery can be replaced only with a battery of the same or similar model recommended by the manufacturer.
- When handling a lithium battery, do not place it upside down, tilt it, or bump it with other objects.
- Keep the lithium battery loop disconnected during installation and maintenance.
- Do not charge a battery when the ambient temperature is below the lower limit of the operating temperature (charging is forbidden at 0°C). Low-temperature charging may cause crystallization, which will result in a short circuit inside the battery.
- Use batteries within the allowed temperature range; otherwise, the battery performance and safety will be compromised.
- Do not throw a lithium battery in fire.
- When maintenance is complete, return the waste lithium battery to the maintenance office.

## 1.8 Others

- Exercise caution when manually shutting down the UPS inverter for transferring to bypass mode, or when adjusting the UPS output voltage level or frequency. Doing so may affect the power supply to equipment.
- Exercise caution when setting battery parameters. Incorrect settings will affect the power supply and battery lifespan.

# 2 Overview

# 2.1 Model Number Description

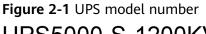

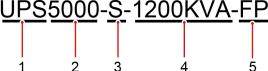

Table 2-1 Model number description

| No. | Meaning          | Value                                                                                     |
|-----|------------------|-------------------------------------------------------------------------------------------|
| 1   | Product category | UPS power supply and distribution product. UPS is short for uninterruptible power system. |
| 2   | UPS family       | 5000                                                                                      |
| 3   | UPS subcategory  | S series                                                                                  |
| 4   | Output capacity  | 1200 kVA                                                                                  |
| 5   | Solution         | FusionPower                                                                               |

The maximum capacity of UPS5000-S-1200 kVA-FP is 1200 kVA and it is compatible with a capacity of 1100 kVA, 990 kVA, 880 kVA, 770 kVA and 660 kVA.

# 2.2 Working Principle

#### 

- indicates an input mode.
- indicates the energy flow direction.

## 2.2.1 Conceptual Diagram

The UPS5000 is an online product. It uses a modular design, which facilitates maintenance and capacity expansion. The UPS5000 uses the digital signal processing (DSP) technology for intelligent control. Its power module consists of a rectifier, inverter, and DC/DC converter. The UPS5000 converts inputs into pure high-quality sine wave outputs by using the high-frequency switching technology.

Figure 2-2 UPS conceptual diagram

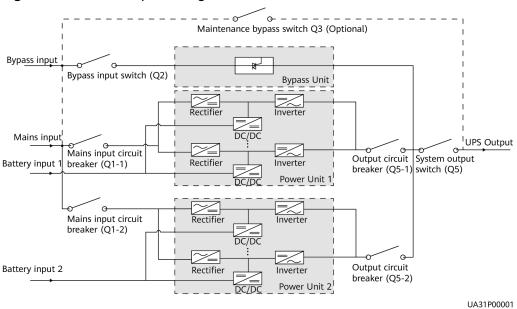

# 2.2.2 Working Modes

#### 2.2.2.1 Normal Mode

In normal mode, the rectifier converts AC power into DC power, then the inverter converts DC power into high-precision AC outputs. The conversions protect loads from interference such as input harmonics, glitches, and voltage transients.

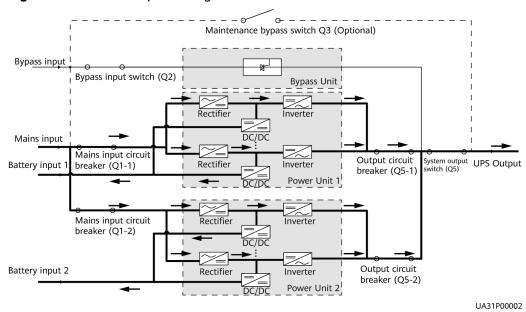

Figure 2-3 UPS conceptual diagram in normal mode

## 2.2.2.2 Bypass Mode

The UPS automatically transfers to bypass mode upon detecting power module overtemperature, overload, or other faults that may cause the inverter to shut down. The bypass power supply is not protected by the UPS which means it may be affected by mains outage, and incorrect AC voltage or frequency.

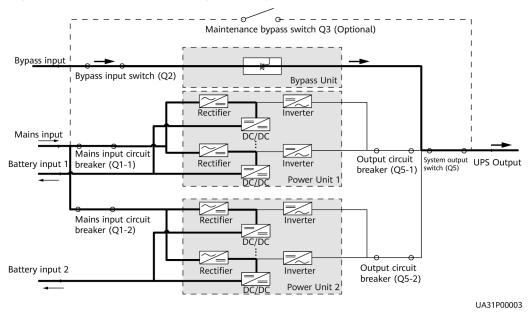

Figure 2-4 UPS conceptual diagram in bypass mode

## 2.2.2.3 Battery Mode

If the mains input is abnormal or the rectifier becomes abnormal, the UPS transfers to battery mode. The power module obtains DC power from batteries, and the power is converted into AC output by the inverter.

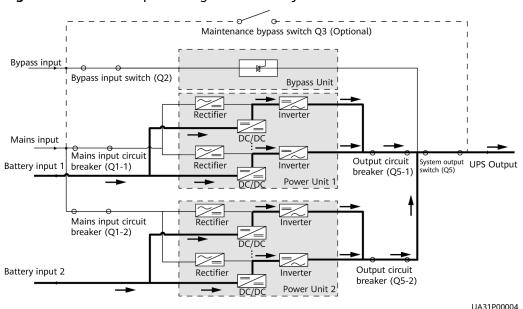

Figure 2-5 UPS conceptual diagram in battery mode

## 2.2.2.4 Maintenance Bypass Mode

The maintenance bypass unit has been installed. When the UPS works in maintenance bypass mode, the current flows through the maintenance bypass instead of the power module. You can maintain the circuit inside the cabinet.

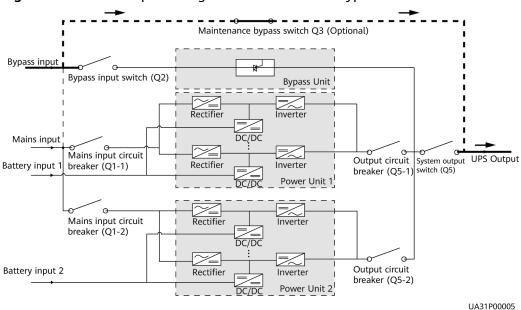

Figure 2-6 UPS conceptual diagram in maintenance bypass mode

#### 

If the UPS transfers to maintenance bypass mode due to software upgrade, you do not have to turn off Q1-1, Q1-2, Q2, Q5-1, Q5-2, or Q5 in the figure.

#### 2.2.2.5 ECO Mode

The economic control operation (ECO) mode is an economical working mode, which can be configured on the LCD or web user interface (WebUI). In ECO mode, when the bypass input is within the ECO voltage and frequency ranges and other ECO power supply conditions are met, the UPS works in bypass mode and the inverter is in standby state. When the bypass voltage is outside the ECO voltage range, the UPS transfers from bypass mode to normal mode. In bypass mode or normal mode, the rectifier keeps working and charges batteries using a charger. The ECO mode delivers a high efficiency.

--o- -Maintenance bypass switch Q3 (Optional) Bypass input Bypass input switch (Q2) Bypass Unit Rectifie Inverte Mains input DC/DC Mains input circuit Output circuit System output UPS Output switch (Q5) Battery input Rectifier Inverter breaker (Q1-1) breaker (Q5-1) Power Unit 1 Mains input circuit Rectifier Inverter breaker (Q1-2) Output circuit Battery input 2 Power Unit 2 UA31P00006

Figure 2-7 UPS conceptual diagram in ECO mode

## **Ⅲ** NOTE

Manual startup is required to ensure that the inverter is in standby state and the power flow has reached the inverter.

## 2.2.2.6 Joint Power Mode

If the UPS works properly and the AC input power of the rectifiers is insufficient, the UPS transfers to joint power mode. In this case, the power module obtains energy from both the mains and batteries, and the energy is converted into AC outputs over the inverter.

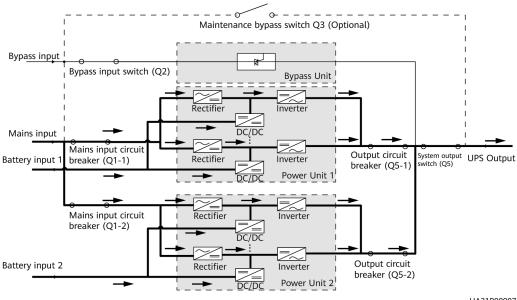

Figure 2-8 Conceptual diagram in joint power mode

UA31P00007

# 2.3 Product Introduction

# 2.3.1 Appearance

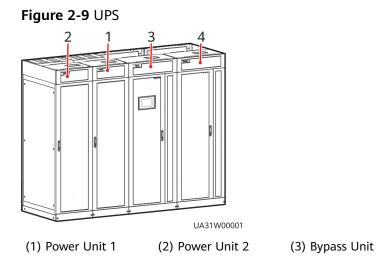

(4) Input and output Unit

Figure 2-10 UPS+Maintenance bypass unit

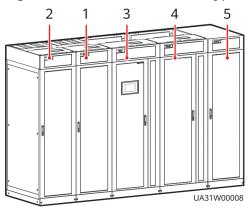

- (1) Power Unit 1
- (2) Power Unit 2
- (3) Bypass Unit

- (4) Input and output Unit
- (5) Maintenance bypass unit (optional)

Figure 2-11 UPS+Fan unit

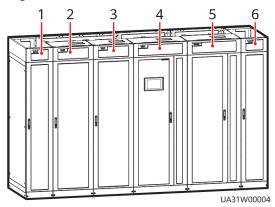

- (1) Fan unit left (optional)
- (2) Power unit 2
- (4) Bypass unit
- (5) Input/output unit
- (3) Power unit 1
- (6) Fan unit right (optional)

# 2.3.2 Product Structure

Figure 2-12 Structure with the door open

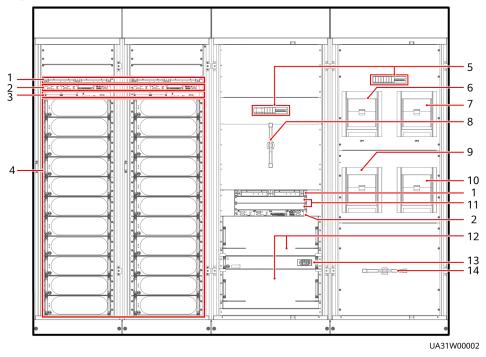

- (1) Surge protective
- (2) Control module
- (3) Monitor control module
- (4) Power modules

- (5) SPD and SPD switch
- breaker of power unit 1 (Q1-1)
- breaker of power unit 2 (Q1-2)
- (6) Mains input circuit (7) Mains input circuit (8) Bypass input switch (Q2)
- (9) Output circuit breaker of power unit 1 (Q5-1)
- (10) Output circuit breaker of power unit 2 (Q5-2)
- (11) Filler panels
- (12) Bypass module

- (13) Bypass control module
- (14) System output switch (Q5)

## □ NOTE

Modules in each power unit are numbered in ascending order, that is, module 1..., and module n.

1 UA31W00007

Figure 2-13 Maintenance bypass unit (optional)

(1) Cover

(2) Maintenance bypass switch

(3) Cover

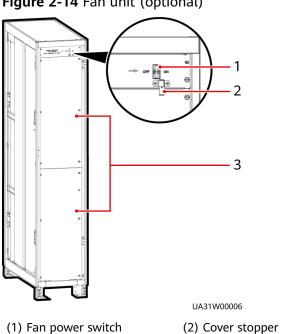

Figure 2-14 Fan unit (optional)

# 2.3.3 Power Module

## **Appearance**

Figure 2-15 Power module

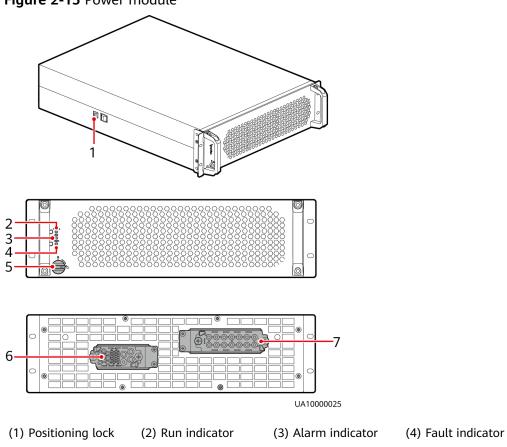

Table 2-2 Indicator description

(6) Output port

(5) Ready switch

| Indicator     | Color | Status                         | Description                                                                                                    |
|---------------|-------|--------------------------------|----------------------------------------------------------------------------------------------------|
| Run indicator | Green | Steady on                      | The system is working in inverter mode.                                                                                                    |
|               |       | Blinking at long intervals     | The inverter is ready and in<br>standby state (blinking at 0.5 Hz,<br>on for 1s and off for 1s).                                                                                              |
|               |       |                                | • The inverter is not started (blinking at 0.2 Hz, on for 2.5s and off for 2.5s).                                                                                                    |
|               |       | Blinking at<br>short intervals | The module is not configured, the inverter or rectifier DSP software is being upgraded, or the inverter FPGA software is being upgraded (blinking at 4 Hz, on for 0.125s and off for 0.125s). |

(7) Input port

| Indicator          | Color  | Status    | Description                                                                                                 |
|--------------------|--------|-----------|----------------------------------------------------------------------------------------------------|
|                    |        | Off       | The rectifier FPGA software is being upgraded.                                                              |
| Alarm<br>indicator | Yellow | Steady on | A minor alarm is generated for the inverter or rectifier.                                                   |
|                    |        | Off       | There is no minor alarm for the inverter or rectifier, or the rectifier FPGA software is being upgraded.    |
| Fault indicator    | Red    | Steady on | A critical alarm is generated for the inverter or rectifier.                                                |
|                    |        | Off       | There is no critical alarm for the inverter or rectifier, or the rectifier FPGA software is being upgraded. |

## **Functions**

The power module consists of a power factor correction (PFC) rectifier, inverter, and DC/DC converter. The power module performs AC/DC or DC/DC conversion on the mains and battery inputs, and stabilizes the bus voltage. The inverter (DC/AC) converts the inputs into sine wave outputs.

## **Specifications**

• Dimensions (H x W x D): 130 mm x 442 mm x 620 mm

• Weight: < 34 kg

Rated output capacity: 55 kVA/55 kW

# 2.3.4 Bypass Module

## **Appearance**

Figure 2-16 Bypass module

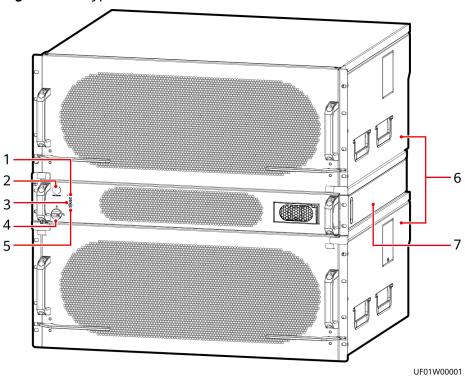

- (1) Run indicator
- (2) Battery cold start button
- (3) Alarm indicator
- (4) Ready switch

- (5) Fault indicator
- (6) Bypass module
- (7) Bypass control module

Table 2-3 Indicator description

| Indicator           | Color     | Status                                | Description                                                                                                    |
|---------------------|-----------|---------------------------------------|----------------------------------------------------------------------------------------------------|
| Run indicator Green | Steady on | The system is working in bypass mode. |                                                                                                    |
|                     |           | Blinking at long intervals            | The bypass has no output (blinking at 0.2 Hz, on for 2.5s and off for 2.5s).                                             |
|                     |           | Blinking at short intervals           | The bypass is not configured or the DSP software is being upgraded (blinking at 4 Hz, on for 0.125s and off for 0.125s). |
|                     |           | Off                                   | The bypass CPLD software is being upgraded.                                                                              |
| Alarm<br>indicator  | Yellow    | Steady on                             | A minor alarm is generated for the bypass.                                                                               |

| Indicator           | Color | Status    | Description                                                                        |
|---------------------|-------|-----------|------------------------------------------------------------------------------------|
|                     |       | Off       | There is no minor alarm for the bypass, or the CPLD software is being upgraded.    |
| Fault indicator Red |       | Steady on | A critical alarm is generated for the bypass.                                      |
|                     |       | Off       | There is no critical alarm for the bypass, or the CPLD software is being upgraded. |

#### **Functions**

The bypass module supplies power in the following cases:

If the UPS is set to ECO mode and the bypass voltage is within the specified range, the UPS works in bypass mode.

If the power module overload times out, the UPS transfers to bypass mode.

In normal mode, if both the active and standby ECMs of the bypass unit are faulty, the bypass takes over power supply.

The system fails to run properly and transfers to bypass mode.

A manual operation is performed to transfer to bypass mode.

#### **Specifications**

- Dimensions (H x W x D):
  - Bypass module: 263.5 mm x 642 mm x 668 mm
  - Bypass control module: 86.1 mm x 642 mm x 600 mm
- Weight:
  - Bypass module: < 90 kg
  - Bypass control module: < 16 kg</li>

#### 2.3.5 Control Module

#### **2.3.5.1 Overview**

In a standard configuration, the control module consists of two ECMs, one dry contact card, and one monitoring interface card (from left to right). The four cards are hot swappable. One subrack is reserved above the dry contact card. A backfeed protection card or dry contact extended card can be inserted into this subrack.

#### **Ⅲ** NOTE

The optional backfeed protection card or dry contact extended card can be installed only in the control module of the bypass unit.

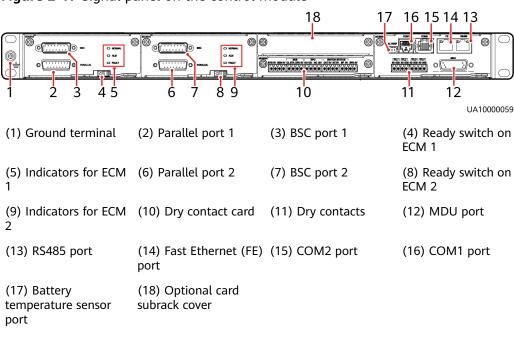

Figure 2-17 Signal panel on the control module

Ports are protected by a security mechanism.

#### 2.3.5.2 ECM

#### **Appearance**

The control module consists of two energy control modules (ECMs) in active/standby mode.

Figure 2-18 ECM

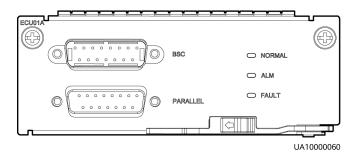

Table 2-4 Ports on the ECM

| Silk Screen | Description                                                 |
|-------------|-------------------------------------------------------------|
| PARALLEL    | The PARALLEL port transmits parallel signals between racks. |

| Silk Screen | Description                                                                                                    |
|-------------|----------------------------------------------------------------------------------------------------|
| BSC         | The BSC port is used in a dual-bus system to synchronize output frequencies and phases between UPS systems, ensuring that two buses can switch with each other.  BSC cables are hot-swappable. |

**Table 2-5** Indicator description

| Indicator | Color  | Status                | Description                                                            |
|-----------|--------|-----------------------|------------------------------------------------------------------------|
| NORMAL    | Green  | Steady on             | This ECM is the active ECM.                                            |
|           |        | Blinking at 0.5<br>Hz | This ECM is the standby ECM and it is ready.                           |
|           |        | Off                   | This ECM is not ready or the CPLD of this ECM is being upgraded.       |
|           |        | Blinking at 4<br>Hz   | The DSP of the ECM is being upgraded or not configured.                |
| ALM       | Yellow | Steady on             | The ECM has a minor alarm, but it does not need to be replaced.        |
|           |        | Off                   | The ECM has no minor alarm or the DSP of the ECM is being upgraded.    |
| FAULT     | Red    | Steady on             | The ECM has a critical alarm.                                          |
|           |        | Off                   | The ECM has no critical alarm or the DSP of the ECM is being upgraded. |

#### **Functions**

- As a control interface for the entire system, the ECM communicates with each module and provides a bus to communicate with the dry contact card. The ECM ensures equalized output currents between modules so that load power is equally shared.
- Provides module running information for the MDU.
- Controls the running of a single UPS5000, and reports the UPS5000 status information to other monitoring modules.
- The system provides three types of CAN communication: monitoring CAN communication, intra-rack parallel CAN communication, and inter-rack parallel CAN communication.

# **Specifications**

Hot-swappable

#### • 1 U high

# 2.3.5.3 Dry Contact Card

## **Appearance**

Figure 2-19 Dry contact card

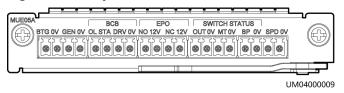

Table 2-6 Functions of control signal ports on the dry contact card

| Silk<br>Screen | Bypass<br>Unit             | Power<br>Unit                                | Description                                                                                           | Status                                                                                                    | Initial Status |
|----------------|----------------------------|----------------------------------------------|----------------------------------------------------------------------------------------------------|----------------------------------------------------------------------------------------------------|----------------|
| BTG            | Reserved                   | In use:<br>Controls<br>the                   | Port for detecting battery grounding faults                                                           | Connected:     battery     grounding fault                                                                 | Disconnected   |
| 0V             |                            | power<br>unit.                               | Port for signal ground                                                                                | Disconnected:     no battery     grounding fault                                                           |                |
| GEN            | In use:<br>Controls<br>the | Reserved                                     | Port for detecting diesel generator (D.G.) mode                                                       | <ul><li>Connected: D.G. mode</li><li>Disconnected:</li></ul>                                               | Disconnected   |
| 0V             | entire<br>UPS<br>system.   |                                              | Port for signal ground                                                                                | non-D.G. mode                                                                                              |                |
| BCB_OL         | Reserved                   | In use:<br>Controls<br>the<br>power<br>unit. | Port for detecting the BCB box                                                                        | <ul> <li>Grounded: BCB<br/>box connected</li> <li>Disconnected:<br/>BCB box not<br/>connected</li> </ul>   | Grounded       |
| BCB_STA        |                            |                                              | Port for monitoring the battery switch                                                                | <ul> <li>Connected:<br/>battery switch<br/>ON</li> <li>Disconnected:<br/>battery switch<br/>OFF</li> </ul> | Disconnected   |
| BCB_DRV        |                            |                                              | Controls battery circuit<br>breaker trip. When the<br>voltage is +12 V, the<br>circuit breaker trips. | <ul><li>0 V: battery<br/>switch not<br/>tripped</li><li>12 V: battery</li></ul>                            | 0 V            |
| BCB_0V         |                            |                                              | Port for signal ground                                                                                | switch tripped                                                                                             |                |

| Silk<br>Screen           | Bypass<br>Unit       | Power<br>Unit | Description                                          | Status                                                                                     | Initial Status |
|--------------------------|----------------------|---------------|------------------------------------------------------|--------------------------------------------------------------------------------------------|----------------|
| EPO_NO                   | In use:<br>Controls  | Reserved      | Emergency power-off<br>(EPO) port                    | If the normally open (NO) port is                                                          | Disconnected   |
| EPO_12V                  | the<br>entire<br>UPS |               | +12 V                                                | connected to the EPO_12V port, EPO is triggered.                                           |                |
| EPO_NC                   | system.              |               | EPO port                                             | If the normally                                                                            | Connected      |
| EPO_12V                  |                      |               | +12 V                                                | closed (NC) port is<br>disconnected from<br>the EPO_12V port,<br>EPO is triggered.         |                |
| SWITCH<br>STATUS_O<br>UT |                      |               | Port for monitoring the UPS output circuit breaker   | Connected:<br>circuit breaker<br>ON                                                        | Connected      |
| SWITCH<br>STATUS_0V      |                      |               | Port for signal ground                               | Disconnected:<br>circuit breaker<br>OFF                                                    |                |
| SWITCH<br>STATUS_M<br>T  |                      |               | Port for monitoring the maintenance circuit breaker  | Disconnected:     circuit breaker     ON                                                   | Disconnected   |
| SWITCH<br>STATUS_0V      |                      |               | Port for signal ground                               | Connected:     circuit breaker     OFF                                                     |                |
| SWITCH<br>STATUS_BP      |                      |               | Port for monitoring the bypass input circuit breaker | Connected:     circuit breaker     ON                                                      | Connected      |
| SWITCH<br>STATUS_0V      |                      |               | Port for signal ground                               | Disconnected:<br>circuit breaker<br>OFF                                                    |                |
| SPD                      |                      |               | Port for monitoring the system output switch         | Connected:     system output                                                               | Connected      |
| OV                       |                      |               | Port for signal ground                               | <ul><li>switch ON</li><li>Disconnected:</li><li>system output</li><li>switch OFF</li></ul> |                |

#### □ NOTE

- The dry contact interface card takes effect only after it is set on the monitoring system. Set the unused dry contact signal to the unused status.
- Set the EPO port to NO or NC as required.
- Single cables require dual-insulated twisted cables. If the length of a power cable is within 25–50 m, its cross-sectional area must be 0.5 mm<sup>2</sup> to 1.5 mm<sup>2</sup>.

#### **Functions**

The dry contact card allows the UPS to detect and manage the switch status of the battery system (including the external battery switch) and implement remote emergency power-off (EPO).

#### **Specifications**

- Hot-swappable
- 0.5 U high

#### 2.3.5.4 Monitoring Interface Card

#### **NOTICE**

- The FE port resembles the RS485 port. Follow the silk screen when connecting communications cables as, if the RS485 port is mistaken for the FE port during cable connection, the WebUI cannot be connected. Conversely, if the FE port is mistaken for the RS485 port during cable connection, RS485 communication fails.
- Dry contact signals take effect after you set them. Disable unused dry contact signals on the monitoring system.
- In a parallel system, ensure that used dry contacts properly connect to each UPS.

The monitoring interface card provides external ports as well as monitoring and control functions for the MDU. The ports include the ambient temperature and humidity sensor port, iBattery port, FE port, battery temperature monitoring port, and network management port. The MDU monitors the UPS, allows users to set parameters, delivers commands, reports information, and displays the UPS key information and parameters on the LCD.

Figure 2-20 Monitoring interface card

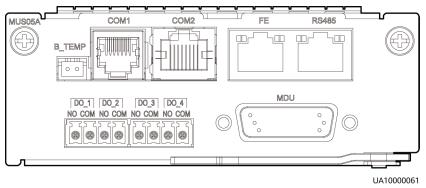

#### □ NOTE

DO\_1 to DO\_4 meet the maximum voltage and current requirements of 30 V DC/1 A or 60 V DC/0.5 A.

Table 2-7 Description of ports on the monitoring interface card

| Port                             | Silk<br>Screen | Bypass<br>Unit                                         | Power<br>Unit                               | Description                                                                                                    |                                            |                         |
|----------------------------------|----------------|--------------------------------------------------------|---------------------------------------------|----------------------------------------------------------------------------------------------------|--------------------------------------------|-------------------------|
| DO_1                             | NO             | In use:<br>Controls<br>the<br>entire                   | Controls<br>the                             | In use:                                                                                                    | Reserved                                   | • DO_1, DO_2, DO_3, and |
|                                  | сом            |                                                        |                                             |                                                                                                    | DO_4 indicate alarm outputs. Their default |                         |
| DO_2                             | NO             |                                                        |                                             |                                                                                                    | values are Critical<br>alarm, Minor alarm, |                         |
|                                  | СОМ            | system.                                                |                                             | Bypass mode, and                                                                                                    |                                            |                         |
| DO_3                             | NO             |                                                        |                                             | Battery mode,<br>respectively.                                                                                                    |                                            |                         |
|                                  | СОМ            |                                                        |                                             | <ul> <li>It can be set to Disable,</li> <li>Critical alarm, Minor</li> </ul>                                                                                                    |                                            |                         |
| DO_4                             | NO             |                                                        |                                             | alarm, Bypass mode,<br>Battery mode, Low                                                                                                    |                                            |                         |
|                                  | СОМ            |                                                        |                                             | batt. volt., Low battery SOC, Abnormal mains, Sys maint breaker enable, Sys outp breaker enable, Maint. breaker closed, No power supplied, Mains supplies power, ECO mode, Battery test, Batt. Volt. Below Thres. and Firefighting action.  Configure power segment settings based on backup time. |                                            |                         |
| Southbound communications port 1 | СОМ1           | In use:<br>Controls<br>the<br>entire<br>UPS<br>system. | In use:<br>Control<br>the<br>power<br>unit. | <ul> <li>Supported protocol:<br/>Modbus-RTU.</li> <li>Connects to an ambient<br/>temperature and<br/>humidity sensor or<br/>battery temperature<br/>sensor; two-wire<br/>system.</li> </ul>                                                                                                    |                                            |                         |
| Southbound communications port 2 | COM2           | Reserved                                               |                                             | <ul> <li>Supported protocol:<br/>Modbus-RTU.</li> <li>Connects to a<br/>southbound device,<br/>such as an iBattery.</li> </ul>                                                                                                    |                                            |                         |

| Port                                  | Silk<br>Screen | Bypass<br>Unit                                         | Power<br>Unit | Description                                                                                                    |
|---------------------------------------|----------------|--------------------------------------------------------|---------------|----------------------------------------------------------------------------------------------------|
| Network port                          | FE             | In use:<br>Controls<br>the<br>entire<br>UPS<br>system. | Reserved      | <ul> <li>Supported protocols:<br/>Modbus-TCP, HTTPS,<br/>and SNMP.</li> <li>Connects to the<br/>network port on a PC.</li> <li>Network port for<br/>connecting to the web<br/>service and for SNMP<br/>networking.</li> </ul> |
| Northbound<br>communications<br>port  | RS485          |                                                        |               | <ul> <li>Supported protocol:<br/>Modbus-RTU.</li> <li>Connects to a<br/>northbound network<br/>management device or<br/>a third-party network<br/>management device<br/>over two wires.</li> </ul>                            |
| DB26                                  | MDU            |                                                        |               | Provides FE, RS485, I2C, and CAN signals.                                                                                                    |
| Battery<br>temperature<br>sensor port | B_TEM<br>P     | Reserved                                               |               | N/A                                                                                                    |

#### □ NOTE

- Signal cables must be double-insulated twisted cables. If the cable length is 25–50 m, the cross-sectional area must be 0.5–1.5 mm<sup>2</sup>.
- RS485 cables and FE cables must be shielded cables.

Figure 2-21 and Figure 2-22 are recommended wiring methods for DO ports.

Figure 2-21 Wiring method 1

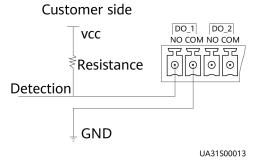

Figure 2-22 Wiring method 2

#### Customer side

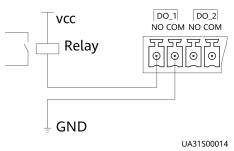

Figure 2-23 COM1 pins

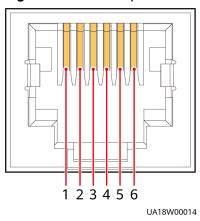

Table 2-8 COM1 pin definition

| Pin | Description |
|-----|-------------|
| 1   | GND         |
| 2   | N/A         |
| 3   | RS485-      |
| 4   | RS485+      |
| 5   | N/A         |
| 6   | 12V_PORT    |

Figure 2-24 COM2 pins

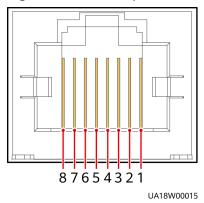

Table 2-9 COM2 pin definition

| Pin | Description |
|-----|-------------|
| 1   | RS485+      |
| 2   | RS485-      |
| 3   | N/A         |
| 4   | RS485+      |
| 5   | RS485-      |
| 6   | GND         |
| 7   | CANH0       |
| 8   | CANL0       |

Figure 2-25 RS485 pins

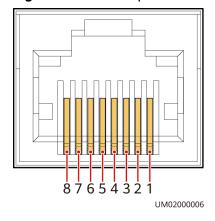

Table 2-10 RS485 pin definition

| Pin | Description |
|-----|-------------|
| 1   | RS485_T+    |

| Pin | Description |
|-----|-------------|
| 2   | RS485_T-    |
| 3   | N/A         |
| 4   | RS485_R+    |
| 5   | RS485_R-    |
| 6   | GND         |
| 7   | N/A         |
| 8   | N/A         |

#### □ NOTE

If cables are prepared onsite, follow the three methods below:

- Connect pin 1 and pin 2. Pin 1 connects to RS485+ and pin 2 connects to RS485-.
- Connect pin 4 and pin 5. Pin 4 connects to RS485+ and pin 5 connects to RS485-.
- Connect pins 1, 2, 4, and 5. Twist cables to pin 1 and pin 4 into one cable and then connect it to RS485+. Twist cables to pin 2 and pin 5 into one cable and then connect it to RS485-.

## 2.3.6 MDU

#### **Appearance**

Figure 2-26 MDU

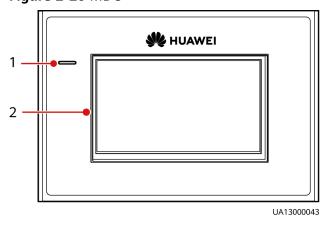

(1) Status indicator

(2) LCD touchscreen

Table 2-11 Status indicator

| Status | Color | Meaning                                                                  |  |
|--------|-------|--------------------------------------------------------------------------|--|
| On     | Red   | A critical alarm has been generated, and the buzzer sounds continuously. |  |

| Status | Color  | Meaning                                                          |  |
|--------|--------|------------------------------------------------------------------|--|
|        | Yellow | A minor alarm has been generated, and the buzzer buzzes at 2 Hz. |  |
|        | Green  | The UPS is running properly or a warning has been generated.     |  |
| Off    | N/A    | The MDU is powered off.                                          |  |

#### 

The indicator on the MDU panel is yellow when the bypass supplies power in non-ECO mode.

Figure 2-27 MDU ports

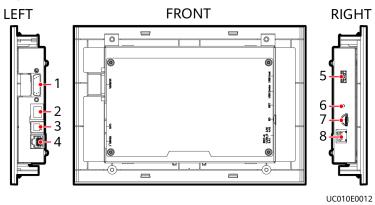

Table 2-12 Description of MDU ports

| No. | Port Name        | Description                                       |
|-----|------------------|---------------------------------------------------|
| 1   | MUS05A<br>(DB26) | Connects to the MDU and monitoring interface card |
| 2   | FE               | Network port                                      |
| 3   | CAN              | Reserved                                          |
| 4   | RS485_1          | Reserved                                          |

| No. | Port Name  | Description                                                                                                    |  |
|-----|------------|----------------------------------------------------------------------------------------------------|--|
| 5   | USB Host   | <ul> <li>After installing the WiFi module, locally connect to the UPS over the Service Expert app. Obtain the initial startup password during deployment. View or obtain UPS running information during preventive maintenance.</li> <li>NOTE         <ul> <li>Only Huawei service engineers or authorized service engineers are allowed to use the WiFi module. To ensure security, remove the WiFi module immediately after use.</li> </ul> </li> </ul> |  |
|     |            |                                                                                                    |  |
|     |            | <ul> <li>Insert the USB flash drive, import and export the<br/>configuration file, export run logs, and upgrade<br/>software.</li> </ul>                                                                                                    |  |
| 6   | RST        | Restart switch for the MDU                                                                                                    |  |
| 7   | SD         | Reserved                                                                                                    |  |
| 8   | DIP switch | Implements specific functions by using the DIP switch and specific buttons; controls the CAN communication build-out resistor in a parallel system                                                                                                    |  |

#### **Functions**

The monitor display unit (MDU) allows for general UPS operations, parameter setting, viewing of running status and alarms, and so on.

# **Specifications**

Dimensions (H x W x D): 175 mm x 264 mm x 40 mm

# 2.4 Typical configurations

**Table 2-13** Typical UPS configurations

| Configuration          | Application Scenario                                                                                                    |  |
|------------------------|----------------------------------------------------------------------------------------------------|--|
| Single UPS             | Supplies power to common loads.                                                                                                    |  |
| 1+1 Parallel<br>System | Supplies power to important loads in large-sized data centers. It features high availability and strong transient overload capability. |  |

| Configuration Application Scenario |                                                                                                    |
|------------------------------------|----------------------------------------------------------------------------------------------------|
| Dual-bus system                    | The dual-bus system is suitable for scenarios where high availability requirements are posed for power supply. The dual-bus system supplies power to important loads in large-and medium-sized equipment rooms and data centers.                                                                            |
|                                    | In addition to common parallel system advantages, the dual-<br>bus system also provides outstanding availability and<br>eliminates bottleneck failures. However, configuration of the<br>dual-bus system is complex.                                                                                        |
| N (N>2) Bus<br>System              | The N bus system is used to supply power to important loads, such as large cloud computing centers and enterprise data centers, to ensure high reliability.                                                                                                    |
|                                    | The N bus system provides N power routes. A single point of failure does not lead to a power failure, and therefore the N bus system provides higher reliability than that of the single-route power supply system. The reliability of the N bus system is slightly lower than that of the dual-bus system. |

# 2.4.1 Single UPS

This series uses a modular design in which multiple power modules are connected in parallel to deliver a high loading capacity. If a single power module is faulty, the other power modules continue working. When the load power is small, even a single UPS can provide redundant capacity, which ensures high reliability.

# 2.4.2 1+1 Parallel System

In a 1+1 parallel system, the mains input, bypass input, and AC output terminals between cabinets are connected in parallel. Energy control modules (ECMs) on each UPS are connected over parallel cables. The parallel connections synchronize the UPS outputs to supply power to loads. If one UPS fails, the other UPSs continue supplying power to loads.

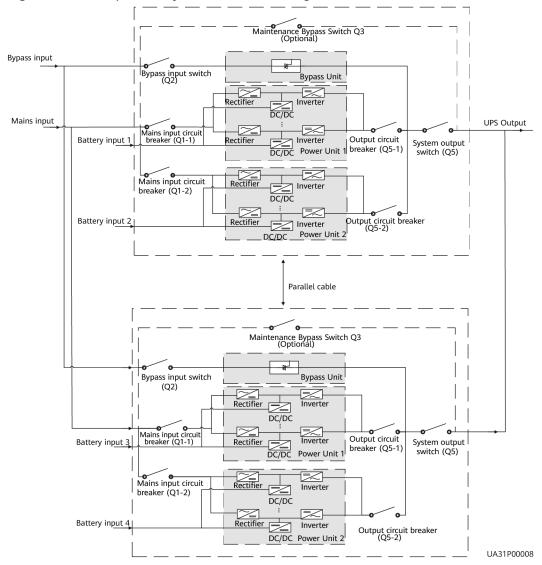

Figure 2-28 1+1 parallel system schematic diagram

# 2.4.3 Single UPS Dual-Bus System

The dual-bus system consists of two independent 1.2 MW systems. Each 1.2 MW system consists of one or two 1.2 MW UPS systems. One of the two UPS systems is a master system, and the other is a slave system. This design makes the dual-bus system highly reliable and suitable for loads with multiple input terminals. An optional static transfer switch (STS) can be installed to start the bus synchronization controller (BSC). The UPS systems work in normal mode or bypass mode. The conceptual diagram uses a dual-bus system with a single UPS as an example.

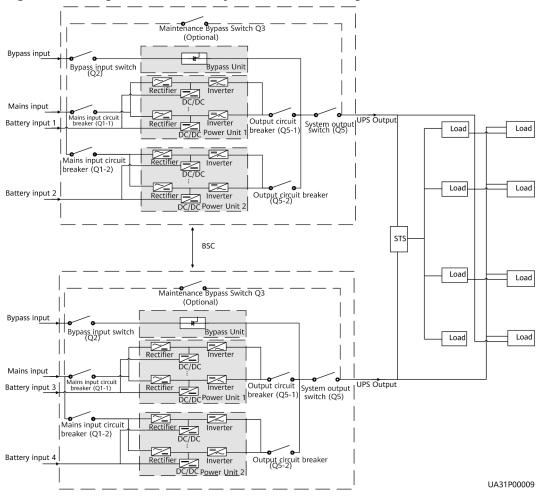

Figure 2-29 Single UPS dual-bus system schematic diagram

# 2.5 Optional Components

| Component | Model                                                                                                    | Function                                                                                                    | Reference Document                                                               |
|-----------|----------------------------------------------------------------------------------------------------|----------------------------------------------------------------------------------------------------|----------------------------------------------------------------------------------|
| BCB box   | <ul> <li>PDU8000-0400DCV<br/>8-BXA001</li> <li>PDU8000-0630DCV<br/>8-BXA001</li> <li>PDU8000-0800DCV<br/>8-BXA001</li> </ul> | Controls the connection between battery strings and the UPS, and supports overload protection, short-circuit protection, and remote trip control. | PDU8000-(0125, 0250,<br>0400, 0630, 0800) DCV8-<br>BXA001 BCB Box User<br>Manual |
| BBB box   | <ul> <li>PDU8000-1250DCV<br/>8-BGA001</li> <li>PDU8000-2000DCV<br/>8-BGA001</li> </ul>                                       | Converges the energy from multiple battery strings.                                                                                               | PDU8000-(0630, 1250,<br>2000) DCV8-BGA001 BBB<br>Box User Manual                 |

| Component                                        | Model              | Function                                                                                                    | Reference Document                                             |
|--------------------------------------------------|--------------------|----------------------------------------------------------------------------------------------------|----------------------------------------------------------------|
| iBattery                                         | N/A                | Collects battery information. It collects battery status data from the downstream iBAT groups through wireless communication, and sends the data to the ECC and the third-party NMS through COM or PoE ports. For details, see the document delivered with the device.       | N/A                                                            |
| Dry contact<br>extended card                     | N/A                | Provides extended monitoring ports: five relay output ports and five input ports.                                                                                                    | UPS5000 Dry Contact<br>Extended Card User<br>Manual (03021RKN) |
| Backfeed<br>protection<br>card                   | N/A                | Detects mains and bypass backfeed and provides protection.                                                                                                    | UPS5000 Backfeed<br>Protection Card User<br>Manual (03021KQQ)  |
| Ambient<br>temperature<br>and humidity<br>sensor | N/A                | Monitors the ambient temperature and humidity, and can be applied to batteries.                                                                                                    | UPS Ambient Temperature<br>and Humidity Sensor User<br>Manual  |
| Battery<br>grounding<br>failure<br>detector      | N/A                | Detects current leakage and generates alarms. When equipped with a remote trip switch, the detector protects devices and prevents the outbreak of a fire. Detects battery grounding failures and generates alarms when the ground leakage current exceeds a specified value. | UPS Battery Grounding<br>Failure Detector User<br>Manual       |
| BSC cable                                        | 5 m/10 m/15 m/60 m | Connects UPSs in parallel.                                                                                                    | N/A                                                            |
| Maintenance<br>bypass unit                       | N/A                | Provides mains power supply when the system is being maintained.                                                                                                    | N/A                                                            |
| Fan unit                                         | N/A                | The fan unit is used for top air exhaust.                                                                                                    | N/A                                                            |
| ECM<br>expansion<br>subrack                      | N/A                | Install this subrack when the UPS is equipped with a backfeed protection card and dry contact expansion card.                                                                                                    | N/A                                                            |

#### □ NOTE

The ECM expansion subrack does not support onsite installation. If you require this optional component, inform Huawei when you purchase the UPS so that Huawei can install the subrack before delivery.

# 3 Installation

# 3.1 Installation Preparations

#### 3.1.1 Site

#### 3.1.1.1 Installation Environment

- Do not install the UPS in high temperature, low temperature, or damp environments.
- Install the UPS away from water sources, heat sources, and flammable or explosive materials. Keep the UPS away from direct sunlight, dust, volatile gases, corrosive materials, and air dense with salt particles.
- Do not install the UPS in environments with conductive metal scraps in the air
- The optimal operating temperatures for valve-regulated lead-acid batteries (VRLA batteries) are 20–30°C. Operating temperatures higher than 30°C shorten the battery lifespan and operating temperatures lower than 20°C reduce the battery backup time.

#### 3.1.1.2 Installation Clearances

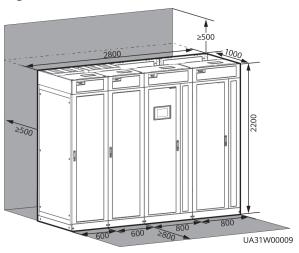

Figure 3-1 UPS reserved clearances (unit: mm)

Figure 3-2 UPS+Maintenance bypass unit reserved clearances (unit: mm)

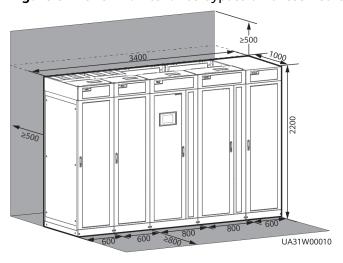

Figure 3-3 UPS+Fan unit reserved clearances (unit: mm)

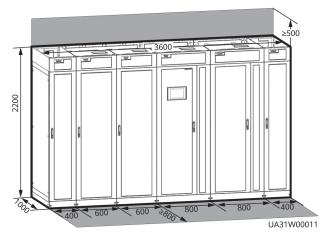

Reserve the following clearances around the cabinet to facilitate operations and ventilation:

- Reserve at least 800 mm from the front of the cabinet.
- Reserve at least 500 mm from the top of the cabinet.
- Reserve at least 500 mm from the rear of the cabinet for ventilation.
  - Reserve at least 200 mm from the rear of the cabinet if there are ventilation clearances reserved at the top, left, and right of the cabinet.
  - Reserve at least 800 mm if you need to perform operations at the rear of the cabinet.
  - If the fan unit is configured, no space is reserved at the rear.

#### 3.1.2 Tools and Instruments

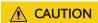

Insulate installation tools to prevent electric shocks.

Prepare the following tools and meters indicated in Table 3-1 for installation.

Table 3-1 Tools and meters

| Tools and Meters               |                             |                |                           |  |
|--------------------------------|-----------------------------|----------------|---------------------------|--|
| Electric pallet truck          | Manual pallet<br>truck      | Ladder         | Rubber mallet             |  |
|                                |                             |                |                           |  |
| Hammer drill and drill bit Φ16 | Hand-held<br>electric drill | Alloy hole saw | Heat gun                  |  |
|                                |                             |                |                           |  |
| Diagonal pliers                | Crimping tools              | Wire stripper  | Electric hydraulic pliers |  |
|                                |                             |                |                           |  |
| Clamp meter                    | Multimeter                  | Cable tie      | Level instrument          |  |

| Tools and Meters                                |                                                                                                    |                       |                                           |  |
|-------------------------------------------------|----------------------------------------------------------------------------------------------------|-----------------------|-------------------------------------------|--|
|                                                 | 0000                                                                                                    |                       |                                           |  |
| Polyvinyl chloride<br>(PVC) insulation<br>tape  | Cotton cloth                                                                                                    | Label                 | Electrician's knife                       |  |
|                                                 |                                                                                                    |                       |                                           |  |
| Electrostatic<br>discharge (ESD)<br>gloves      | Protective gloves                                                                                                    | Insulated gloves      | Insulation protective shoes               |  |
|                                                 | Carrie Carrier Carrier |                       | C. L. L. L. L. L. L. L. L. L. L. L. L. L. |  |
| Torque<br>screwdriver                           | Cable cutter                                                                                                    | Brush                 | Flat-head<br>screwdriver<br>(2–5 mm)      |  |
|                                                 |                                                                                                    |                       |                                           |  |
| Phillips<br>screwdriver<br>(M3/M4/M5/M6/<br>M8) | Insulated torque<br>wrench<br>(M6/M8/M12/<br>M16)                                                                                                    | Heat shrink<br>tubing | Insulated<br>adjustable wrench            |  |
|                                                 |                                                                                                    |                       | 8                                         |  |

#### **Ⅲ** NOTE

**Table 3-1** lists only the common tools for installation and cable connection. For more dedicated tools required, see the corresponding component manuals. Prepare tools based on site requirements.

# 3.1.3 Preparing Power Cables and Copper Bars

#### **NOTICE**

The UPS can generate large leakage currents. A circuit breaker that provides leakage current protection is not recommended.

Prepare wiring copper bars based on the following figures and current requirements.

**Figure 3-4** Distances between the top copper bars of the bypass unit and input and output unit (unit: mm)

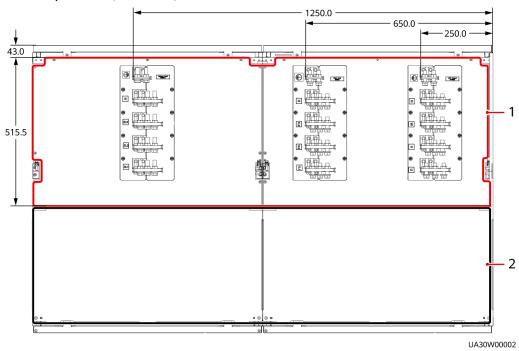

- (1) The area marked by the line box is reserved for dense busway.
- (2) No power distribution box (PDB) or cabling is allowed inside the area marked by the line box.

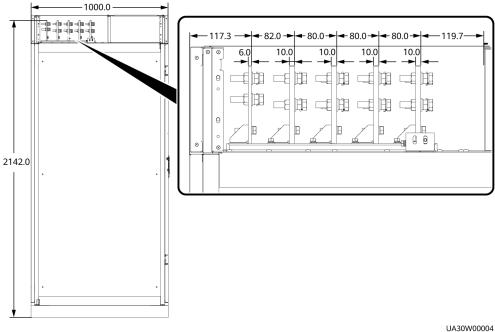

Figure 3-5 Distances between top copper bars (unit: mm)

Figure 3-6 Copper bar specifications (unit: mm)

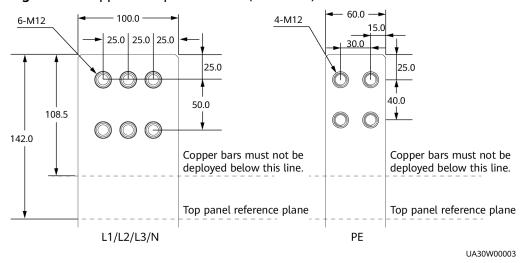

Table 3-2 Recommended cross-sectional areas for power cables

| Item                               |                                       | Specifications |
|------------------------------------|---------------------------------------|----------------|
| Mains input                        | Mains input current (A)               | 2420           |
| Bypass input                       | Bypass input current (A)              | 2000           |
| Output                             | Output current (A)                    | 2000           |
| Battery<br>input (VRLA<br>battery) | Battery nominal discharge current (A) | 2632           |

| Item                              |                                        |   | Specifications                                                 |
|-----------------------------------|----------------------------------------|---|----------------------------------------------------------------|
|                                   | Battery maximum discharge current (A)  |   | 3152                                                           |
|                                   | Recommended                            | + | 3 x (2 x 240)                                                  |
|                                   | cross-sectional area<br>(mm²)          | - |                                                                |
|                                   | (····· /                               |   | 240                                                            |
| Battery<br>input                  | Nominal battery discharge current (A)  |   | 2467                                                           |
| (SmartLi)                         | Maximum battery discharge current (A)  |   | 3096                                                           |
|                                   | Recommended cross-sectional area       |   | For details, see<br>IEC-60364-5-52 and<br>SmartLi User Manual. |
| Equipotenti<br>al ground<br>point | Recommended cross-sectional area (mm²) |   | 16                                                             |

#### □ NOTE

The rated voltage of the SmartLi is 512 V. The voltage is 408 V at the maximum discharge current.

- The currents listed in the tables are measured at a rated voltage of 380 V.
- When selecting, connecting, and routing power cables, follow local safety regulations and rules.
- When the external conditions change, for example, the cable layout or ambient temperatures, perform verification in accordance with the IEC-60364-5-52 or the local regulations.
- If the rated voltage is 400 V, multiply the currents by 0.95. If the rated voltage is 415 V, multiply the currents by 0.92.
- When the primary loads are non-linear loads, increase the cross-sectional areas of the neutral wires 1.5–1.7 times.
- The nominal battery discharge current refers to the current at a voltage of 480 V when forty 12 V batteries are configured.
- The maximum battery discharge current refers to the current when forty 12 V batteries, that is, two hundred and forty 2 V battery cells (1.67 V/cell), stop discharging.
- The battery cable specifications are selected based on 40 batteries and compatible with application scenarios with 30–50 batteries.
- When the mains input and bypass input share a power source, configure input power cables as mains input power cables. In addition, cables listed in the table apply only to the following conditions:
  - Routing mode: The cables are routed over a ladder or bracket in a single layer (E in IEC60364-5-52). The distance between cables should be

greater than twice the cable diameter. Routing mode: The cables are routed over a ladder or bracket in a single layer (E multi-core and G single-core in IEC60364-5-52).

- The ambient temperature is 30°C.
- The AC voltage loss is less than 3%, and the DC voltage loss is less than 1%.
- 90°C flexible copper power cable.
- It is recommended that the AC power cable be no longer than 30 meters and the DC power cable be no longer than 50 meters.

#### **NOTICE**

When connecting power cables, comply with the tightening torque listed in **Table 3-3** to ensure secure connections and prevent safety risks.

**Table 3-3** Power cable terminal requirements

| Port<br>Description               | Connection<br>Method    | Bolt<br>Specifications | Bolt Length | Torque  |
|-----------------------------------|-------------------------|------------------------|-------------|---------|
| Mains input                       | Crimped DT terminals    | M12                    | 35 mm       | 47 N·m  |
| Bypass input                      | Crimped DT terminals    | M12                    | 35 mm       | 47 N·m  |
| Battery<br>input                  | Crimped DT terminals    | M16                    | 55 mm       | 120 N·m |
| Output                            | Crimped DT terminals    | M12                    | 35 mm       | 47 N·m  |
| PE                                | Crimped DT terminals    | M12                    | 35 mm       | 47 N·m  |
| Equipotenti<br>al ground<br>point | Crimped DT<br>terminals | M6                     | N/A         | 4.5 N·m |

**Table 3-4** Recommended upstream input and downstream output circuit breakers

| Circuit Breaker Name              | Specifications <sup>a</sup>                                                                  |  |
|-----------------------------------|----------------------------------------------------------------------------------------------|--|
| Mains input circuit breaker       | 2500 A/3P                                                                                    |  |
| Bypass input circuit breaker      | 2500 A/3P                                                                                    |  |
| Downstream output circuit breaker | The system has a general output switch. There is no need to add an external circuit breaker. |  |

| ecifications <sup>a</sup> |
|---------------------------|
| (                         |

a: recommended model when the short-circuit current where the circuit breaker is located is less than 65 kA

#### **Ⅲ** NOTE

- The upstream input circuit breakers recommended in the table are for reference only.
- If multiple loads are connected, specifications for branch circuit breakers must not exceed the recommended specifications.
- The circuit breaker selection principle is to protect loads and cables, and the cascading principle is to realize specific protection.

# 3.1.4 Unpacking

#### Context

#### NOTICE

- Only trained personnel are allowed to move the UPS. Use a pallet truck to transport the UPS box secured to a wooden support to the installation position.
- To prevent the UPS from falling over, secure it to an electric pallet truck using ropes before moving it.
- To prevent shocks or falls, move the UPS gently. After placing the UPS in the installation position, unpack it with care to prevent scratches. Keep the UPS steady during unpacking.
- If the UPS installation environment is in poor condition and the UPS will be stored for a long time after it is unpacked, wrap the UPS with the original plastic coat to prevent dust.

#### **Procedure**

- **Step 1** Use a pallet truck to transport the UPS to the installation position.
- Step 2 Remove the UPS outer packing.
- **Step 3** Remove the bolts that secure the UPS to the pallet and remove the UPS from the pallet.

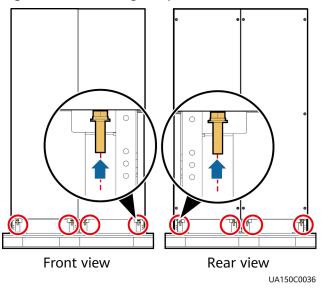

Figure 3-7 Removing the pallet from the UPS

----End

# 3.1.5 (Optional) Splitting the Bypass Unit and Input and Output Unit

#### **Context**

If the door of the power distribution equipment room is not wide enough to move the UPS, you can split the bypass unit and input and output unit before the movement.

#### **NOTICE**

Put away the removed screws, copper bars and connecting plates to facilitate future cabinet combination.

**Table 3-5** Specifications and number of screws

| Position                     | Screw Specification | Quantity (PCS) |
|------------------------------|---------------------|----------------|
| PE copper bar                | M12x35              | 6              |
| N, L1, L2 and L3 copper bars | M12x45              | 40             |
| U, V and W copper<br>bars    | M12x45              | 6              |
| Top epoxy plate              | M8x20               | 3              |
| Bottom epoxy plate           | M6x30               | 4              |

| Position                | Screw Specification | Quantity (PCS) |
|-------------------------|---------------------|----------------|
| Top connecting plate    | M6x30               | 4              |
| Middle connecting plate | M6x30               | 8              |
| Bottom connecting plate | M12x45              | 8              |

#### **Procedure**

- **Step 1** Open the front door of the bypass unit and input and output unit.
- **Step 2** Remove the rear covers from the bypass unit and input and output unit.
- **Step 3** Remove the PE, N, L1, L2 and L3 copper bars.

Figure 3-8 Remove copper bars

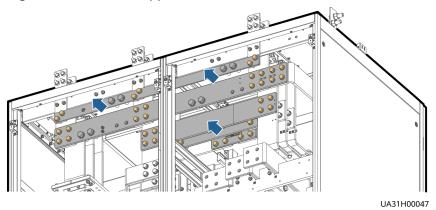

**Step 4** Remove cable terminal, U, V and W copper bars and epoxy plate.

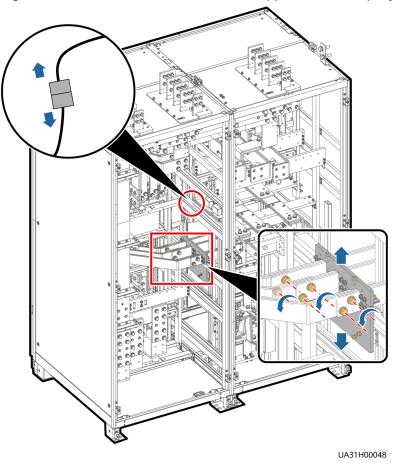

Figure 3-9 Remove the cable terminal, copper bars and epoxy plate

**Step 5** Remove the top, middle, and bottom connecting plates in sequence from the bypass unit and input and output unit.

#### NOTICE

Use a step ladder to remove the top connecting plates as the cabinet is high.

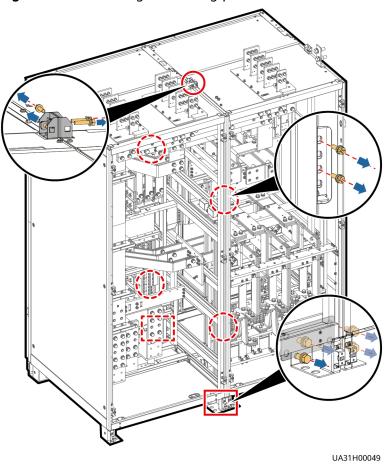

Figure 3-10 Removing connecting plates

**Step 6** Use a manual pallet truck to transport the bypass unit and input and output unit to the installation position. Ensure that the two cabinets align with each other.

----End

# 3.1.6 (Optional) Combining the Bypass Unit and Input and Output Unit

#### **Procedure**

- **Step 1** Install the bottom, middle, and top connecting plates for the bypass unit and input and output unit based on screw specifications in the table.
- **Step 2** Install the removed copper bars and epoxy plate components based on their numbers by referring to screw specifications in the table.
- **Step 3** Reconnect the removed cables.
- **Step 4** Check that the bypass unit and input and output unit are combined completely and securely.
- **Step 5** After checking that cabinets are combined properly, reinstall the rear covers.

----End

# 3.2 Single UPS Installation

When you install the UPS and connect cables, do not step on the front door baffle plate and the door support at the bottom of the cabinet to prevent paint flake-off and deformation. Otherwise, the front door will not be properly closed.

# 3.2.1 Installing a Cabinet

#### 3.2.1.1 Floor Installation

### **Prerequisites**

#### **NOTICE**

Ensure that the installation floor is flat.

#### Context

During delivery, two power units are transported separately, and the bypass unit and input/output unit are transported together.

#### **Procedure**

**Step 1** Determine the cabinet installation positions on the floor based on holes in the marking-off template for floor installation.

#### □ NOTE

- A: mounting holes on the channel steel
- B: mounting holes on the floor

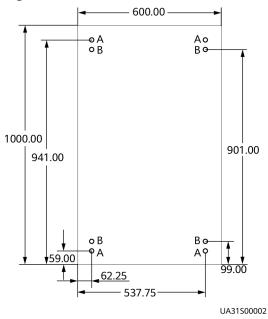

Figure 3-11 Power unit hole dimensions (unit: mm)

**Figure 3-12** Dimensions for the holes for the bypass unit and input/output unit (unit: mm)

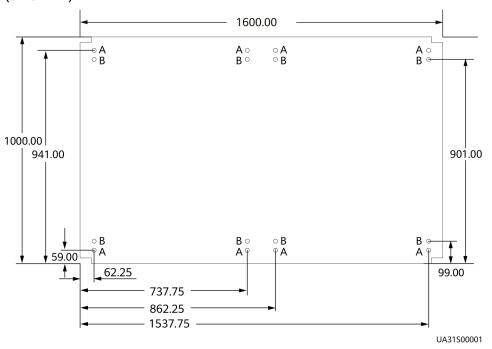

**Step 2** Use a hammer drill to drill holes for installing the expansion bolts and then install the expansion sleeves in the holes.

Figure 3-13 Expansion bolt composition

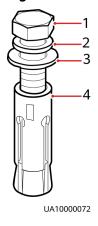

(1) M12 bolt

(2) Spring washer

(3) Flat washer

(4) Expansion sleeve

#### NOTICE

Ensure the expansion tube of the expansion bolts fits completely into the hole. The expansion sleeves must be completely buried under the ground to properly facilitate subsequent installation.

Figure 3-14 Installing expansion bolts (unit: mm)

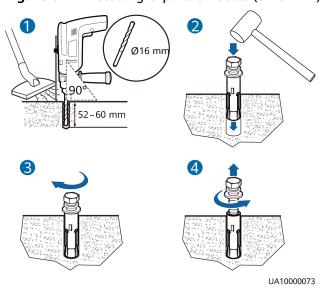

- 1. Drill holes in the ground by using a hammer drill. The hole depth is 52 mm to 60 mm.
- 2. Partially tighten the expansion bolt and vertically insert it into the hole. Hit the expansion bolt using a rubber mallet until the expansion sleeve is fully inserted into the hole.
- 3. Partially tighten the expansion bolt.
- 4. Remove the bolt, spring washer, and flat washer.

**Step 3** Remove the side panel from the bypass unit.

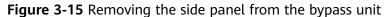

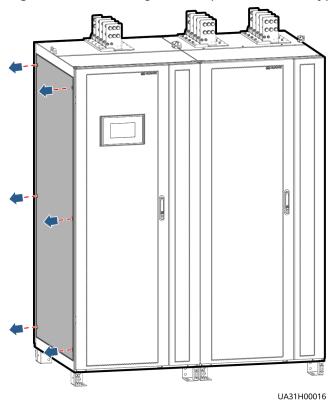

**Step 4** Combine the power units and bypass unit, and install the connecting plates in the following sequence: bottom, top, and middle.

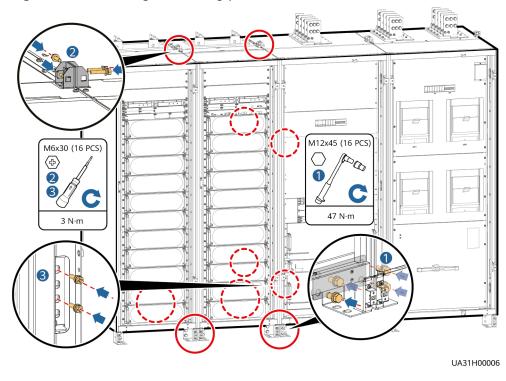

Figure 3-16 Installing connecting plates

**Step 5** Install the side panels removed from the bypass unit to power unit 2.

- **Step 6** Use M12x60 expansion bolts to secure the power units, bypass unit, and input/output unit to the expansion bolt mounting holes on the floor in sequence.
- **Step 7** Install anchor baffle plates.

Figure 3-17 Installing anchor baffle plates

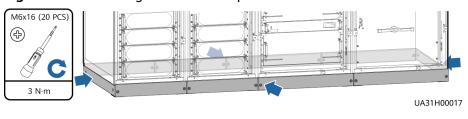

----End

#### 3.2.1.2 Channel Steel Installation

# **Prerequisites**

#### **NOTICE**

- Huawei does not provide channel steel or expansion bolts used for securing channel steel.
- Ensure that the surface of channel steels is smooth.

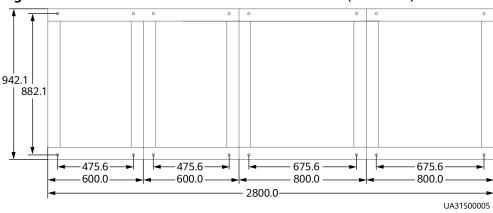

Figure 3-18 Recommended channel steel dimensions (unit: mm)

### **Procedure**

- **Step 1** Determine the cabinet installation positions on the channel steel based on holes in the marking-off template for channel steel installation.
- **Step 2** Drill mounting holes on the channel steels using a hammer drill.
- **Step 3** Remove the side panel from the bypass unit.
- **Step 4** Combine the power units and bypass unit, and install the connecting plates in the following sequence: bottom, top, and middle.
- **Step 5** Install the side panels removed from the bypass unit to power unit 2.
- **Step 6** Use M12x60 common bolts to secure the power units, bypass unit, and input/output unit to the channel steel in sequence.
- **Step 7** Install anchor baffle plates.

Figure 3-19 Installing anchor baffle plates

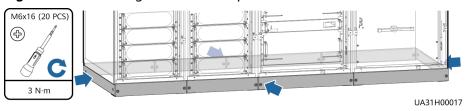

----End

# 3.2.2 Installing Busbars

## **Prerequisites**

#### NOTICE

- Before handling a busbar, wear protective gloves to avoid getting injured by sharp edges.
- Move a busbar with caution to avoid scratching cabinets.
- Each busbar weighs about 50 kg. Be cautious to avoid injury when moving heavy objects.

Preparation: two scaling ladders that are more than one meter high

At least two persons are required to carry a busbar. At least two persons are required to hold the busbar on the top of the cabinet.

- When moving a busbar, hold both ends of the busbar component. It is recommended that the soft copper bar face downward.
- Do not move the busbar upward by holding the soft copper bar.

#### Procedure

**Step 1** Remove the front panels and dustproof covers from the top of the cabinets, and remove the connecting kits at both ends of the top of the input and output unit and power unit 2.

Figure 3-20 Removing front panels and dustproof covers

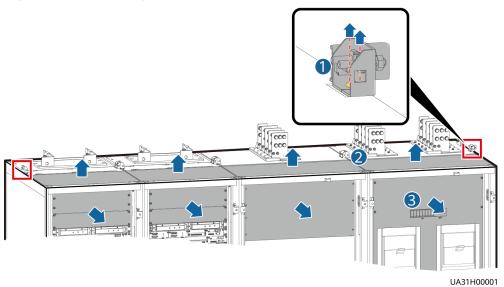

**Step 2** Install the U-shaped sealing plate component (numbered 01).

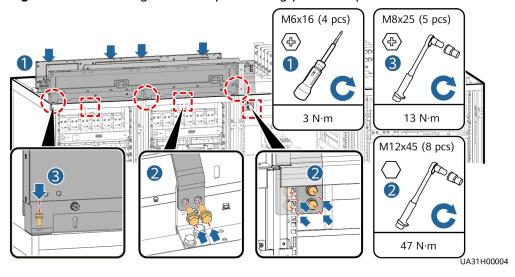

Figure 3-21 Installing the U-shaped sealing plate component

**Step 3** Install busbar components (numbered 02 and 03), secure them to the cabinet.

### □ NOTE

Before installation, remove the screws that are partially tightened from the busbar component.

Figure 3-22 Installing busbar component

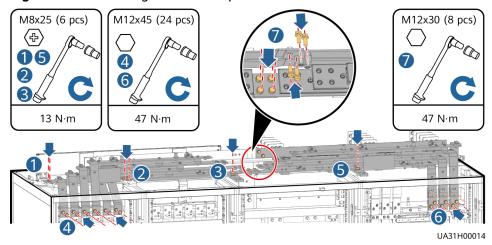

**Step 4** Use copper bars (numbered 04–06) to connect the busbar components (numbered 02 and 03).

#### □ NOTE

Before installation, remove the screws that are partially tightened from the busbar component.

Figure 3-23 Installing busbar component

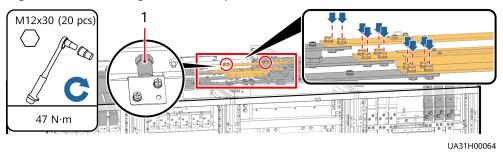

(1) Insulator (The two insulators do not need to be secured with screws.)

**Step 5** Install the busbar component (numbered 07) and secure it to the cabinet.

Figure 3-24 Installing busbar component

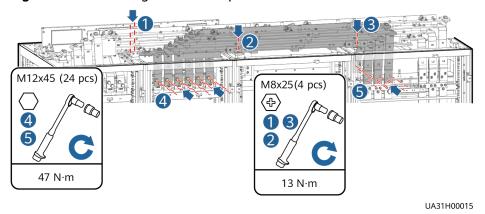

**Step 6** Install the left sealing plate (numbered 08).

Figure 3-25 Installing sealing plates

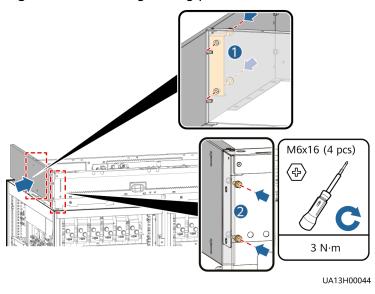

**Step 7** Install the side sealing plate (numbered 09) for the input and output unit.

M6x16 (8 pcs)

3 N·m

UA31H00003

Figure 3-26 Installing sealing plates

**Step 8** Install the right sealing plate (numbered 10).

M8x25 (2 pcs)

13 N·m

M6x16 (2 pcs)

3 N·m

UA13H00046

Figure 3-27 Installing sealing plates

**Step 9** Install the rear sealing plate (numbered 11) for the power unit.

M6x16 (2 pcs)

3 N·m

M8x25 (5 pcs)

13 N·m

UA31H00046

Figure 3-28 Installing sealing plates

**Step 10** Install the sealing plates (numbered 12) for the bypass unit and input and output unit.

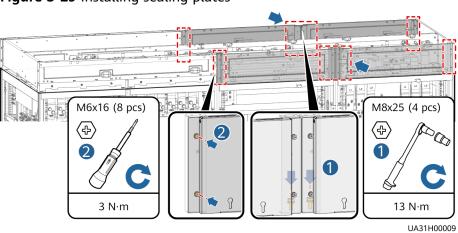

Figure 3-29 Installing sealing plates

**Step 11** Install supports for the busbar covers.

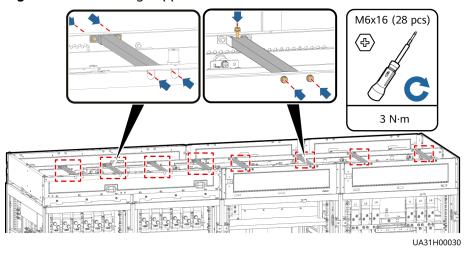

Figure 3-30 Installing supports for the busbar covers

**Step 12** Install sealing plates for the battery wiring protective covers.

Figure 3-31 Installing sealing plates for the battery wiring protective covers

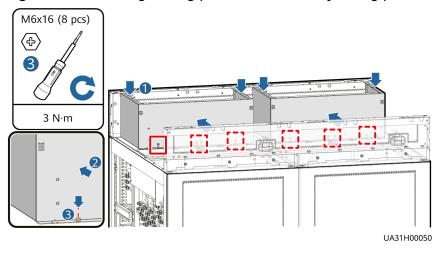

Step 13 Install mounting plates.

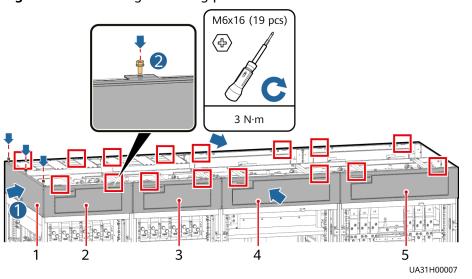

Figure 3-32 Installing mounting plates

- (1) Mounting plate (numbered (2) Power unit 2 plate
- (2) Power unit 1 plate

- (4) Bypass unit plate
- (5) Input and output unit plate

**Step 14** Install the busbar covers.

Figure 3-33 Installing the busbar covers

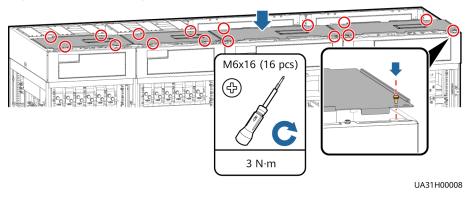

## 3.2.3 UPS Cable Connection Reference

#### Context

## **MARNING**

- Keep away from cabinets when preparing cables to prevent cable scraps from entering the cabinets. Cable scraps may cause ignition during power-on and result in personal injury and device damage.
- After installing cables, clean the cabinet top, bottom, copper bar wiring positions, and other positions. Ensure that there is no dust or scraps inside and around cabinets.
- Prepare terminals onsite. The length of the copper wire should be the same as that of the part of the terminal that covers the conductor.

#### **Procedure**

- **Step 1** Route a cable into the cabinet and bind it to a nearby beam.
- **Step 2** Pull the cable to the copper bar to which the cable is to be connected, determine the cable length, and mark the cable at the position where the cable is to be cut.
- **Step 3** Pull the marked cable out of the cabinet, cut the cable from the marked position, strip the cable, and crimp a terminal.

Figure 3-34 Preparing a cable terminal outside the cabinet

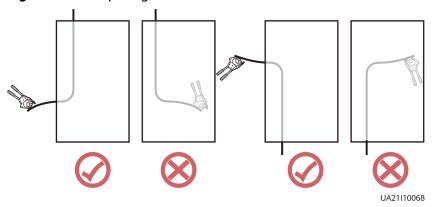

#### **Ⅲ** NOTE

Choose an appropriate cabling route based on the actual situation. The figure is for reference only.

- **Step 4** Connect the cable with a crimped terminal to the corresponding copper bar.
- **Step 5** Clean foreign matter inside the cabinet.

----End

# 3.2.4 Connecting Cables

#### **Context**

Figure 3-35 Copper bar position (rear view of the cabinet)

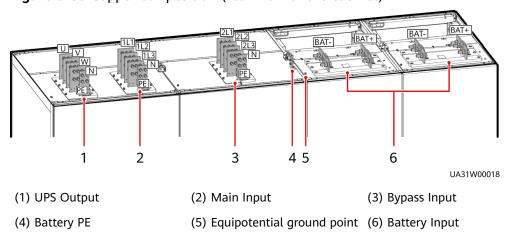

**Table 3-6** Power cable terminal requirements

| Port<br>Description               | Connection<br>Method | Bolt<br>Specifications | Bolt Length | Torque  |
|-----------------------------------|----------------------|------------------------|-------------|---------|
| Mains input                       | Crimped DT terminals | M12                    | 35 mm       | 47 N·m  |
| Bypass input                      | Crimped DT terminals | M12                    | 35 mm       | 47 N·m  |
| Battery<br>input                  | Crimped DT terminals | M16                    | 55 mm       | 120 N·m |
| Output                            | Crimped DT terminals | M12                    | 35 mm       | 47 N·m  |
| PE                                | Crimped DT terminals | M12                    | 35 mm       | 47 N·m  |
| Equipotentia<br>l ground<br>point | Crimped DT terminals | M6                     | N/A         | 4.5 N·m |

## **Procedure**

- **Step 1** Connect the equipotential ground point and the ground bar in the equipment room.
- **Step 2** Remove the copper bars between the mains input and bypass input. (Perform this step only when the mains input and bypass input use different power sources.)

UA31H00010

Figure 3-36 Removing copper bars

- **Step 3** Connect input and output busbars and battery cables based on the top copper bar position diagram.
- **Step 4** Install supports and covers on the top of the protective covers for each power unit.

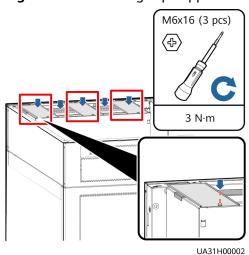

Figure 3-37 Installing top supports and covers

**Step 5** Before power-on, remove the protective covers from the top of the power units.

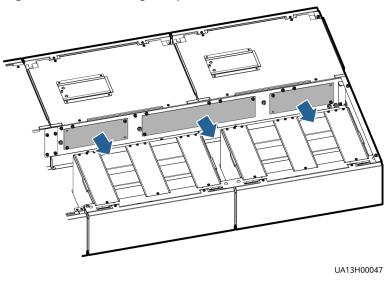

Figure 3-38 Removing the protective covers

**Step 6** Connect the signal cables between the power units and bypass unit.

Figure 3-39 Connecting the signal cables

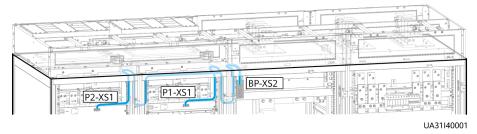

**Step 7** Only if the system is in 1+1 parallel configuration (skip this step if the system is a single UPS or dual-bus system), remove ECM 1 and ECM 2 from each control module of power unit 1, power unit 2, and bypass unit of each UPS, remove the J3 and J6 jumper caps from each ECM, and reinstall the ECMs in the control modules.

Figure 3-40 Removing jumper caps

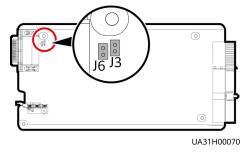

**Step 8** Connect the PARALLEL ports on the power units and bypass unit to form a loop by using parallel signal cables.

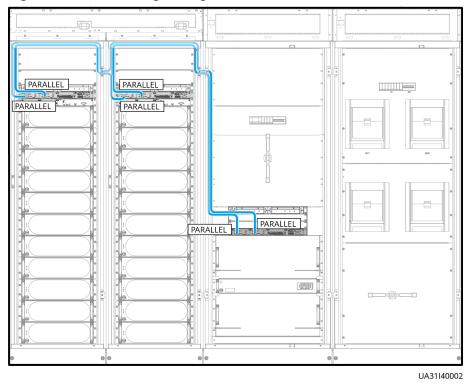

Figure 3-41 Connecting the signal cables

# 3.2.5 Installing Optional Components

# 3.2.5.1 Installing a Battery Grounding Failure Detector

## **Prerequisites**

- If the power units share battery strings, you need to install a battery grounding failure detector only in power unit 1.
- If the power units do not share battery strings, you need to install battery grounding failure detectors in both power units.

### **Procedure**

**Step 1** Remove the top cover from the power unit, and remove the bracket of the battery grounding failure detector.

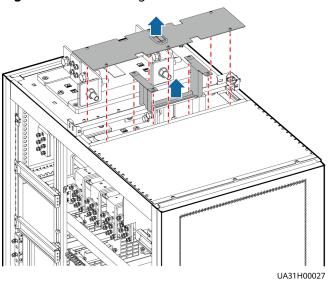

Figure 3-42 Removing the cover and bracket

**Step 2** Mount the battery grounding failure detector onto the bracket and reinstall the bracket in the cabinet.

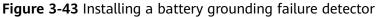

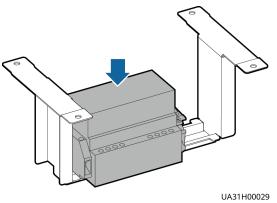

#### Step 3 Connect cables.

- 1. Connect the power cables of the battery grounding failure detector to copper bars U and N on the top of the cabinet.
- 2. Connect the signal cable of the battery grounding failure detector to the dry contact card (MUE05A) of the control module of the power unit.
- 3. Connect the transformer and battery grounding failure detector.

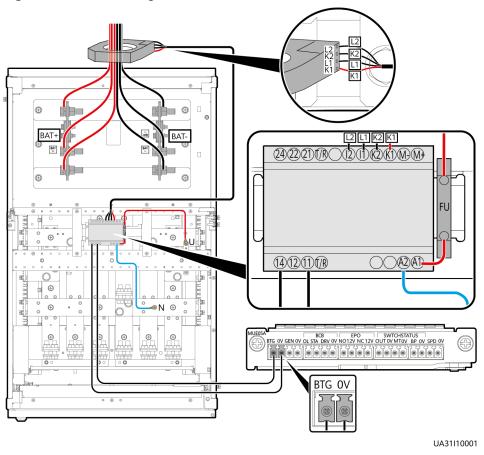

Figure 3-44 Connecting cables

**Step 4** Reinstall the cover on the top of the power unit.

----End

# 3.2.5.2 Installing the Maintenance Bypass Unit

# **Prerequisites**

No busbars have been installed for the UPS.

### **Procedure**

**Step 1** Determine the installation position for the maintenance bypass unit based on the cabinet securing holes in the marking-off template.

### □ NOTE

- A: mounting holes on the channel steel
- B: mounting holes on the floor

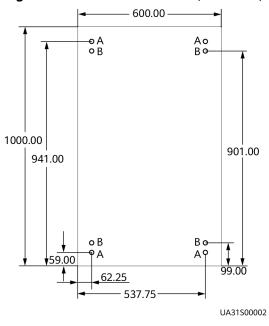

Figure 3-45 Hole dimensions (unit: mm)

- **Step 2** Remove the side panel and PC panel from the input and output unit, and remove the rear and front covers from the input and output unit and maintenance bypass unit.
- **Step 3** Combine the maintenance bypass unit with the input and output unit.

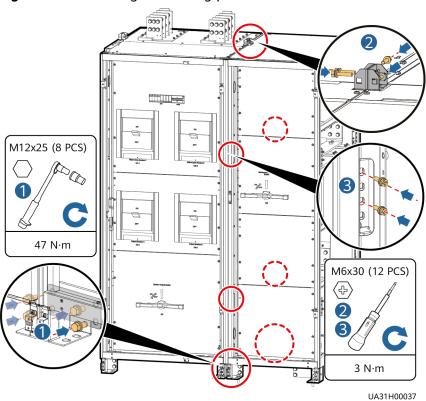

Figure 3-46 Installing connecting plates

**Step 4** Secure the maintenance bypass unit to the mounting surface.

**Step 5** Connect copper bars inside the maintenance bypass unit and input and output unit.

Figure 3-47 Connecting internal copper bars

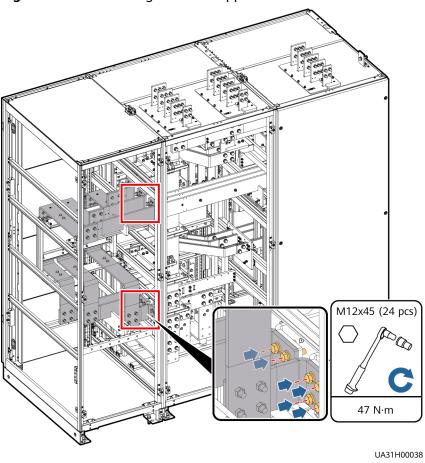

**Step 6** Install sealing plate supports and sealing plates for the maintenance bypass unit.

Figure 3-48 Installing sealing plate supports and sealing plates

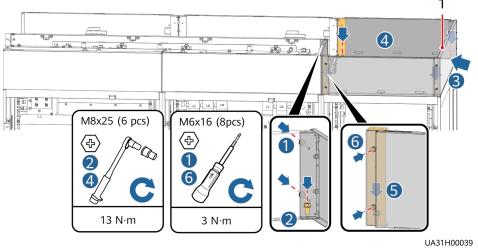

(1) Right sealing plate (numbered 10)

**Step 7** Install mounting plates for the maintenance bypass unit.

Figure 3-49 Installing mounting plates

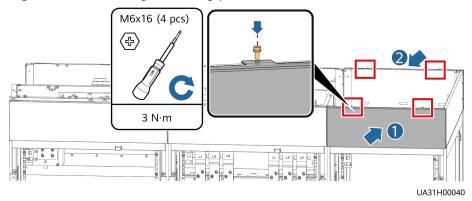

**Step 8** Connect signal cables to the maintenance bypass unit.

Figure 3-50 Connecting signal cables

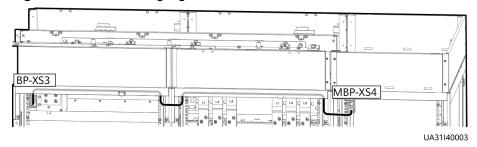

- **Step 9** Install anchor baffle plates for the maintenance bypass unit.
- **Step 10** Reinstall the front and rear covers, and install the side panel removed from the input and output unit on the maintenance bypass unit.

----End

## 3.2.5.3 Installing a Fan Unit

Configure the fan unit if you install the cabinet against the wall.

# Installing a Cabinet

**Step 1** Determine the cabinet installation positions on the floor based on holes in the marking-off template for floor installation.

#### 

- A: mounting holes on the channel steel
- B: mounting holes on the floor

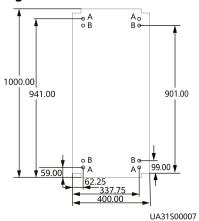

Figure 3-51 Fan unit hole dimensions (unit: mm)

Figure 3-52 Power unit hole dimensions (unit: mm)

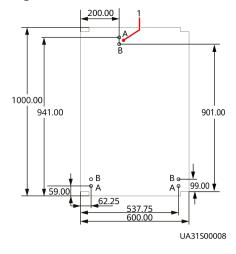

(1) This hole is not required when power unit 1 is installed.

**Figure 3-53** Dimensions for the holes for the bypass unit and input/output unit (unit: mm)

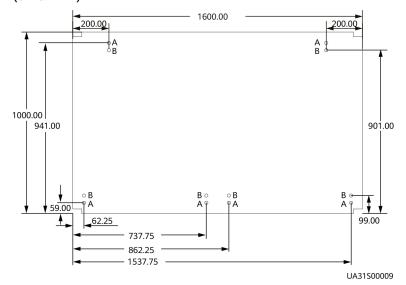

- **Step 2** Use a hammer drill to drill holes for installing expansion bolts and then install expansion sleeves in the holes.
- **Step 3** Install side plates for the bypass unit and input/output unit.
- **Step 4** Remove the rear door from the cabinet.
- **Step 5** Remove the door header from the rear of the cabinet.

Figure 3-54 Removing the door header (rear view of the cabinet)

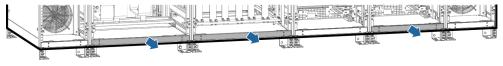

UA31H00051

**Step 6** Install the fan unit accessories at the rear of the cabinet.

Figure 3-55 Installing the fan unit accessories (rear view of the cabinet)

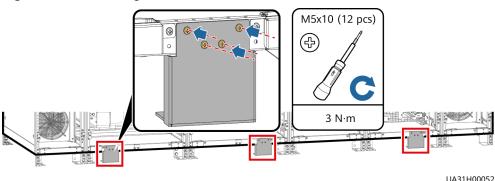

**Step 7** Reinstall the rear door plate without meshes in the door header and fan unit

**Step 8** Install the anchor baffle plate at the rear of each cabinet.

Figure 3-56 Installing the anchor baffle plate at the rear of the cabinet

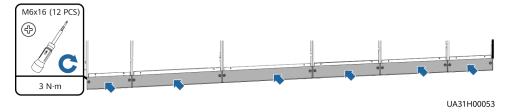

**Step 9** Secure the cabinet.

accessories.

 Combine power unit 1 and the bypass unit. (Install anchor screws close to the wall for the bypass unit, install connecting kits at the bottom, top, and then middle of the cabinet, and secure the anchor screws under the front door of the cabinet.)

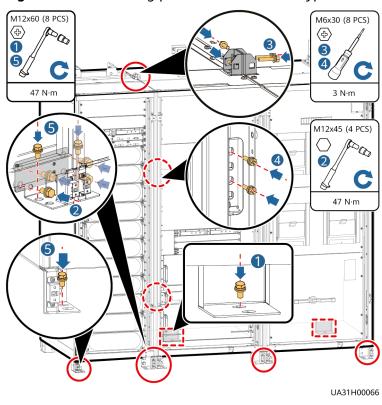

Figure 3-57 Combining power unit 1 and the bypass unit

2. Combine power unit 2. (Install anchor screws close to the wall for the power unit 2, install connecting kits at the bottom, top, and then middle of the cabinet, and secure the anchor screws under the front door of the cabinet.)

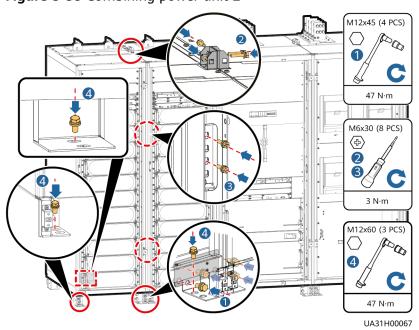

Figure 3-58 Combining power unit 2

- 3. Combine fan units.
  - a. Install connecting kits from the bottom to the middle.

- b. Remove the bottom cover from the fan unit.
- c. Tighten the anchor screws.
- d. Reinstall the bottom cover.

Figure 3-59 Combining fan units

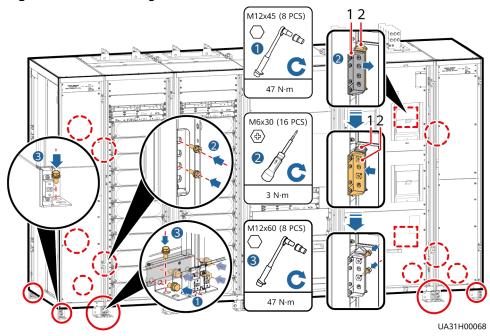

- (1) Connecting kits without floating nuts
- (2) Connecting kits with floating nuts

## **Installing a Busbar**

The procedure for installing the sealing plate is different. For details about other steps, see the procedure for installing the busbar.

**Step 1** Install the right sealing plate of the input/output unit.

Figure 3-60 Install the right sealing plate

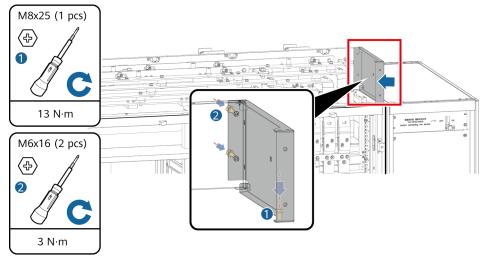

UA13H00057

**Step 2** Remove the rear sealing plate from the power unit.

Figure 3-61 Removing the rear sealing plate from the power unit

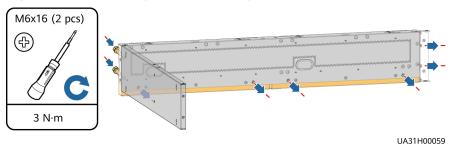

**Step 3** Install the rear sealing plate of the power unit.

Figure 3-62 Installing the rear sealing plate of the power unit

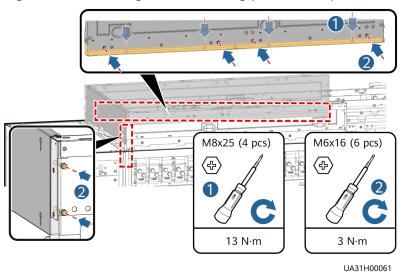

**Step 4** Install the fan baffle plate (numbered 50).

Figure 3-63 Installing the baffle plate of the left fan unit

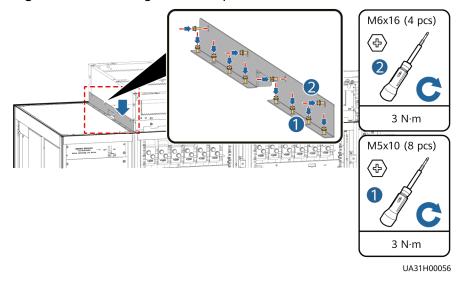

**Step 5** Install the rear sealing plate assembly for the bypass unit.

Figure 3-64 Installing the rear sealing plate assembly for the bypass unit

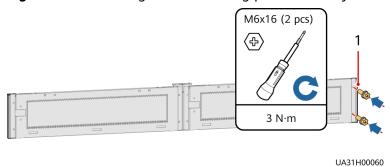

- (1) Part R (the part removed from the rear sealing plate of the power unit)
- **Step 6** Install the front and rear sealing plates (numbered 12) of the bypass unit and input/output unit.

**Figure 3-65** Installing the front and rear sealing plates of the bypass unit and input/output unit

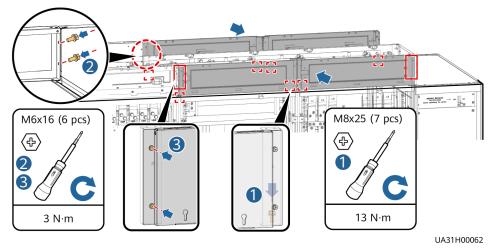

**Step 7** Install the front and rear sealing plates (numbered 52) of the fan unit.

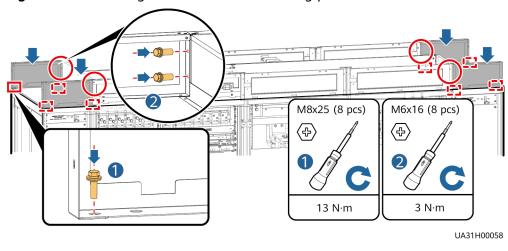

Figure 3-66 Installing the front and rear sealing plates of the fan unit

# **Installing a Cable**

The procedure for installing a cable for the fan unit and installing a mounting plate is different. For details about how to install cables for the power cabinet, bypass cabinet, and input/output bypass cabinet, see the preceding steps.

**Step 1** Install the cable of the fan unit.

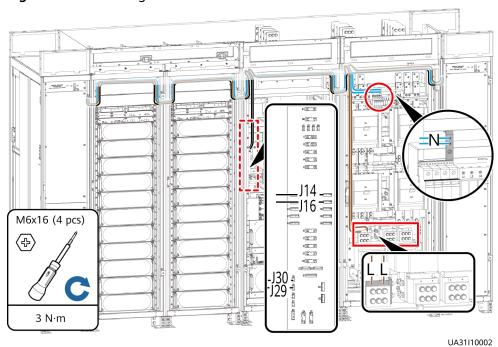

Figure 3-67 Installing the cable of the fan unit

**Step 2** Install the mounting plate.

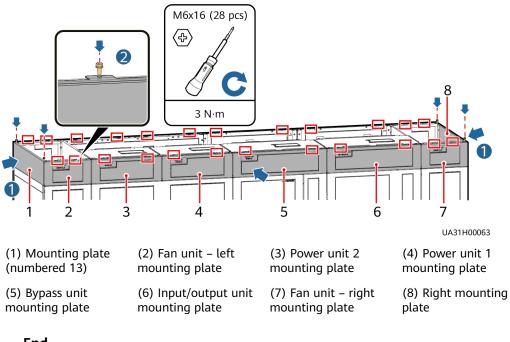

Figure 3-68 Installing the mounting plate

# **Replacing Fans**

If a fan is faulty, perform the following steps to replace it.

- **Step 1** Switch off the circuit breaker and remove the covers.
  - 1. Switch off the circuit breaker.
  - 2. Remove the screws from the cover.
  - 3. Move the cover stopper upwards.
  - 4. Remove the covers.

Figure 3-69 Removing covers

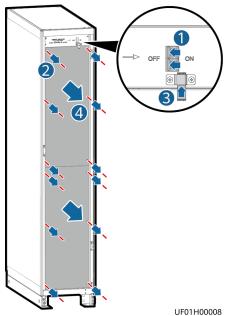

**Step 2** Remove the cables and fan assembly.

Figure 3-70 Removing the fan assembly

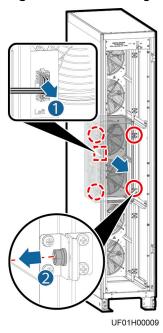

Step 3 Remove the fan.

- 1. Remove the fan cover.
- 2. Remove the terminal of the fan signal cable.
- 3. Remove the fan power cable and label it.
- 4. Remove the faulty fan.

Figure 3-71 Removing the faulty fan

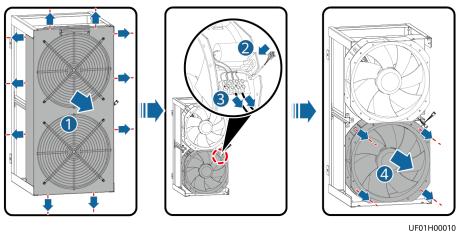

- **Step 4** Install the new fan, and install the fan power cable and signal cable.
- **Step 5** Reinstall the fan cover.
- **Step 6** Reinstall the fan assembly and install cables.
- **Step 7** Reinstall the cover.

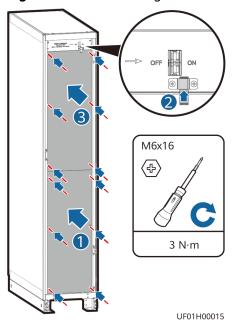

Figure 3-72 Reinstalling the cover

- Step 8 Switch on the circuit breaker.
- **Step 9** Clear the fault alarm.

# 3.2.5.4 Connecting Cables Between the UPS and the SmartLi

## **Prerequisites**

If the SmartLi is configured, perform the following steps to connect cables.

#### **Procedure**

**Step 1** Connect cables between the UPS and the SmartLi.

- 1. Connect battery cables of each power unit to the SmartLi or BBB box.
- 2. Connect the COM2 port on the monitoring interface card (MUS05A) in the control module of each power unit to the COM port on the master SmartLi cabinet of the corresponding power unit.

#### NOTICE

- Connect the ground cable of the SmartLi or its BBB box to the battery PE of the UPS or the ground bar in the equipment room based on the site survey.
- Route a signal cable out of the cabinet only from the top of the bypass unit, as shown in the figure.
- The number and colors of cables are for reference only.

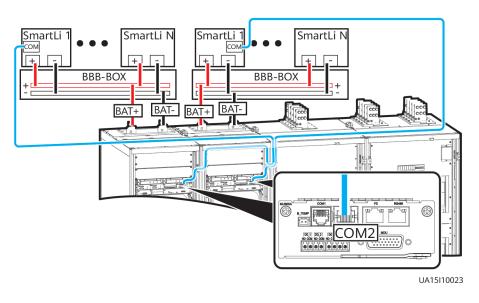

Figure 3-73 Cable connection diagram (with a BBB box)

# **3.2.5.5 Connecting Other Optional Components**

Table 3-7 Optional component signal cable connection description

| Optional                                      | Optional Compone                                                                                      | Optional                                                                                                    |                                                                                              |  |
|-----------------------------------------------|----------------------------------------------------------------------------------------------------|----------------------------------------------------------------------------------------------------|----------------------------------------------------------------------------------------------|--|
| Component                                     | Connected to the I                                                                                    | Component                                                                                                    |                                                                                              |  |
|                                               | Power Unit                                                                                            | Power Unit                                                                                                    | Signal Cable                                                                                 |  |
|                                               | Battery Strings                                                                                       | Battery Strings                                                                                                    | Connected to the                                                                             |  |
|                                               | Shared                                                                                                | Not Shared                                                                                                    | Bypass Unit                                                                                  |  |
| Battery circuit<br>breaker box (BCB<br>box)   | BCB dry contact<br>on the dry contact<br>card (MUE05A) in<br>the control<br>module of power<br>unit 1 | Connect the BCB box of each power unit battery string to the BCB dry contact on the dry contact card (MUE05A) in the control module of the corresponding power unit. | -                                                                                            |  |
| Ambient<br>temperature and<br>humidity sensor | N/A                                                                                                   | N/A                                                                                                    | COM1 port on the monitoring interface card (MUS05A) in the control module of the bypass unit |  |

| Optional<br>Component            | Optional Compone<br>Connected to the I                                                                                                   | Optional<br>Component                                                                                                    |                                                   |  |
|----------------------------------|----------------------------------------------------------------------------------------------------|----------------------------------------------------------------------------------------------------|---------------------------------------------------|--|
|                                  | Power Unit<br>Battery Strings<br>Shared                                                                                                  | Power Unit<br>Battery Strings<br>Not Shared                                                                                                    | Signal Cable<br>Connected to the<br>Bypass Unit   |  |
| Battery<br>temperature<br>sensor | COM1 port on the<br>monitoring<br>interface card<br>(MUS05A) in the<br>control module of<br>power unit 1                                 | Connect the temperature sensor of the battery string of each power unit to the COM1 port on the monitoring interface card (MUS05A) in the control module of the power unit.     | N/A                                               |  |
| iBattery                         | Connect the iBattery of the battery string to COM2 port on the monitoring interface card (MUS05A) in the control module of power unit 1. | Connect the iBattery of the battery string of each power unit to the COM2 port on the monitoring interface card (MUS05A) in the control module of the corresponding power unit. | N/A                                               |  |
| Dry contact<br>extended card     | N/A                                                                                                    | N/A                                                                                                    | Install in the control module of the bypass unit. |  |
| Backfeed<br>protection card      | N/A                                                                                                    | N/A                                                                                                    | Install in the control module of the bypass unit. |  |

# 3.2.6 Remote EPO

### NOTICE

- Huawei does not provide the EPO switch or cable. If the cable is required, the recommended cable is 22 AWG.
- Equip the EPO switch with a protective cover to prevent misoperations, and cover the cable with protective tubing.
- Triggering EPO will shut down the rectifier, inverter, charger, and static bypass, but does not disconnect the UPS mains input. To power off the UPS completely, open the front-end input switch when triggering EPO.

Connect the requisite EPO switch to the bypass unit dry contacts

Figure 3-74 Cable connection for an NC EPO switch

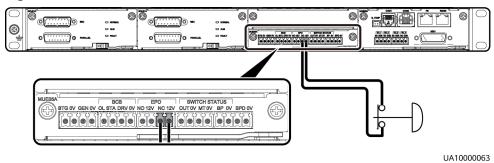

Figure 3-75 Cable connection for an NO EPO switch

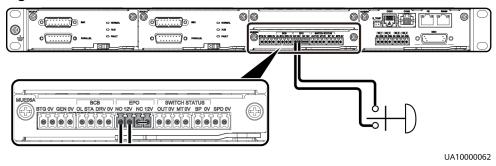

#### **Ⅲ** NOTE

- When the EPO switch is in the NC state, remove the jumper between EPO\_NC and EPO 12V before connection. When the EPO switch is turned off, EPO is triggered.
- When the EPO switch is in the NO state, ensure that the jumper is connected between EPO\_NC and EPO\_12V. When the EPO switch is turned on, EPO is triggered.

# 3.3 Parallel System Installation

# 3.3.1 Connecting Power Cables

#### **Procedure**

- **Step 1** Ground each UPS in a parallel system separately, and connect power cables and battery cables.
- **Step 2** Choose a parallel mode and connect cables to the parallel system based on site requirements.

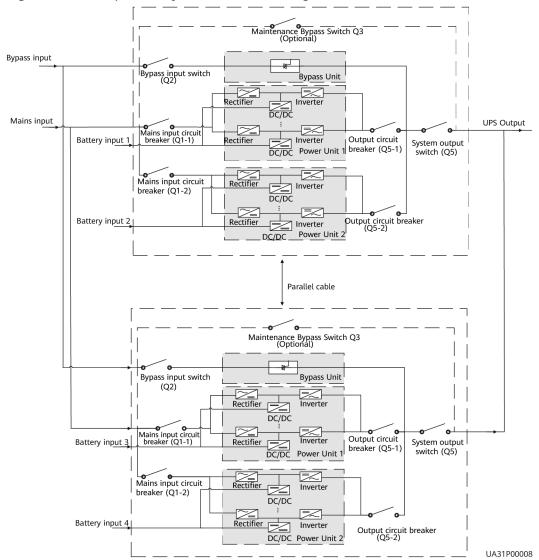

Figure 3-76 1+1 parallel system schematic diagram

**NOTICE** 

Connect power cables according to port silk screen.

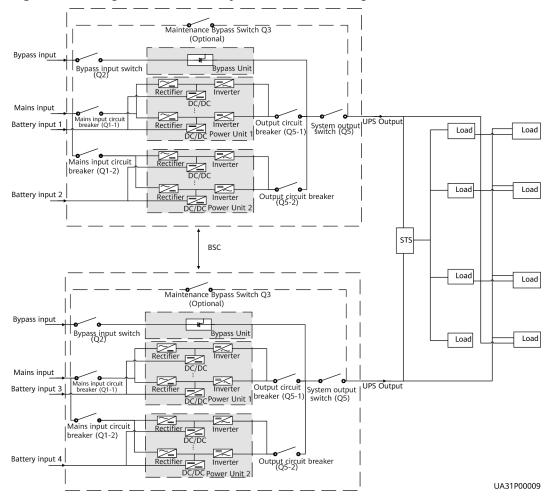

Figure 3-77 Single UPS dual-bus system schematic diagram

#### **NOTICE**

The length and specifications of power cables on each UPS must be the same to achieve current equalization in bypass mode. The power cables include bypass input power cables and UPS output power cables.

----End

# 3.3.2 Connecting Signal Cables

# **Connecting Signal Cables to a Parallel System**

## NOTICE

Figures show only the CM, which stands for the UPS.

Figure 3-78 Connecting signal cables in a 1+1 parallel system

- (1) Power Unit 2 of UPS1
- (2) Power Unit 1 of UPS1
- (3) Bypass Unit of UPS1

- (4) Power Unit 2 of UPS2
- (5) Power Unit 1 of UPS2
- (6) Bypass Unit of UPS2

Figure 3-79 Connecting signal cables in a single UPS dual-bus system

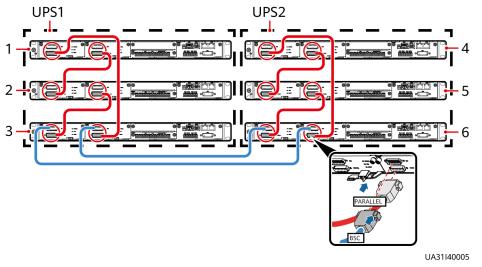

- (1) Power Unit 2 of UPS1
- (2) Power Unit 1 of UPS1
- (3) Bypass Unit of UPS1

- (4) Power Unit 2 of UPS2
- (5) Power Unit 1 of UPS2
- (6) Bypass Unit of UPS2

# **Connecting Other Signal Cables**

Connect signal cables for each UPS.

# 3.4 Installation Verification

Table 3-8 lists check items.

## NOTICE

If the check results of listed items 8 and 9 in **Table 3-8** do not meet the acceptance criteria, the UPS may be damaged.

Table 3-8 Installation checklist

| No. | Item                                       | Acceptance Criteria                                                                                                    |  |
|-----|--------------------------------------------|----------------------------------------------------------------------------------------------------|--|
| 01  | UPS installation                           | The UPS is securely installed and does not tilt due to vibration.                                                                          |  |
| 02  | Neat arrangement                           | The UPS and its adjacent cabinets are neatly arranged and secured with connecting plates.                                                  |  |
| 03  | Layout of the busway and cables            | The busway and cables are routed properly as required by the customer.                                                                     |  |
| 04  | Labels on the busway and cables            | Both ends of a busway and cable are labeled. Labels are concise and easy to understand.                                                    |  |
| 05  | Cable ties                                 | Cable ties are secured evenly and no burr exists.                                                                                          |  |
| 06  | Cable and busbar connections               | The input busbar, output busbar, and battery cables are securely connected. For those secured by screws, the spring washers are flattened. |  |
| 07  | Grounding                                  | The resistance between the UPS ground bar and the equipment room ground bar is less than 0.1 ohm.                                          |  |
| 08  | AC phase sequence                          | The mains input, bypass input, and output phase sequences are correct.                                                                     |  |
| 09  | Battery cable connections                  | The battery strings are correctly connected to the UPS.                                                                                    |  |
| 10  | Foreign matter cleaning inside the cabinet | The inside and outside of the cabinet, and other operating components, are free from conductive dust.                                      |  |
|     |                                            | There is no foreign matter (such as copper wires and screws) on the top of the cabinet.                                                    |  |
|     |                                            | There is no foreign matter on the copper bar terminals.                                                                                    |  |
|     |                                            | There is no foreign matter around switch terminals.                                                                                        |  |
|     |                                            | 4. There is no foreign matter on the bottom plate of the cabinet.                                                                          |  |
|     |                                            | 5. There is no foreign matter on the rear module subrack.                                                                                  |  |

## □ NOTE

- 1. In the scenarios where holes are drilled for routing cables or covers are removed for routing cables, after routing cables and checking cable connections, use sealing putty to fill in the gap between the cables and the cabinet.
- 2. After verifying the installation, reinstall all the covers.
- 3. Do not remove the dustproof cover before power-on to prevent dust inside the UPS.

# 4 User Interface

## 4.1 LCD Interface

## 4.1.1 Main Menu

## NOTICE

User interfaces displayed in this document correspond to the MDU version V300R002C10SPC436 and are for reference only.

The LCD screen is divided into three parts: status bar, alarm bar and information area.

Figure 4-1 Main menu

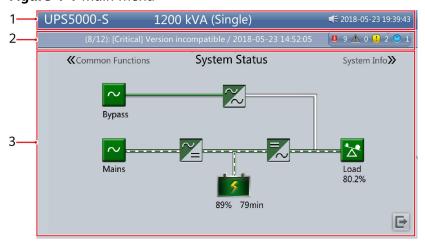

Table 4-1 Main screen description

| Number | Area                | Function                                                                                                    |
|--------|---------------------|----------------------------------------------------------------------------------------------------|
| 1      | Status bar          | Displays the UPS model, capacity, configuration, current date and time, USB flash drive status, and buzzer status.                                                      |
| 2      | Alarm bar           | Displays active alarms in a scrolling list and the number of active alarms based on severity. Tap the alarm icon area to open the active alarm page.                    |
| 3      | Information<br>area | Displays the power flow as well as key information such as load and battery information. Tap the <b>Bypass, Mains, Battery</b> , and <b>Load</b> icons to view details. |

Table 4-2 Functions of common buttons

| Button   | Function                         |
|----------|----------------------------------|
| <b>A</b> | Returns to the main screen.      |
| 1        | Scrolls the page down.           |
| 1        | Scrolls the page up.             |
| 4        | Returns to the upper-level menu. |
| Ð        | Logs a user out.                 |

Table 4-3 LCD user passwords

| Default User           | Preset Password |
|------------------------|-----------------|
| admin (administrator)  | 000001          |
| operator (common user) | 000001          |

On the **System Info** screen of the system, you can tap the power unit or bypass unit as indicated in the following figure to access the monitoring screen for the power unit or bypass unit.

Runn Info

Power Unit 1 Status

Power Unit 1 Info

Rypass Unit Status

Rypass Unit Status

Rypass Unit Status

Rypass Unit Status

Rypass Unit Info

Rypass Unit Status

Rypass Unit Info

Rypass Unit Info

Rypass Unit Status

Rypass Unit Status

Rypass Unit Status

Rypass Unit Status

Rypass Unit Status

Rypass Unit Info

Rypass Unit Info

Rypass Unit Info

Rypass Unit Info

Rypass Unit Info

Rypass Unit Info

Rypass Unit Info

Rypass Unit Info

Rypass Unit Info

Rypass Unit Info

Rypass Unit Info

Rypass Unit Info

Rypass Unit Info

Rypass Unit Info

Rypass Unit Info

Rypass Unit Info

Rypass Unit Info

Rypass Unit Info

Rypass Unit Info

Rypass Unit Info

Rypass Unit Info

Rypass Unit Info

Rypass Unit Info

Rypass Unit Info

Rypass Unit Info

Rypass Unit Info

Rypass Unit Info

Rypass Unit Info

Rypass Unit Info

Rypass Unit Info

Rypass Unit Info

Rypass Unit Info

Rypass Unit Info

Rypass Unit Info

Rypass Unit Info

Rypass Unit Info

Rypass Unit Info

Rypass Unit Info

Rypass Unit Info

Rypass Unit Info

Rypass Unit Info

Rypass Unit Info

Rypass Unit Info

Rypass Unit Info

Rypass Unit Info

Rypass Unit Info

Rypass Unit Info

Rypass Unit Info

Rypass Unit Info

Rypass Unit Info

Rypass Unit Info

Rypass Unit Info

Rypass Unit Info

Rypass Unit Info

Rypass Unit Info

Rypass Unit Info

Rypass Unit Info

Rypass Unit Info

Rypass Unit Info

Rypass Unit Info

Rypass Unit Info

Rypass Unit Info

Rypass Unit Info

Rypass Unit Info

Rypass Unit Info

Rypass Unit Info

Rypass Unit Info

Rypass Unit Info

Rypass Unit Info

Rypass Unit Info

Rypass Unit Info

Rypass Unit Info

Rypass Unit Info

Rypass Unit Info

Rypass Unit Info

Rypass Unit Info

Rypass Unit Info

Rypass Unit Info

Rypass Unit Info

Rypass Unit Info

Rypass Unit Info

Rypass Unit Info

Rypass Unit Info

Rypass Unit Info

Rypass Unit Info

Rypass Unit Info

Rypass Unit Info

Rypass Unit Info

Rypass Unit Info

Rypass Unit Info

Rypass Unit Info

Rypass Unit Info

Rypass Unit Info

Rypass Unit Info

Rypass Unit Info

Rypass Unit Info

Rypass Unit I

Figure 4-2 Status of the power unit and bypass unit

# 4.1.2 Menu Hierarchy

Table 4-4 LCD menu hierarchy

| Menu Position | Main Menu     | Second-Level<br>Menu | Third-Level<br>Menu |
|---------------|---------------|----------------------|---------------------|
| System        | System Status | Bypass               | -                   |
|               |               | Mains                | -                   |
|               |               | Load                 | -                   |
|               |               | Battery              | -                   |
|               | System Info   | Runn Info            | AC Output           |
|               |               |                      | UPS Load            |
|               |               |                      | Mains Input         |
|               |               |                      | Bypass Input        |
|               |               |                      | Power Unit 1 Batt.  |
|               |               |                      | Power Unit 2 Batt.  |
|               |               |                      | Total Runtime       |
|               |               |                      | Environment Data    |
|               |               | Alarms               | Active Alarms       |
|               |               |                      | Historical Alarms   |

| Menu Position | Main Menu         | Second-Level<br>Menu | Third-Level<br>Menu |
|---------------|-------------------|----------------------|---------------------|
|               |                   |                      | Buzzer Off          |
|               |                   |                      | Clear Faults        |
|               |                   | Settings             | Comm Settings       |
|               |                   |                      | System Settings     |
|               |                   |                      | Input Settings      |
|               |                   |                      | Output Settings     |
|               |                   |                      | Bypass Settings     |
|               |                   |                      | Dry Contact Set     |
|               |                   |                      | Settings Wizard     |
|               |                   |                      | User Settings       |
|               |                   |                      | Parameter Sync      |
|               |                   |                      | DST Settings        |
|               |                   | Maintenance          | USB Operations      |
|               |                   |                      | Inv. ON             |
|               |                   |                      | Inv. OFF            |
|               |                   |                      | Screen Calib.       |
|               |                   | About                | -                   |
|               | Common            | AC Output            | -                   |
|               | Functions         | UPS Load             | -                   |
|               |                   | Mains Input          | -                   |
|               |                   | Inv. ON              | -                   |
|               |                   | Inv. OFF             | -                   |
|               |                   | Buzzer Off           | -                   |
|               |                   | Historical Alarms    | -                   |
| Power Unit    | Power Unit Status | Mains                | -                   |
|               |                   | Load                 | -                   |
|               |                   | Battery              | -                   |
|               | Power Unit Info   | Runn Info            | AC Output           |
|               |                   |                      | UPS Load            |

| Menu Position | Main Menu             | Second-Level<br>Menu | Third-Level<br>Menu                                           |
|---------------|-----------------------|----------------------|---------------------------------------------------------------|
|               |                       |                      | Mains Input                                                   |
|               |                       |                      | Battery<br>Information                                        |
|               |                       |                      | Module Data                                                   |
|               |                       |                      | Total Runtime                                                 |
|               |                       |                      | Battery Detailed<br>Data (only for<br>lead-acid<br>batteries) |
|               |                       | Alarms               | Active Alarms                                                 |
|               |                       |                      | Historical Alarms                                             |
|               |                       | Settings             | Comm Settings                                                 |
|               |                       |                      | Battery Settings                                              |
|               |                       |                      | iBOX Settings<br>(only for lead-acid<br>batteries)            |
|               |                       |                      | Dry Contact Set                                               |
|               |                       | Maintenance          | Battery Maint.                                                |
|               |                       |                      | ECM Switchover                                                |
|               |                       |                      | iBOX Control<br>(only for lead-acid<br>batteries)             |
|               |                       |                      | Fan Life                                                      |
|               |                       |                      | Bus Capa. Life                                                |
|               |                       | About                | -                                                             |
|               | Common<br>Functions   | AC Output            | -                                                             |
|               | Functions             | UPS Load             | -                                                             |
|               |                       | Mains Input          | -                                                             |
|               |                       | Historical Alarms    | -                                                             |
| Bypass Unit   | Bypass Unit<br>Status | Bypass               | -                                                             |
|               | Status                | Load                 | -                                                             |
|               | Bypass Unit Info      | Runn Info            | AC Output                                                     |
|               |                       |                      | UPS Load                                                      |

| Menu Position | Main Menu | Second-Level<br>Menu | Third-Level<br>Menu |
|---------------|-----------|----------------------|---------------------|
|               |           |                      | Bypass Input        |
|               |           |                      | Total Runtime       |
|               |           | Alarms               | Active Alarms       |
|               |           |                      | Historical Alarms   |
|               |           | Maintenance          | ECM Switchover      |
|               |           |                      | Fan Life            |
|               |           | About                | -                   |
|               | Common    | AC Output            | -                   |
|               | Functions | UPS Load             | -                   |
|               |           | Historical Alarms    | -                   |

# 4.1.3 System Info

## **4.1.3.1 Running**

**Table 4-5** Running data description

| Running Item       | System                             | Power Unit                          | Bypass Unit                       |
|--------------------|------------------------------------|-------------------------------------|-----------------------------------|
| AC Output          | System AC output data              | AC output data of this power unit   | AC output data of the bypass unit |
| UPS Load           | System load data                   | Load data of this power unit        | Load data of the bypass unit      |
| Mains Input        | System mains input data            | Mains input data of this power unit | N/A                               |
| Bypass Input       | System bypass input data           | N/A                                 | System bypass input data          |
| Power Unit 1 Batt. | Power unit 1<br>battery data       | N/A                                 | N/A                               |
| Power Unit 2 Batt. | Power unit 2<br>battery data       | N/A                                 | N/A                               |
| Total Runtime      | System inverter and bypass runtime | Inverter runtime of this power unit | System bypass<br>runtime          |

| Running Item                                                  | System                  | Power Unit                                     | Bypass Unit |
|---------------------------------------------------------------|-------------------------|------------------------------------------------|-------------|
| Environment Data                                              | System environment data | N/A                                            | N/A         |
| Battery<br>Information                                        | N/A                     | Battery<br>information of<br>this power unit   | N/A         |
| Module Data                                                   | N/A                     | Module data of this power unit                 | N/A         |
| Battery Detailed<br>Data (only for<br>lead-acid<br>batteries) | N/A                     | Detailed battery<br>data of this power<br>unit | N/A         |

On the **System Info** screen, tap  $\stackrel{\text{def}}{=}$  to access the **Runn Info** screen of the system.

Figure 4-3 System running 1

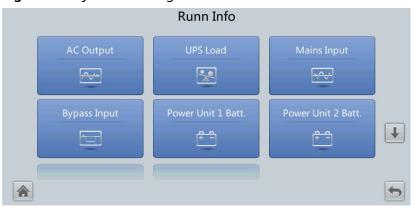

Figure 4-4 System running 2

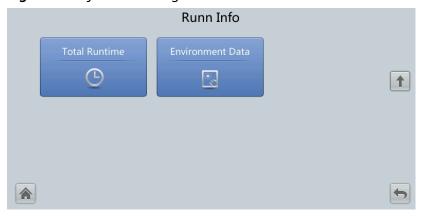

On the **System Info** screen, tap the power unit icon to access the **Power Unit N battery** screen, and tap 

to access the **Runn Info** screen of the current power unit.

Figure 4-5 Power unit running 1

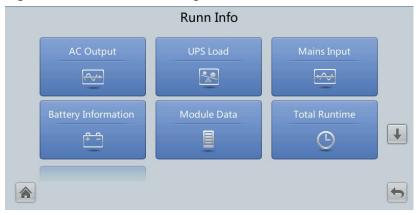

Figure 4-6 Power unit running 2

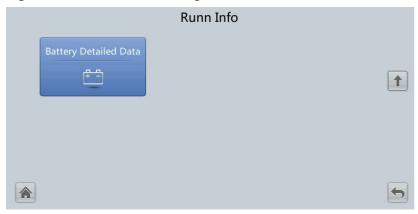

## □□ NOTE

If the battery type is lead-acid battery and **Number of iBOXs** in **System Info > Settings > iBOX Settings > Basic Param.** is not **0**, **Battery Detailed Data** is displayed on the **Runn Info** screen.

Table 4-6 AC output

| Item              | Description                                                 |
|-------------------|-------------------------------------------------------------|
| Phase voltage (V) | AC output phase voltage                                     |
| Line voltage (V)  | AC output line voltage                                      |
| Phase current (A) | AC output phase current                                     |
| Frequency (Hz)    | AC output frequency                                         |
| Power factor      | Proportion of output active power to output apparent power. |

Table 4-7 UPS load

| Item                  | Description                                                                                                    |
|-----------------------|----------------------------------------------------------------------------------------------------|
| Active power (kW)     | Output active power of each phase on the UPS.                                                                                                    |
| Apparent power (kVA)  | Output apparent power of each phase on the UPS.                                                                                                    |
| Reactive power (kvar) | Output reactive power of each phase on the UPS, that is, square root of the difference between the square of output apparent power and the square of output active power. |
| Load ratio (%)        | Load ratio of each phase on the UPS, that is, proportion of actual power to rated power.                                                                                  |
| Crest factor          | Proportion of the peak value of load current to the valid value.                                                                                                    |

## ₩ NOTE

The **UPS load** of the power unit does not display the **Load ratio**.

Table 4-8 Mains input

| Item              | Description                                                                   |
|-------------------|-------------------------------------------------------------------------------|
| Phase voltage (V) | Mains input phase voltage                                                     |
| Line voltage (V)  | Mains input line voltage                                                      |
| Phase current (A) | Mains input phase current                                                     |
| Frequency (Hz)    | Mains input frequency                                                         |
| Power factor      | Proportion of the mains input active power to the mains input apparent power. |

Table 4-9 Bypass input

| Item              | Description                                                                     |
|-------------------|---------------------------------------------------------------------------------|
| Phase voltage (V) | Bypass input phase voltage                                                      |
| Line voltage (V)  | Bypass input line voltage                                                       |
| Phase current (A) | Bypass input phase current                                                      |
| Frequency (Hz)    | Bypass input frequency                                                          |
| Power factor      | Proportion of the bypass input active power to the bypass input apparent power. |

Table 4-10 Power Unit N Batt.

| Item                                                       | Description                                                                                                    |
|------------------------------------------------------------|----------------------------------------------------------------------------------------------------|
| Battery Status                                             | Lead-acid battery: The value can be Not connected, Equalized charging, Float charging, Hibernating, discharging, or Not chg. or dis. |
|                                                            | Lithium battery: The value can be Not connected,<br>Float charging, discharging, or Not chg. or dis.                                 |
| Voltage (V)                                                | Voltage of the battery string.                                                                                                    |
| Current (A)                                                | Current of the battery string (the current is + when batteries are being charged and – when discharged).                             |
| Temperature (°C) (only for lead-acid batteries)            | Battery operating temperature (A battery sensor is required. If the sensor is not installed, <b>N/A</b> is displayed).               |
| Backup time (min)                                          | Battery backup time estimated at the current load.                                                                                   |
| Remaining cap. (%)                                         | Remaining battery capacity.                                                                                                    |
| SOH                                                        | State of health.                                                                                                    |
| Maximum Cell Temperature (°C) (only for lithium batteries) | -                                                                                                    |
| Min Cell Temperature (°C) (only for lithium batteries)     | -                                                                                                    |

## □ NOTE

The **Power Cabinet N** data in the system running is the same as the **Battery Info** data in the power unit running.

Table 4-11 Total runtime

| Item               | Description                                   |
|--------------------|-----------------------------------------------|
| Bypass runtime (h) | Time for which the UPS runs in bypass mode.   |
| Inv. runtime (h)   | Time for which the UPS runs in inverter mode. |

## **MOTE**

The value must be an integer. For example:

- If the value is less than 1, the value takes 0.
- If the value is greater than or equal to 1 and less than 2, the value takes 1.

Table 4-12 Environment data

| Item                     | Description                                                                                                    |
|--------------------------|----------------------------------------------------------------------------------------------------|
| Ambient temperature (°C) | Temperature measured by the ambient temperature and humidity sensor. (An ambient temperature and humidity sensor is required. If no sensor is connected, the ambient temperature sampled by the bypass unit is displayed.) |
| Ambient humid. (%RH)     | Humidity measured by the ambient temperature and humidity sensor. If the sensor is not installed, <b>NA</b> is displayed.                                                                                                  |

- Module Data: reflects each data of a module.
- Battery Detailed Data Batt. String Data: reflects the voltage, current, SOC, and SOH data of each battery string.
- Battery Detailed Data String N Battery Data: reflects the temperature, voltage, internal resistance, current, SOC, and SOH data of a single battery in the battery string.

## 4.1.3.2 Alarms

Table 4-13 Alarm display description

| Running Item      | System                | Power Unit                           | Bypass Unit                          |
|-------------------|-----------------------|--------------------------------------|--------------------------------------|
| Active Alarms     | All active alarms     | Active alarms of this power unit     | Active alarms of the bypass unit     |
| Historical Alarms | All historical alarms | Historical alarms of this power unit | Historical alarms of the bypass unit |
| Buzzer Off        | Buzzer off            | -                                    | -                                    |
| Clear Faults      | Clearing all alarms   | -                                    | -                                    |

Tap on the **System Info** screen to access the **Alarms** screen.

Figure 4-7 System alarms

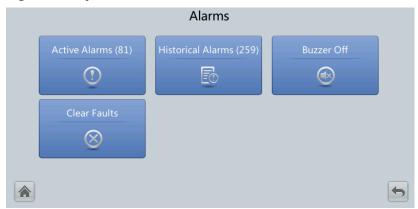

#### **Active Alarms**

This screen displays alarm information including the severity, name, ID, location, and generation time.

## **Historical Alarms**

This screen displays alarm information including the severity, name, ID, location, generation time, and clear time.

## **Buzzer Off**

Two buzzer menus are available:

- Buzzer On
  - If this selection is enabled, when a critical alarm, a minor alarm, or a certain warning is generated the buzzer is activated.
- Buzzer off

If this selection is enabled, the buzzer is muted.

If the buzzer is enabled, **Buzzer Off** is displayed on the operation screen.

## **4.1.3.3 Settings**

Table 4-14 Setting data description

| Setting Item                 | System                    | Power Unit                            |
|------------------------------|---------------------------|---------------------------------------|
| Comm - IP Settings           | System IP settings        | IP settings of this power unit        |
| Comm - RS485 Settings        | System RS485 settings     | RS485 settings of this power unit     |
| Comm - ModbusTCP<br>Settings | System ModbusTCP settings | ModbusTCP settings of this power unit |

| Setting Item                                                  | System                                                         | Power Unit                                                   |
|---------------------------------------------------------------|----------------------------------------------------------------|--------------------------------------------------------------|
| Comm - Amb T/H Sensor                                         | Ambient temperature and humidity sensor settings of the system | -                                                            |
| Comm - Batt Temp<br>Sensor (only for lead-<br>acid batteries) | -                                                              | Battery temperature<br>sensor settings of this<br>power unit |
| Comm - BMU (only for lead-acid batteries)                     | -                                                              | BMU settings of this power unit                              |
| Comm - Battery System<br>(only for lithium<br>batteries)      | -                                                              | Battery System of this power unit                            |
| Comm - WiFi Settings                                          | System WiFi settings                                           | -                                                            |
| Comm - SSH Settings                                           | System SSH Settings                                            | -                                                            |
| System Settings                                               | System settings                                                | -                                                            |
| Input Settings                                                | Input settings                                                 | -                                                            |
| Output Settings                                               | Output settings                                                | -                                                            |
| Bypass Settings                                               | Bypass settings                                                | -                                                            |
| Dry Contact                                                   | System dry contact settings                                    | Dry contact settings of this power unit                      |
| Settings Wizard                                               | Settings wizard                                                | -                                                            |
| User Settings                                                 | User settings                                                  | -                                                            |
| Parameter Sync                                                | Synchronizing parameters of the power units and bypass unit.   | -                                                            |
| DST Settings                                                  | DST settings                                                   | -                                                            |
| Battery Settings                                              | -                                                              | Battery settings of this power unit                          |
| iBOX Settings (only for lead-acid batteries)                  | -                                                              | iBOX settings of this power unit                             |

On the **System Info** screen, tap  $\stackrel{\clubsuit}{=}$  to access the **Settings** screen of the system.

Figure 4-8 System settings 1

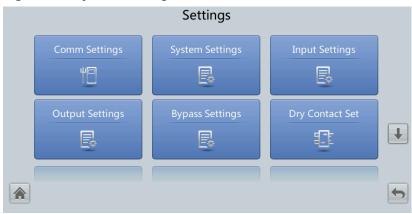

Figure 4-9 System settings 2

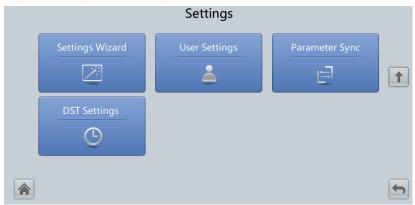

On the **System Info** screen, tap the power unit icon to access the **Power Cabinet N Info** screen, and tap **\*** to display the **Settings** screen of the current power unit.

Figure 4-10 Power unit settings (lead-acid battery)

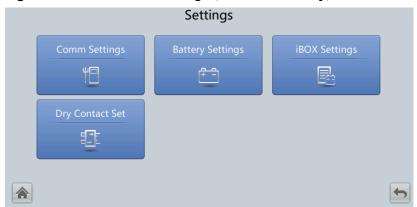

Figure 4-11 Power unit settings (lithium battery)

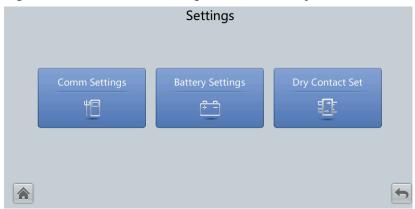

## **Communication Settings**

Figure 4-12 System communication settings

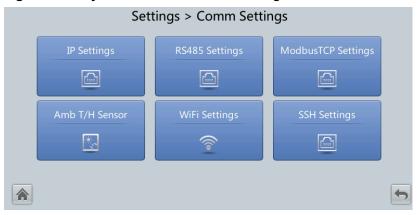

Figure 4-13 Power unit communication settings (lead-acid battery)

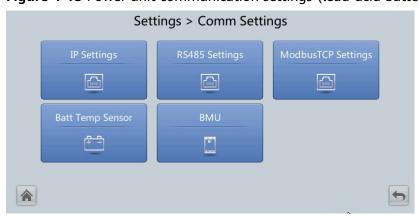

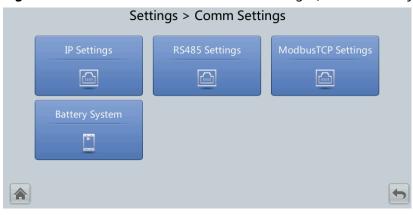

**Figure 4-14** Power unit communication settings (lithium battery)

Figure 4-15 IP settings

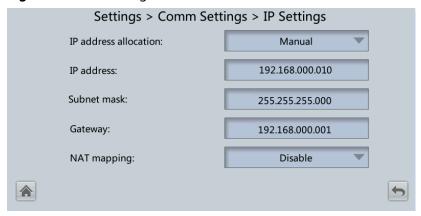

#### IP address allocation

- If the MDU is directly connected to a computer, the IP address can only be allocated manually. The IP addresses of the MDU and computer must be in the same network segment, and must be different.
- If the MDU is connected to a computer through a LAN switch or router with the DHCP function, the IP address can be allocated manually or automatically. Manual allocation is used by default.
  - Manual: Check that their IP addresses are two different values on the same network segment. Set the UPS IP address to be in the same subnet as the PC IP address. Perform the bitwise AND operation for the UPS IP address and the PC IP address with the subnet mask respectively. If the operation results are the same, the two IP addresses are in the same subnet.

AND operation rule: 1 AND 1 = 1, 1 AND 0 = 0, 0 AND 1 = 0, 0 AND 0 = 0. That is when the corresponding bits are both 1, the result is 1. In other cases, the result is 0.

**Table 4-15** Bitwise AND operation example

| -                                | PC IP Address<br>(182.98.225.125)       | UPS IP Address<br>(182.98.225.112)      |
|----------------------------------|-----------------------------------------|-----------------------------------------|
| PC IP address/UPS IP address     | 10110110.01100010.1<br>1100001.01111101 | 10110110.01100010.1<br>1100001.01110000 |
| Subnet mask<br>(255.255.255.192) | 11111111.11111111.1<br>1111111.11000000 | 11111111.11111111.1<br>1111111.11000000 |
| Bitwise AND operation result     | 10110110.01100010.1<br>1100001.01000000 | 10110110.01100010.1<br>1100001.01000000 |

 Automatic: The MDU automatically searches for available IP addresses in the connected network. Ensure that the MDU and PC are on the same network segment.

## □ NOTE

After you restart the device, **IP address allocation** changes back to **Manual**. The IP address is set to the IP address set previously.

| Item           | Description                                                                                                    | Default Value | Value Range                     |
|----------------|----------------------------------------------------------------------------------------------------|---------------|---------------------------------|
| IP address     | Specifies the IP address for the Ethernet.  NOTICE  Ensure that the UPS IP address is unique on the network segment. Otherwise, the WebUI display function may not function properly. | 192.168.0.10  | 1.0.0.0-<br>223.255.255.25<br>5 |
| Subnet mask    | Specifies the subnet mask of the Ethernet.                                                                                                    | 255.255.255.0 | 0.0.0.0-<br>255.255.255.25<br>5 |
| Gateway        | Specifies the Ethernet gateway.                                                                                                    | 192.168.0.1   | 1.0.0.0-<br>223.255.255.25<br>5 |
| NAT<br>mapping | NAT means network address translation. If it is set to <b>Disable</b> , Internet cannot access IP addresses in the local area network (LAN).                                          | Disable       | Disable,<br>Enable              |

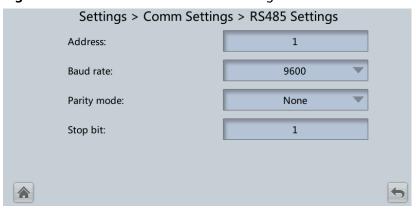

Figure 4-16 RS485 communication settings

| Item        | Description                                                                                                    | Default Value | Value Range            |
|-------------|----------------------------------------------------------------------------------------------------|---------------|------------------------|
| Address     | This serial port address is allocated by the user.                                                                                                    | 1             | 1–254                  |
| Baud Rate   | Select a baud rate to match the user's network management conditions onsite.                                                                                                    | 9600          | 9600, 19200,<br>115200 |
| Parity mode | Verify the validity of RS485 communication characters. When a device node adopts RS485 communication, ensure that the parity modes for the device nodes are set to the same mode.                | None          | None, Odd,<br>Even     |
| Stop bit    | Stop bit in the Modbus communication frame format. When the UPS is connected over the serial port Modbus, set this parameter based on the frame format that the upstream device Modbus supports. | 1             | 1-2                    |

Figure 4-17 Modbus TCP settings

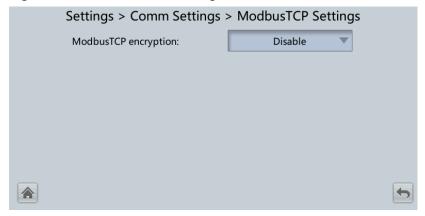

| Item                    | Description                                                                                                    | Default Value | Value Range        |
|-------------------------|----------------------------------------------------------------------------------------------------|---------------|--------------------|
| ModbusTCP<br>encryption | If Modbus TCP is used for communication, communication links do not implement encryption or implement encryption based on the selected encryption mode. | Enable        | Disable,<br>Enable |

Figure 4-18 Ambient temperature and humidity sensor

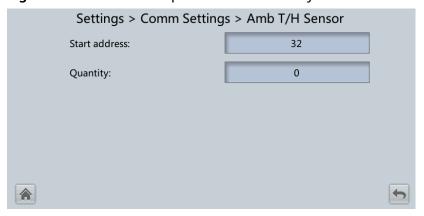

| Item          | Description                                                 | Default Value | Value Range |
|---------------|-------------------------------------------------------------|---------------|-------------|
| Start address | -                                                           | 32            | 32-44       |
| Quantity      | Number of cascaded ambient temperature and humidity sensors | 0             | 0–4         |

Figure 4-19 Battery temperature sensor

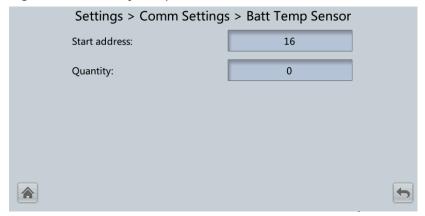

| Item          | Description                                    | Default Value | Value Range |
|---------------|------------------------------------------------|---------------|-------------|
| Start address | -                                              | 16            | 16-28       |
| Quantity      | Number of cascaded battery temperature sensors | 0             | 0–4         |

Figure 4-20 BMU

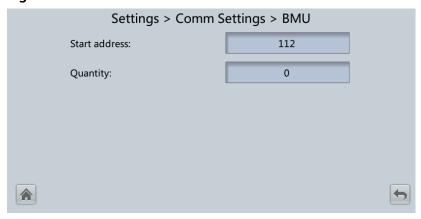

| Item          | Description             | Default Value | Value Range |
|---------------|-------------------------|---------------|-------------|
| Start address | -                       | 112           | -           |
| Quantity      | Number of cascaded BMUs | 0             | 0-12        |

Figure 4-21 WiFi communication settings

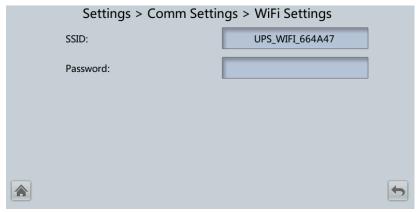

| Item     | Description                                                                                                    | Default Value                                                 | Value Range |
|----------|----------------------------------------------------------------------------------------------------|---------------------------------------------------------------|-------------|
| SSID     | When using the mobile app for site setup or inspection, set WiFi SSID after connecting a WiFi module over a USB port to identify the WiFi device to which the mobile phone is connected. | UPS_WIFI +<br>Last six<br>characters of<br>the MAC<br>address | -           |
| Password | The password for accessing WiFi.                                                                                                    | Changeme                                                      | -           |

Figure 4-22 SSH settings

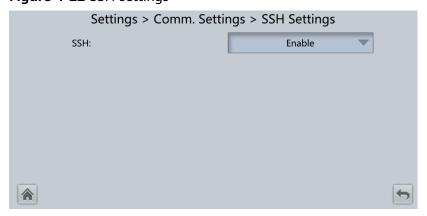

| Item | Description                                      | Default Value | Value Range        |
|------|--------------------------------------------------|---------------|--------------------|
| SSH  | Enables or disables Secure<br>Shell (SSH) login. | Enable        | Disable,<br>Enable |

Figure 4-23 Battery system

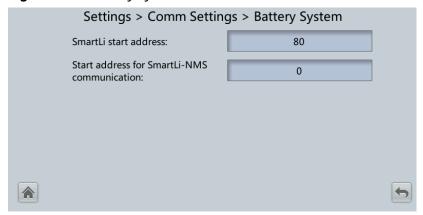

| Item                                                  | Description                                                            | Default<br>Value | Value<br>Range |
|-------------------------------------------------------|------------------------------------------------------------------------|------------------|----------------|
| SmartLi start<br>address                              | SmartLi communication<br>address when the UPS queries<br>SmartLi data. | 80               | -              |
| Start address<br>for SmartLi-<br>NMS<br>communication | Address for the NMS to obtain lithium battery data.                    | 0                | 0–124          |

## **System Settings**

Figure 4-24 System settings 1

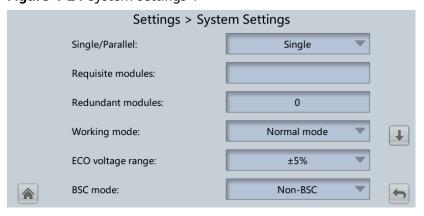

Figure 4-25 System settings 2

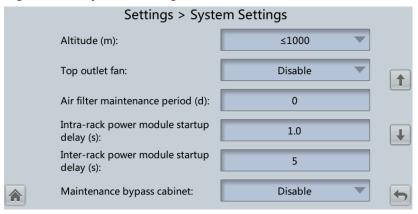

Figure 4-26 System settings 3

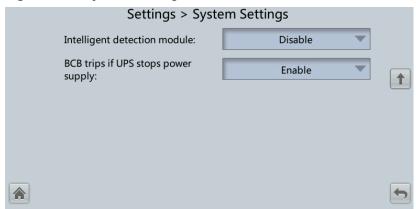

| Item                 | Description                                                            | Default Value | Value Range                                                  |
|----------------------|------------------------------------------------------------------------|---------------|--------------------------------------------------------------|
| Single/<br>Parallel  | Specifies whether the UPS works in single mode or parallel mode.       | Single        | Single, Parallel                                             |
| Requisite<br>modules | Matches the system capacity.                                           | -             | 12-22                                                        |
| Redundant<br>modules | Set this parameter based on load capacity and redundancy requirements. | 0             | 0–10                                                         |
| Working<br>mode      | UPS working mode                                                       | Normal mode   | Normal mode,<br>ECO, Self-load<br>mode,<br>Converter<br>mode |

| Item                                    | Description                                                                                                    | Default Value   | Value Range                                                        |
|-----------------------------------------|----------------------------------------------------------------------------------------------------|-----------------|--------------------------------------------------------------------|
| ECO voltage<br>range                    | In ECO mode, when the difference between the bypass voltage and the rated voltage is greater than this value, the system determines that the ECO voltage is abnormal and transfers to normal mode.                                                                                                    | ±5%             | ±5%, ±6%,<br>±7%, ±8%,<br>±9%, ±10%                                |
| BSC mode                                | <ul> <li>If the system is a dual-bus system that consists of Huawei UPSs, set this parameter to Standard BSC mode.</li> <li>After setting this parameter to Standard BSC mode, you need to set the two UPS systems in the dual-bus system to BSC master system and BSC slave system respectively in the BSC master/slave system setting. (The two UPS systems cannot be BSC master systems or BSC slave systems at the same time. If you need to change the settings in the future, perform operations under the guidance of maintenance engineers.)</li> <li>NOTE         Ensure that the BSC signal cable between the BSC master and slave systems is properly connected and that BSC-related hardware is properly installed.     </li> </ul> | Non-BSC<br>mode | Non-BSC<br>mode,<br>Standard BSC<br>mode,<br>Optional BSC<br>card  |
| Altitude (m)                            | Set this parameter based on<br>the altitude of the place<br>where the rack is used.                                                                                                    | ≤ 1000          | ≤ 1000, 1000-<br>2000, 2000-<br>3000, 3000-<br>4000, 4000-<br>5000 |
| Top outlet fan                          | If the fan unit is configured, set this parameter to <b>Enable</b> .                                                                                                    | Disable         | Disable,<br>Enable                                                 |
| Air filter<br>maintenance<br>period (d) | Specifies the rack air filter maintenance interval. If it is set to <b>0</b> , there is no reminder.                                                                                                    | 0               | 0–365                                                              |

| Item                                             | Description                                                                                                    | Default Value | Value Range        |
|--------------------------------------------------|----------------------------------------------------------------------------------------------------|---------------|--------------------|
| Intra-rack<br>power<br>module start<br>delay (s) | These two parameters enable<br>the UPS to control the<br>interval that each rack (or<br>module) transfers from                                                                                                    | 1.0           | 0.5-120.0          |
| Inter-rack<br>power<br>module start<br>delay (s) | battery mode to normal mode, which reduces the impact on the generator or power grid. In the case of battery undervoltage, the system automatically shortens the delay for transferring to normal mode to 1/8 of the normal delay to accelerate the transfer and prevent battery overdischarge. Intra-rack power module start delay (s) can be set to a value ranging from 0.5 to 120. Inter-rack power module start delay (s) can be set to a value ranging from 2 to 120. The preset value of Inter-rack power module start delay (s) is 5.0. The start delay of a module in a rack varies depending on the rack number and module number. #1 module in rack 1 does not have a start delay. | 5             | 2-120              |
| Maintenance<br>bypass<br>cabinet                 | If the maintenance bypass unit is configured, set this parameter to <b>Enable</b> .                                                                                                    | Disable       | Disable,<br>Enable |
| Intelligent<br>detection<br>module               | N/A                                                                                                    | Disable       | Disable,<br>Enable |
| BCB trips if<br>UPS stops<br>power supply        | Indicates whether the BCB trips when the system stops supplying power and the output power is off.                                                                                                    | Enable        | Disable,<br>Enable |

## **Input Settings**

Figure 4-27 Input settings

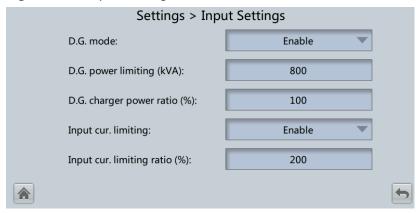

| Item                                | Description                                                                                                    | Default Value | Value Range        |
|-------------------------------------|----------------------------------------------------------------------------------------------------|---------------|--------------------|
| D.G. mode                           | Set this parameter to <b>Enable</b> when a D.G. connects to the input PDC. The UPS enters the D.G. mode when a D.G. is detected over dry contacts. | Disable       | Disable,<br>Enable |
| D.G. power limiting (kVA)           | Set these two parameters to control the valid input                                                                                                | 800           | 0 to 5000          |
| D.G. charger<br>power ratio<br>(%)  | current and limiting input<br>current, which prevents load<br>impact and facilitates better<br>cooperation between the<br>UPS and the D.G.         | 100           | 0–100              |
| Input cur.<br>limiting              | Specifies whether to enable or disable input current limiting to protect generators.                                                               | Disable       | Disable,<br>Enable |
| Input cur.<br>limiting ratio<br>(%) | Limits the input current to protect the D.G.                                                                                                    | 200           | 50-200             |

## **Output Settings**

Figure 4-28 Output settings

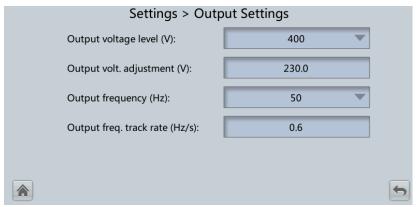

| Item                              | Description                                                                                                    | Default Value                                                                                                | Value Range                                                                |
|-----------------------------------|----------------------------------------------------------------------------------------------------|----------------------------------------------------------------------------------------------------|----------------------------------------------------------------------------|
| Output<br>voltage level           | Specifies the system output voltage level. This parameter is configurable only after the inverter shuts down. After you change the voltage level, the upper limit of the bypass voltage restores to the default value. (If the voltage level is 380 V or 400 V, the default upper limit is +15%. If the voltage level is 415 V, the default upper limit is +10%.) | 400                                                                                                    | 380, 400, 415                                                              |
| Output volt.<br>adjustment<br>(V) | The output voltage can be slightly adjusted based on the onsite power distribution condition to ensure a minimum difference between the output voltage and the bypass voltage and facilitate uninterruptible power supply when the UPS transfers from normal mode to bypass mode.                                                                                 | The default value is 220.0, 230.0, and 240.0 when the voltage level is 380 V, 400 V, and 415 V respectively. | 380 V: 209.0-<br>231.0<br>400 V: 218.5-<br>241.5<br>415 V: 228.0-<br>252.0 |
| Output<br>frequency<br>(Hz)       | Specifies the system output frequency level.                                                                                                    | 50                                                                                                    | 50, 60                                                                     |

| Item                                 | Description                                                                                                    | Default Value | Value Range |
|--------------------------------------|----------------------------------------------------------------------------------------------------|---------------|-------------|
| Output freq.<br>track rate<br>(Hz/s) | This parameter can be adjusted based on site requirements. If <b>Output freq. track rate (Hz/s)</b> is slow, the inverter frequency is different from the bypass frequency when the bypass frequency changes. If output is overloaded or the inverter is faulty, an interruption (less than 20 ms) occurs when the UPS transfers from normal mode to bypass mode. If <b>Output freq. track rate (Hz/s)</b> is fast, the inverter frequency is unstable. | 0.6           | 0.1 to 2.0  |

## **Bypass Settings**

Figure 4-29 Bypass settings

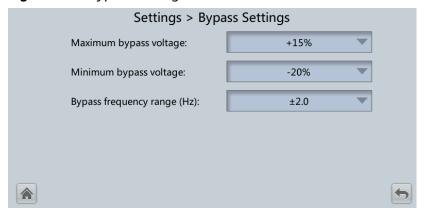

| Item                              | Description                                                                                                    | Default Value                                                                                                    | Value Range                                    |
|-----------------------------------|----------------------------------------------------------------------------------------------------|----------------------------------------------------------------------------------------------------|------------------------------------------------|
| Maximum<br>bypass<br>voltage      | When the difference between the bypass voltage and the rated voltage exceeds the upper threshold for the bypass voltage, the system determines that the bypass voltage is not normal and that the bypass is unavailable.                                                         | <ul> <li>When the voltage level is 380 V, the value range is +10%, +15%, +20%, and +25%. The default value is +15%.</li> <li>When the voltage level is 400 V, the value range is +10%, +15%, and +20%. The default value is +15%.</li> <li>When the voltage level is 415 V, the value range is +10% and +15%. The default value is +10%.</li> </ul> |                                                |
| Minimum<br>bypass<br>voltage      | When the difference between the bypass voltage and the rated voltage exceeds the upper threshold for the bypass voltage, the system determines that the bypass voltage is not normal and that the bypass is unavailable.                                                         | -20%                                                                                                    | -10%, -15%, -<br>20%, -30%, -<br>40%, -50%     |
| Bypass<br>frequency<br>range (Hz) | When the difference between the bypass input frequency and the rated frequency is greater than the specified value, the system determines that the bypass frequency is abnormal, so the bypass is unavailable. The frequency range must be greater than the ECO frequency range. | ±2.0                                                                                                    | ±0.5, ±1.0,<br>±2.0, ±3.0,<br>±4.0, ±5.0, ±6.0 |

## **Battery Settings**

#### **NOTICE**

Battery parameter settings impact battery maintenance, battery lifespan, and UPS discharge time. When you set battery parameters, note the following:

- **Battery string sharing** affects the actual charge current and the estimated discharge time. An incorrect setting will cause a high or low charge current, which may damage the batteries. An incorrect estimated discharge time may cause a data backup fault.
- When you set parameters, ensure the following: Dis. cur. 0.1C EOD ≥ Dis. cur.
   0.3C EOD ≥ Dis. cur. 0.5C EOD ≥ Dis. cur. 1.0C EOD.
- A cell consists of electrodes and electrolyte, which is the basic unit for the battery. Each cell has a nominal voltage of 2 V. A battery is a module consisting of single or multiple cells in a shell. Each battery has a nominal voltage of 2 V, 6 V, or 12 V.
- In a 1+1 parallel system, two 1.2MW UPS systems cannot share the same battery string.

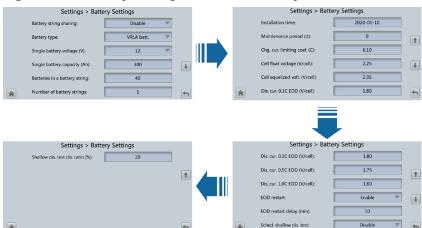

Figure 4-30 Battery settings (lead-acid battery)

Figure 4-31 Battery settings (lithium battery)

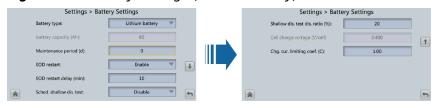

| Item                                                           | Description                                                                                                    | Default Value                                                                           | Value Range                                                                                                    |
|----------------------------------------------------------------|----------------------------------------------------------------------------------------------------|-----------------------------------------------------------------------------------------|----------------------------------------------------------------------------------------------------|
| Battery string<br>sharing (only<br>for lead-acid<br>batteries) | Two power units share battery strings.                                                                                           | Disable                                                                                 | Disable,<br>Enable                                                                                                  |
| Battery type                                                   | Type of batteries connected to the UPS.                                                                                          | VRLA batt.                                                                              | VRLA batt.,<br>lithium batt.                                                                                        |
| Battery<br>capacity (Ah)                                       | Capacity of lithium batteries connected to the UPS (the value is automatically obtained).                                        | -                                                                                       | -                                                                                                    |
| Single battery<br>voltage (V)                                  | Specifies the voltage of each battery that is connected in the battery string in series.                                         | 12V                                                                                     | 2, 6, 12                                                                                                    |
| Single battery capacity (Ah)                                   | Specifies the capacity of each battery that is connected in the battery string in series.                                        | Depends on the actual model.                                                            | 5–9999                                                                                                    |
| Batteries in a<br>battery string                               | Specifies the number of batteries in a battery string.                                                                           | <ul> <li>2 V battery: 240</li> <li>6 V battery: 80</li> <li>12 V battery: 40</li> </ul> | <ul> <li>2 V battery:<br/>180-300</li> <li>6 V battery:<br/>60-100</li> <li>12 V<br/>battery: 30-<br/>50</li> </ul> |
| Number of battery strings                                      | Specifies the number of battery strings connected in parallel.                                                                   | 1                                                                                       | 1–4                                                                                                    |
| Installation<br>time                                           | A battery maintenance reminder is displayed when the maintenance time (counted from the installation time) comes.                | -                                                                                       |                                                                                                    |
| Maintenance<br>period (d)                                      | Specifies the interval for reminding users of battery maintenance.  If this parameter is set to <b>0</b> , there is no reminder. | 0                                                                                       | 0–365                                                                                                    |
| Cell float<br>voltage (V/<br>cell)                             | Specifies the battery float charging voltage.                                                                                    | 2.25                                                                                    | 2.23 to 2.30                                                                                                    |
| Cell equalized volt. (V/cell)                                  | Specifies the battery equalized charging voltage.                                                                                | 2.35                                                                                    | 2.30 to 2.40                                                                                                    |

| Item                                           | Description                                                                                                    | Default Value | Value Range                                                         |
|------------------------------------------------|----------------------------------------------------------------------------------------------------|---------------|---------------------------------------------------------------------|
| Dis. cur. 0.1C<br>EOD (V/cell)                 | Specifies the EOD threshold when the discharging current is 0.1C, 0.3C, 0.5C, and 1.0C respectively.                                                                                                    | 1.80          | 1.80–1.90                                                           |
| Dis. cur. 0.3C<br>EOD (V/cell)                 |                                                                                                    | 1.80          | 1.80-1.90                                                           |
| Dis. cur. 0.5C<br>EOD (V/cell)                 |                                                                                                    | 1.75          | 1.75–1.85                                                           |
| Dis. cur. 1.0C<br>EOD (V/cell)                 |                                                                                                    | 1.60          | 1.60–1.75                                                           |
| EOD restart                                    | If the mains is not functioning normally, the UPS will transfer to battery mode. When batteries reach the EOD threshold, the bypass is disabled, and EOD restart is Enable, the UPS will restart as soon as the mains resumes.  If EOD restart is disabled, clear the alarm manually or enable the restart function for the UPS. | Enable        | Disable,<br>Enable                                                  |
| EOD restart<br>delay (min)                     | If <b>EOD restart</b> is set to <b>Enable</b> , the UPS starts working after the time set for <b>EOD restart delay</b> when the input recovers from the power failure upon EOD.                                                                                                    | 10            | 1-1440                                                              |
| Sched.<br>shallow dis.<br>test                 | When certain conditions are met, the charger shuts down, and batteries supply power to loads. The system records the battery discharge data as the reference for battery capacity and lifespan.                                                                                                    | Disable       | Disable,<br>Enable                                                  |
| Sched.<br>shallow dis.<br>test time            | Time for scheduled shallow discharge test.                                                                                                    | 00:00 - 06:00 | 00:00 - 06:00,<br>06:00 - 12:00,<br>12:00 - 18:00,<br>18:00 - 24:00 |
| Sched.<br>shallow dis.<br>test interval<br>(d) | Interval for scheduled shallow discharge test.                                                                                                    | 60            | 30-90                                                               |

| Item                                   | Description                                                                                                    | Default Value | Value Range  |
|----------------------------------------|----------------------------------------------------------------------------------------------------|---------------|--------------|
| Shallow dis.<br>test dis. ratio<br>(%) | Set the proportion of the discharge capacity to the total discharge capacity. The value is configurable in any mode. | 20%           | 10%–50%      |
| Cell charge<br>voltage (V/<br>cell)    | Charge voltage of lithium batteries (the value is automatically obtained)                                            | -             | -            |
| Chg. cur.<br>limiting coef.<br>(C)     | Lithium battery: The charging current limit is a multiple of the battery capacity.                                   | 0.50          | 0.10 to 1.00 |
|                                        | Lead-acid battery: The charging current limit is a multiple of the battery capacity.                                 | 0.10          | 0.05 to 0.15 |

## **iBOX Settings**

Figure 4-32 iBOX settings

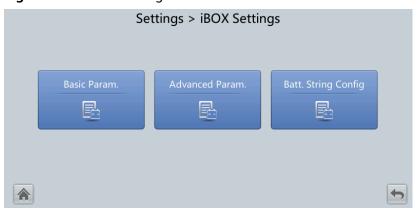

## □ NOTE

If the battery type is lead-acid battery and **Number of iBOXs** in **System Info > Settings > iBOX Settings > Basic Param.** is not **0**, **Batt. String Config** is displayed on the **iBOX Settings** screen.

Figure 4-33 Basic parameters

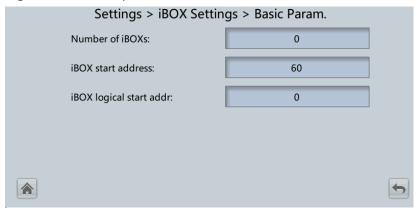

| Item                       | Description                                                         | Default Value | Value Range |
|----------------------------|---------------------------------------------------------------------|---------------|-------------|
| Number of iBOXs            | The number of iBOXs connected to this power unit.                   | 0             | 0-4         |
| iBOX start<br>address      | Communication address when the southbound device queries iBOX data. | 60            | -           |
| iBAT number<br>of iBOXN    | The number of iBATs managed by the iBOX.                            | 0             | 0-300       |
| iBOX logical<br>start addr | Communication address when the northbound device queries iBOX data. | 0             | 0–124       |

Figure 4-34 Advanced parameters

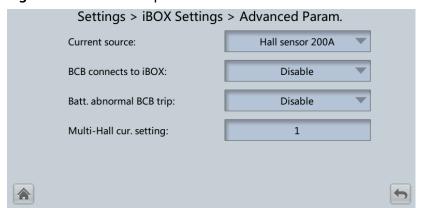

| Item                          | Description                                                                                                    | Default Value | Value Range                                                       |
|-------------------------------|----------------------------------------------------------------------------------------------------|---------------|-------------------------------------------------------------------|
| Current<br>source             | Specifications of the Hall effect sensor used to detect iBOX current.                                                                                         | 200 A         | Hall sensor<br>200A, Hall<br>sensor 600A,<br>Hall sensor<br>1500A |
| BCB connects to iBOX          | Whether the BCB is connected to the iBOX.                                                                                                    | Disable       | Disable,<br>Enable                                                |
| Batt.<br>abnormal<br>BCB trip | Whether the BCB trips when batteries are abnormal.                                                                                                    | Disable       | Disable,<br>Enable                                                |
| Multi-Hall<br>cur. setting    | Multi-Hall cur. setting is equal to the number of Hall effect sensors at the positive or negative terminal of a battery string (Multi-Hall cur. setting ≥ 1). | 1             | 1–8                                                               |

Figure 4-35 Battery string configuration

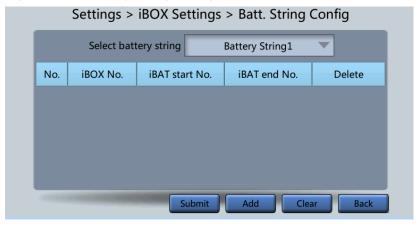

Set the iBOX and iBAT number for each battery string.

## **Dry Contact Settings**

#### **NOTICE**

- Set only the dry contacts that are needed. Otherwise, the UPS may not run properly.
- When a dry contact card is disabled, its dry contact signals are disabled.
- After a dry contact card is enabled, its dry contact signals can be displayed on the LCD.
- Disable all the dry contacts for a dry contact card that is not connected and all the dry contacts that are not used to prevent false alarms.
- ( ) encloses a unit, and [ ] encloses silk screen.

Specify dry contact settings on the following cards:

- Dry contact card (MUE05A): provides dry contact signals for the battery grounding failure detector, D.G., BCB box, and PDCs.
- Backfeed protection board (MUE06A): provides backfeed protection signals. This board can be enabled or disabled.
- Monitoring interface card (MUS05A): provides four routes of configurable output dry contact signals.
- The dry contact extended card (MUE07A) uses five input and five output signals currently.

| Item                        | Description                                                                                                    | System | Power Unit |
|-----------------------------|----------------------------------------------------------------------------------------------------|--------|------------|
| MUE05A<br>connection        | Specifies the MUE05A connection status. Independent input signals can be enabled only when this parameter is set to <b>Enable</b> . | In use | In use     |
| Batter ground fault [BTG]   | Enable or disable battery grounding fault detection.                                                                                | -      | In use     |
| D.G. connection<br>[GEN]    | Enable or disable D.G. connection detection.                                                                                        | In use | -          |
| BCB connection [OL]         | Enable or disable BCB connection detection.                                                                                         | -      | In use     |
| Battery breaker<br>[STA]    | Enable or disable battery circuit breaker status detection.                                                                         | -      | In use     |
| PDC output<br>breaker [OUT] | Enable or disable PDC output circuit breaker status detection.                                                                      | In use | -          |

| Item                                                                                                    | Description                                                                                                    | System | Power Unit |
|----------------------------------------------------------------------------------------------------|----------------------------------------------------------------------------------------------------|--------|------------|
| PDC maintenance<br>breaker [MT]                                                                                         | Enable or disable PDC maintenance circuit breaker status detection.                                                                                             |        |            |
| BP/SYSMT switch                                                                                                    | If the BP/SYSMT switch is set to <b>Enable</b> , the port has dry contact signal access. Using the port depends on the status of the BP/SYSMT switch.           |        |            |
| SPD/SYSOUT<br>switch                                                                                                    | If the SPD/SYSOUT switch is set to <b>Enable</b> , the port has dry contact signal access. How a user uses the port depends on the status of the SYSOUT switch. |        |            |
| MUE06A<br>connection                                                                                                    | Specifies the MUE06A connection status. If this parameter is set to <b>Enable</b> , the mains and bypass backfeed protection is enabled.                        |        |            |
| MUS05A DO_1<br>Action, MUS05A<br>DO_2 Action,<br>MUS05A DO_3<br>Action, MUS05A<br>DO_4 Action                           | Controls the status of DO ports on the MUS05A dry contact card.                                                                                                 |        |            |
| MUE07A DO_1<br>Action, MUE07A<br>DO_2 Action,<br>MUE07A DO_3<br>Action, MUE07A<br>DO_4 Action,<br>MUE07A DO_5<br>Action | Controls the status of DO ports on the MUE07A extended dry contact card.                                                                                        |        |            |

| Item                                                                                          | Description                                                                                                    | System | Power Unit |
|-----------------------------------------------------------------------------------------------|----------------------------------------------------------------------------------------------------|--------|------------|
| MUE07A DI_1 valid, MUE07A DI_2 valid, MUE07A DI_3 valid, MUE07A DI_4 valid, MUE07A DI_5 valid | If the DI port valid setting is closed, the corresponding DI port executes the specified action, for example, raises an alarm, when the DI port detects a short circuit.  If the DI port valid setting is open, the corresponding DI port executes the specified action, for example, raises an alarm, when the DI port detects an open circuit. |        |            |
| MUS05A DO_1,<br>MUS05A DO_2,<br>MUS05A DO_3,<br>MUS05A DO_4                                   | Corresponds to the signal of the output dry contact DO on the MUS05A.                                                                                                    |        |            |
| MUE07A DO_1,<br>MUE07A DO_2,<br>MUE07A DO_3,<br>MUE07A DO_4,<br>MUE07A DO_5                   | Corresponds to the signal of the output dry contact DO on the MUE07A.                                                                                                    |        |            |
| MUE07A DI_1,<br>MUE07A DI_2,<br>MUE07A DI_3,<br>MUE07A DI_4,<br>MUE07A DI_5                   | Corresponds to the signal of the input dry contact DI on the MUE07A.                                                                                                    |        |            |

# **User Settings**

Figure 4-36 User settings 1

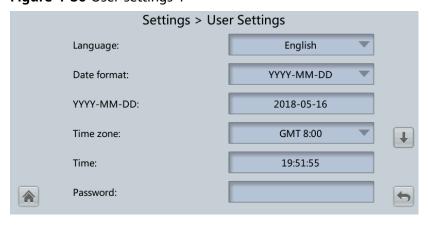

Figure 4-37 User settings 2

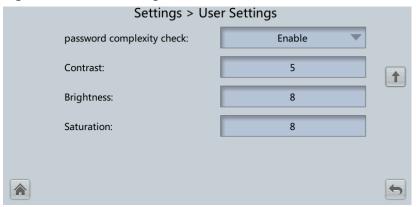

| Item                            | Description                                                                                                    | Default Value | Value Range                                                                                              |
|---------------------------------|----------------------------------------------------------------------------------------------------|---------------|----------------------------------------------------------------------------------------------------|
| Language                        | Twelve languages are supported                                                                                                    | English       | English, Chinese, Spanish, Dutch, French, German, Italian, Polish, Portuguese, Russian, Swedish, Turkish |
| Password                        | -                                                                                                    | 000001        | -                                                                                                    |
| password<br>complexity<br>check | If the password complexity check is disabled, the user password is required to be a string of six to eight digits. If the password complexity check is enabled, the password is required to be a string of 6–20 characters and contain at least two types of characters. | Enable        | Disable,<br>Enable                                                                                       |

□ NOTE

Set the date and time as required.

### 4.1.3.4 Maintenance

Table 4-16 Maintenance description

| Maintenance<br>Item                               | System                                             | Power Unit                                                               | Bypass Unit                                                       |
|---------------------------------------------------|----------------------------------------------------|--------------------------------------------------------------------------|-------------------------------------------------------------------|
| USB Operations                                    | USB operations                                     | -                                                                        | -                                                                 |
| Inv. ON                                           | Starting the inverter of the single UPS            | -                                                                        | -                                                                 |
| Inv. OFF                                          | Shutting down<br>the inverter of the<br>single UPS | -                                                                        | -                                                                 |
| Screen Calib.                                     | Calibrating the touchscreen                        | -                                                                        | -                                                                 |
| Battery Maint.                                    | -                                                  | Battery<br>maintenance of<br>this power unit                             | -                                                                 |
| ECM Switchover                                    | -                                                  | Switchover of active and standby ECMs of this power unit                 | Switchover of<br>active and<br>standby ECMs of<br>the bypass unit |
| iBOX Control<br>(only for lead-acid<br>batteries) | -                                                  | Controlling the iBOX of this power unit                                  | -                                                                 |
| Fan Life                                          | -                                                  | Estimating the fan<br>life of the power<br>modules in this<br>power unit | Estimating the fan life of the bypass                             |
| Bus Capa. Life                                    | -                                                  | Estimating the bus capacitor life of this power unit                     | -                                                                 |

On the **System Info** screen, tap **\*** to display the **Maintenance** screen.

Figure 4-38 System maintenance

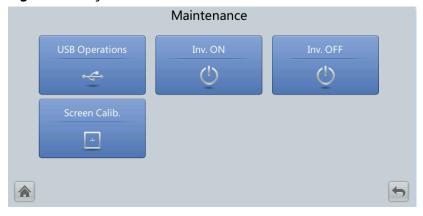

On the **System Info** screen, tap the power unit icon to access the **Power Cabinet N Info** screen, and tap  $\overset{*}{>}$  to display the **Maintenance** screen of the current power unit.

Figure 4-39 Power unit maintenance

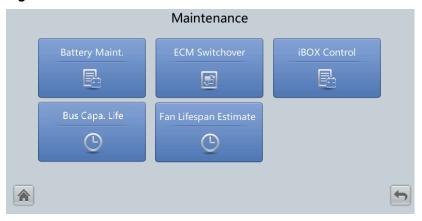

#### 

If the battery type is lead-acid battery and **Number of iBOXs** in **System Info > Settings > iBOX Settings > Basic Param.** is not **0**, **iBOX Control** is displayed on the **Maintenance** screen.

# **USB Operations**

Figure 4-40 USB operations

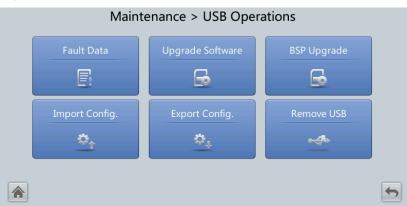

## **Starting or Shutting Down the Inverter**

| Item     | Description                                                               |
|----------|---------------------------------------------------------------------------|
| Inv. ON  | The <b>Inv. ON</b> screen allows you to start the inverter manually.      |
| Inv. OFF | The <b>Inv. OFF</b> screen allows you to shut down the inverter manually. |

### **Battery Maintenance**

#### **NOTICE**

- Perform battery maintenance when no alarm is active on the UPS. Otherwise, the UPS may supply no power.
- A proportion of battery capacity will discharge during battery maintenance. This reduces the discharge time before the next charge.
- Do not perform battery maintenance when a D.G. is connected.

Perform battery maintenance periodically to increase the battery lifespan and improve the UPS reliability. Battery maintenance includes **Forced Equalized Charging**, **Shallow Dis. Test**, and **Capacity Test**. The next maintenance time displayed on the screen indicates the upcoming time in which to check batteries.

Figure 4-41 Battery maintenance (lead-acid battery)

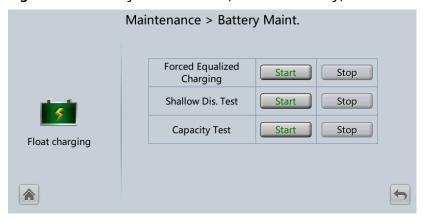

Figure 4-42 Battery Maint. (lithium battery)

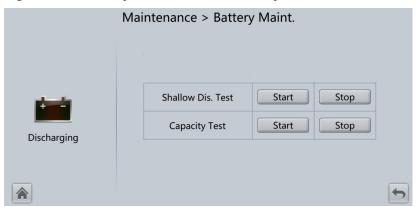

| Item                      | Description                                       |
|---------------------------|---------------------------------------------------|
| Forced Equalized Charging | Forcibly perform equalized charging on batteries. |

| Item              | Description                                                                                                    |
|-------------------|----------------------------------------------------------------------------------------------------|
| Shallow Dis. Test | Partially discharge batteries. A shallow discharge test can be conducted to test the battery loop reliability and short-time discharge capacity when the batteries have not discharged for a long time. |
| Capacity Test     | Fully discharge batteries. A deep discharge test is conducted to obtain the battery discharge performance data.                                                                                         |

### **ECM Switchover**

#### **NOTICE**

- Only professional personnel are allowed to use this function.
- Clear faults before performing ECM active/standby switchover.
- After an ECM is inserted, active and standby switchover is supported only after the ECM is configured and starts working properly (about 30 seconds).

If the ECM to be maintained is still working, perform ECM active/standby switchover on this screen (a dialog box is displayed for you to confirm this operation). After performing active/standby switchover, ensure that this ECM is in standby state (that is, the green indicator is blinking) and then maintain the ECM.

### Bus capacitor life forecast

If the service life of a capacitor is about to end, that is, **Power unit X bus** capacitor life (y) is less than 1.0, contact Huawei technical support to replace the power unit.

#### 4.1.3.5 About

On the **About** screen, you can view the model, manufacturer, monitoring version, and power version.

Figure 4-43 About

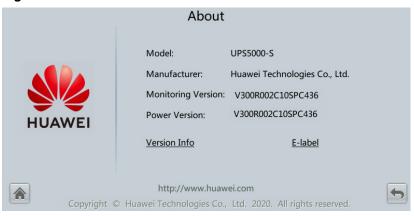

# 4.1.4 System Status

On the **System Status** screen, you can view the data and information related to the mains input, bypass input, load, and battery by tapping corresponding icons.

Figure 4-44 System status

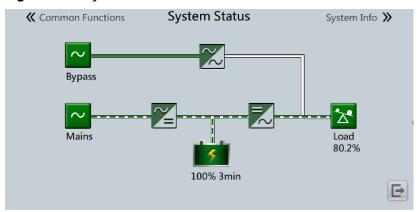

Figure 4-45 Power unit status

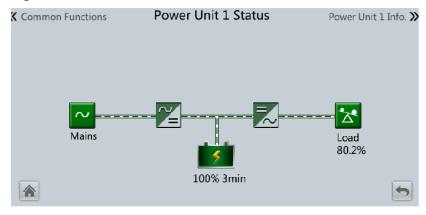

Figure 4-46 Bypass unit status

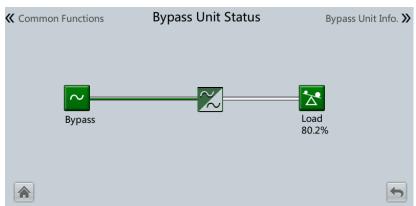

### 4.1.5 Common Functions

| Common<br>Function Item | System                                             | Power Unit                           | Bypass Unit                          |
|-------------------------|----------------------------------------------------|--------------------------------------|--------------------------------------|
| AC Output               | System AC output data                              | AC output data of this power unit    | AC output data of the bypass unit    |
| UPS Load                | System load data                                   | Load data of this power unit         | System load data                     |
| Mains Input             | System mains input data                            | Mains input data of this power unit  | N/A                                  |
| Inv. ON                 | Starting the inverter of the single UPS            | N/A                                  | N/A                                  |
| Inv. OFF                | Shutting down<br>the inverter of the<br>single UPS | N/A                                  | N/A                                  |
| Buzzer Off              | Buzzer off                                         | N/A                                  | N/A                                  |
| Historical Alarms       | All historical alarms                              | Historical alarms of this power unit | Historical alarms of the bypass unit |

**Table 4-17** Description of common functions

# 4.2 WebUI

# **4.2.1 Login**

#### Context

Internet Explorer 11 is used as the example browser.

The system supports Internet Explorer 11 and Firefox 31.0.

#### **Procedure**

- **Step 1** Open the browser and choose **Tools > Internet Options**.
- **Step 2** On the **Advanced** tab page, ensure that **Use TLS 1.0**, and **Use TLS 1.1** are selected and click **OK**.
- **Step 3** Enter https://UPS IP address in the address box of the browser, select a language, set User name and Password, and click Login.

□ NOTE

The preset UPS IP address is 192.168.0.10. You can set the UPS Ethernet IP address on the LCD or WebUI. The value range is 1.0.0.0–223.255.255.

Table 4-18 User description

| Default User                  | Preset<br>Password | User Rights                                                                                                    |
|-------------------------------|--------------------|----------------------------------------------------------------------------------------------------|
| admin (system administrator)  | Changeme           | Performs all operations on the LCD and WebUI, including system running information browsing, system information exporting, parameter setting, system configuration, and system maintenance.                                                                              |
| operator<br>(common user)     | Changeme           | Only browses the system running information, exports system information, starts/shuts down the inverter, rectifies faults, and controls the buzzer. Other control and maintenance functions that may affect system operation are invisible and parameters cannot be set. |
| browser<br>(browsing<br>user) | N/A                | Only browses the system running information.                                                                                                    |

### **◯** NOTE

- If an incorrect password is entered five consecutive times, the account will be logged out for 5 minutes.
- After a user logs in to the WebUI, if another user logs in with the same user name, the current account will be logged out.
- It is advised to change the password after the first login using **User Mgmt.** on the **Config.** page to prevent unauthorized access.

----End

# 4.2.2 Monitoring Page

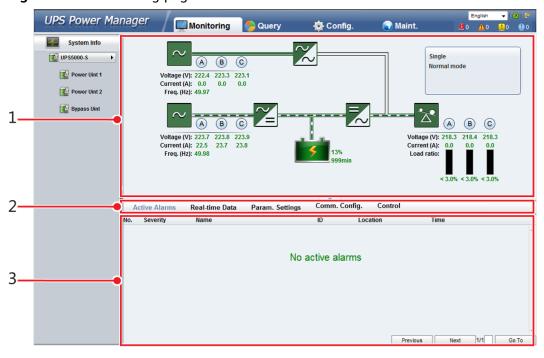

Figure 4-47 Monitoring page

#### □ NOTE

- If **NA** is displayed for load ratio, the value is invalid or outside the range.
- When the message "Don't let this page create more messages" is displayed on the browser, if you select this option, you cannot set parameters or click **Start Inverter**. In this case, you need to restart the browser.

Table 4-19 Monitoring details

| Number | Area                   | Function                                                                                                    |
|--------|------------------------|----------------------------------------------------------------------------------------------------|
| 1      | Running<br>status area | Displays the power flow and UPS running information.                                                                                        |
| 2      | Menu bar               | Displays alarms and real-time data, sets parameters, and provides control commands.  The <b>Active Alarms</b> page is displayed by default. |
| 3      | Information area       | Displays system monitoring information.                                                                                                    |

The parameters that have been introduced in the LCD section are not described in the WebUI section.

The information displayed in **Active Alarms** and **Real-time Data** is the same as that on the LCD, so the information is not described in the WebUI section.

### 4.2.2.1 Parameter Settings

Figure 4-48 System parameter settings

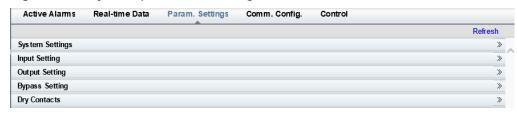

Figure 4-49 Power unit parameter settings

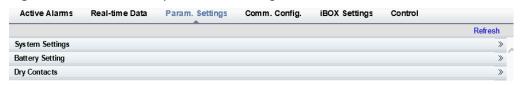

# **System Settings**

| Item                                                   | Description                                                                                                    | Default Value | Value Range        |
|--------------------------------------------------------|----------------------------------------------------------------------------------------------------|---------------|--------------------|
| Cabinet No.                                            | Power unit number. After power-on, the system identifies the cabinet SW terminal and updates the number automatically. This parameter is configurable only for power units.                                                                          | 1             | 1-2                |
| High ambient<br>temperature<br>alarm<br>threshold (°C) | An alarm is generated when the ambient temperature reaches or exceeds the threshold specified by this parameter.                                                                                                    | 55            | 40-60              |
| Low ambient<br>temperature<br>alarm<br>threshold (°C)  | An alarm is generated when the ambient temperature is lower than the threshold specified by this parameter.                                                                                                    | -10           | -20 to 0           |
| EPO<br>detection                                       | Indicates whether to enable emergency power-off (EPO). EPO is performed only when this parameter is enabled and the EPO switch is triggered.  When EPO detection is changed from Disable to Enable, check that the EPO cable is connected correctly. | Disable       | Disable,<br>Enable |
| Bus Capa. Life                                         | If this parameter is set to <b>Enable</b> , the UPS detects the bus capacitor lifespan.                                                                                                    | Disable       | Disable,<br>Enable |

| Item                                 | Description                                                                                                    | Default Value | Value Range        |
|--------------------------------------|----------------------------------------------------------------------------------------------------|---------------|--------------------|
| Paral. sys.<br>hibernate             | When customer loads are light, enable parallel hibernation to alternate modules in hibernation mode, which can prolong their service life and improve the system efficiency.                                                                                                    | Disable       | Disable,<br>Enable |
| Module cycle<br>hiber. period<br>(d) | Indicates the rotation interval of modules in hibernation mode. The default value is 30, which means that the hibernating module is rotated every 30 days.                                                                                                    | 30            | 1–100              |
| D.G. ECO<br>Bypass Supply            | Indicates whether ECO bypass is allowed to supply power in D.G. mode. When the D.G. is connected to the dry contact signal GEN:  If this parameter is set to Enable, the system can enter ECO bypass mode when the D.G. supplies power to the bypass and the ECO function is enabled.  If this parameter is set to Disable, the system is not allowed to enter ECO mode when the D.G. supplies power to the bypass. | Enable        | Disable,<br>Enable |
| RAM<br>verification                  | Enable or disable the memory check function. If this parameter is set to <b>Enable</b> , the control chip RAM working status is checked regularly. If this parameter is set to <b>Disable</b> , regular check is disabled.                                                                                                    | Disable       | Disable,<br>Enable |

| Item                                    | Description                                                                                                    | Default Value | Value Range                            |
|-----------------------------------------|----------------------------------------------------------------------------------------------------|---------------|----------------------------------------|
| Record time after fault                 | Indicates the time for storing fault data after the UPS experiences a fault. The default value is 0 ms, which means that the data during 20 ms before the fault occurs is recorded. If the value is set to 40 ms, it means that the data during 20 ms before the fault occurs and the data during 40 ms after the fault occurs are recorded, and the like. | 0 ms          | 0 ms, 20 ms,<br>40 ms, 60 ms,<br>80 ms |
| Collect real-<br>time site<br>waveform  | If this parameter is set to <b>Enable</b> , one waveform can be stored manually.                                                                                                    | Disable       | Disable,<br>Enable                     |
| Fan life                                | Indicates the life detection for fans in the power modules and bypass module.                                                                                                    | Enable        | Disable,<br>Enable                     |
| Pre-warn.<br>time for fan<br>life (mon) | Indicates the time when a warning about fan life needs to be raised in advance before the fan life ends.                                                                                                    | 12            | 1–24                                   |
| BCB trips in case of EOD                | If this parameter is set to <b>Enable</b> , the BCB will trip in case of EOD.                                                                                                    | Enable        | Disable,<br>Enable                     |

# **Input Settings**

| Item                  | Description                                                                                                    | Default Value | Value Range       |
|-----------------------|----------------------------------------------------------------------------------------------------|---------------|-------------------|
| Input<br>adaptability | The value of Input adaptability can be Strong or Weak. Strong input adaptability applies to the D.G. or input sources whose input current has high frequency oscillation. In this mode, the total distortion of the input current waveform (THDi) is poor, but the system is stable. Weak input adaptability is suitable for mains and AC input sources. | Mode 2        | Mode 1, Mode<br>2 |

# **Output Settings**

| Item                                   | Description                                                                                                    | Default Value | Value Range                                        |
|----------------------------------------|----------------------------------------------------------------------------------------------------|---------------|----------------------------------------------------|
| Zero display<br>with no load<br>output | If this parameter is set to  Enable, the output current and output load ratio are displayed as < 3% in the case of no load. If this parameter is set to Disable, the output current and output load ratio are not displayed as 0 in the case of no load. | Enable        | Disable,<br>Enable                                 |
| Calib. output<br>current if no<br>load | If this parameter is set to <b>Enable</b> , the current at no load will be calibrated once automatically. This function can be used only when the UPS carries no load.                                                                                   | Disable       | Disable,<br>Enable                                 |
| Output interruption transfer time (ms) | Set this parameter based on the output interruption time acceptable to loads.                                                                                                    | 0             | 0 ms, 40 ms,<br>60 ms, 80 ms,<br>100 ms, 120<br>ms |
| Max. BPM<br>transfer times             | Cross currents occur during the transfer between bypass mode and inverter mode, which impacts the system. This parameter specifies the number of transfers between bypass mode and inverter mode within 1 hour, which ensures system security.           | 5             | 1–10                                               |
| Current<br>equal.<br>detection         | Monitors the current differences between racks or modules. If this parameter is set to <b>Enable</b> , the <b>Mod. Cur. Eql. Data</b> can be viewed on the maintenance page.                                                                             | Disable       | Disable,<br>Enable                                 |
| Inverter<br>async. alarm               | Specifies whether an Inverter asynchronous alarm can be displayed on the LCD when the inverter cannot track the bypass frequency change. Normal power supply is not affected no matter whether this parameter is set to Enable or Disable.               | Disable       | Disable,<br>Enable                                 |

| Item                              | Description                                                                                                    | Default Value | Value Range              |
|-----------------------------------|----------------------------------------------------------------------------------------------------|---------------|--------------------------|
| Bus<br>overvoltage<br>recovery    | Specifies whether to automatically clear the alarm and restart the power module when the rectifier or inverter shuts down due to a bus overvoltage alarm. If Bus overvoltage recovery is set to Enable, the bus overvoltage alarm is automatically cleared, and the rectifier and inverter automatically start when the bus voltage recovers (less than 420 V) within Bus overvolt. recovery time. When Bus overvoltage recovery is set to Disable, the bus overvoltage alarm cannot be automatically cleared, and the rectifier and inverter cannot automatically start. | Enable        | Disable,<br>Enable       |
| Bus overvolt.<br>recovery time    | If <b>Bus overvoltage recovery</b> is set to <b>Enable</b> , the bus overvoltage alarm is automatically cleared, and the rectifier and inverter automatically start when the bus voltage recovers (less than 420 V) within <b>Bus overvolt. recovery time</b> .                                                                                                    | 5s            | 5s, 1min,<br>5min, 10min |
| Capacitor<br>failure<br>detection | If Capacitor failure detection is set to Enable, the power module (power unit) performs inverter capacitor fault detection based on the settings of Capacitor failure detection upper limit and Capacitor failure detection lower limit. If the power module determines that the inverter capacitor is faulty, it shuts down the inverter to prevent the fault from expanding.                                                                                                    | Enable        | Disable,<br>Enable       |

| Item                                                    | Description | Default Value | Value Range |
|---------------------------------------------------------|-------------|---------------|-------------|
| Capacitor<br>failure<br>detection<br>upper limit<br>(A) | -           | 13.0          | 10.0–13.0   |
| Capacitor<br>failure<br>detection<br>lower limit<br>(A) | -           | 2.5           | 0.0-2.5     |

# **Bypass Settings**

| Item                                 | Description                                                                                                    | Default Value | Value Range                   |
|--------------------------------------|----------------------------------------------------------------------------------------------------|---------------|-------------------------------|
| BPM mode<br>upon BPM<br>overtemp.    | Specifies whether to start bypass mode when overtemperature occurs.                                                                                                    | Enable        | Disable,<br>Enable            |
| BPM cur. eql.<br>Function            | When paralleling, whether the active current sharing is allowed for bypass.                                                                                                    | Enable        | Disable,<br>Enable            |
| Bypass<br>current eql.<br>threshold  | When BPM cur. eql. function is set to Enable and the maximum bypass load rate in the parallel system exceeds this threshold, the bypass current equalization function is enabled.                                                                                                    | 40%           | 40%, 50%,<br>60%, 70%,<br>80% |
| Lightload<br>BPM cur. eql.<br>Detect | Enable or disable the light load bypass current imbalance alarm. If this parameter is set to <b>Enable</b> , the load is light (less than 30% load), and the load rate of a certain rack is less than 10%, the system will generate a bypass current imbalance alarm and cannot enter the ECO mode. If this parameter is set to <b>Enable</b> , the preceding detection is not performed. Whether the bypass current is imbalanced does not affect the ECO bypass mode. | Enable        | Disable,<br>Enable            |

### **Battery Settings**

#### NOTICE

Battery parameter settings impact battery maintenance, battery lifespan, and UPS discharge time. When you set battery parameters, note the following:

- Retain default settings for **Chg. cur. limiting coef.** and **Cell float voltage**. Only professional maintenance personnel are allowed to change the settings.
- When you set parameters, ensure the following: **Chg. cur. limiting coef.** > **Transfer-to-equalized charging cur. coef**.
- Single batt. float chg. voltage deviation alarm thres. and Single batt. dis. voltage deviation alarm thres. are used to check whether the batteries in each battery string have the same charge voltage and discharge voltage. When a value exceeds the specified range, an alarm is generated. The calculation formula is (Charge/Discharge voltage Average voltage)/Average voltage x 100%. The charge/discharge voltage and average voltage are obtained from the BMU. If the BMU is not configured, these two parameters do not need to be set.

| Item                                                      | Description                                                                                                    | Default Value | Value Range        |
|-----------------------------------------------------------|----------------------------------------------------------------------------------------------------|---------------|--------------------|
| Float volt.<br>temp. comp.                                | If this parameter is set to <b>Enable</b> , the float voltage is calibrated based on the battery temperature when a battery temperature sensor is connected. The parameter is configurable in any mode. | Enable        | Disable,<br>Enable |
| Float volt.<br>temp. comp.<br>coef. (mV/<br>°C·cell)      | Calibration coefficient during float voltage temperature compensation.                                                                                                    | 3.3           | 0.0-6.0            |
| Float Chg<br>Temp Comp<br>Center (°C)                     | Indicates the reference temperature during temperature compensation of the float charging voltage.                                                                                                    | 25            | 20-30              |
| Automatic<br>equalized<br>charging                        | If this parameter is set to <b>Enable</b> , the UPS automatically changes the battery management status to equalized charge based on the charge current and float charge time.                          | Enable        | Disable,<br>Enable |
| Transfer-to-<br>equalized<br>charging cur.<br>coef. (C10) | The battery enters equalized charge state when the battery current exceeds this parameter value.                                                                                                    | 0.05          | 0.02-0.08          |

| Item                                                      | Description                                                                                                    | Default Value | Value Range |
|-----------------------------------------------------------|----------------------------------------------------------------------------------------------------|---------------|-------------|
| SOC to start<br>equalized<br>charging (%)                 | If the SOC is lower than the specified value, batteries start equalized charging.                                                                                                    | 70            | 0–100       |
| Scheduled<br>equalized<br>charging<br>interval (d)        | After batteries transfer from equalized charging to float charging, if the batteries do not discharge, equalized                                                                                                    | 60            | 30–180      |
| Equalized<br>charging<br>protection<br>interval (d)       | charging starts only after the float charging time reaches  Equalized charging protection interval. After equalized charging is complete, scheduled equalized charging starts when the non-equalized charging time exceeds  Scheduled equalized charging interval. | 7             | 0-15        |
| Forced<br>equalized<br>charging<br>protection<br>time (h) | When batteries are continuously under float charging or hibernation, enable forced equalized charging. When the forced equalized charging time reaches the value of this parameter, batteries automatically transfer to float charging mode.                       | 18            | 12-24       |
| Max. batt. dis.<br>time (h)                               | Set the maximum battery discharge time. When the discharge time reaches this value, the UPS powers off. If the time is set to 0 hours, battery discharge protection is not implemented.                                                                            | 24            | 0-48        |
| Undertemp.<br>alarm thresh.<br>(°C)                       | Battery temperatures can be monitored in a timely manner. If a low or high                                                                                                    | <b>-</b> 5    | -20 to +5   |
| Overtemp.<br>alarm thresh.<br>(°C)                        | battery temperature alarm is detected, the charging current limit decreases to 0.03 CA. Battery charging stops if a battery overtemperature protection alarm (when the temperature reaches the high temperature threshold plus 3°C) is generated.                  | 50            | 35 to 55    |

| Item                                                                      | Description                                                                                                    | Default Value | Value Range        |
|---------------------------------------------------------------------------|----------------------------------------------------------------------------------------------------|---------------|--------------------|
| Single batt.<br>float chg.<br>voltage<br>deviation<br>alarm thres.<br>(%) | Single batt. float chg. voltage deviation alarm thres. (%) and Single batt. dis. voltage deviation alarm thres. (%) are used to check whether the cells in each                                                                      | 10            | 5–30               |
| Single batt.<br>dis. voltage<br>deviation<br>alarm thres.<br>(%)          | battery string have the same charge voltage and discharge voltage. When a value exceeds the specified range, an alarm is generated.  The calculation formula is (Charge/Discharge voltage – Average voltage)/Average voltage x 100%. | 20            | 10-30              |
| Batt. charging capacity mismatch                                          | After this function is enabled, an alarm is generated if the configured battery capacity exceeds the charging capacity of the rack.                                                                                                  | Enable        | Disable,<br>Enable |
| Bat mode<br>shut                                                          | The UPS can automatically power off according to the preset shutdown delay time only in battery mode. If the parameter is disabled, this function is not available.                                                                  | Disable       | Disable,<br>Enable |
| Backup time<br>warning                                                    | An alarm is generated if this parameter is set to <b>Enable</b> and the backup time is less than the warning threshold.                                                                                                    | Disable       | Disable,<br>Enable |
| Remain. cap.<br>warning                                                   | An alarm is generated if this parameter is set to <b>Enable</b> and the remaining capacity is less than the warning threshold.                                                                                                    | Disable       | Disable,<br>Enable |
| Intelligent<br>hibernation                                                | If this parameter is set to <b>Enable</b> , the intelligent battery hibernation function is enabled.                                                                                                    | Disable       | Disable,<br>Enable |
| Thres. of low<br>batt. SOC<br>over dry<br>contact (%)                     | If an output dry contact is set to <b>Low battery SOC</b> , and the battery SOC is lower than this threshold, the output dry contact will output signals.                                                                            | 75            | 5–80               |

| Item                                                             | Description                                                                                                    | Default Value | Value Range |
|------------------------------------------------------------------|----------------------------------------------------------------------------------------------------|---------------|-------------|
| Thres. of low<br>batt. volt.<br>over dry<br>contact (V/<br>cell) | Lead-acid battery: If an output dry contact is set to <b>Batt. Volt. Below Threshold</b> , and the battery voltage is lower than this threshold, the output dry contact will output signals.             | 1.70          | 1.70-2.10   |
|                                                                  | Lithium battery: If <b>Batt. Volt. Below Threshold</b> is set for an output dry contact and the minimum electrochemical voltage is lower than the threshold, the output dry contact will output signals. | 2.80          | 2.60-3.20   |

# 4.2.2.2 Communication Settings

Figure 4-50 System communication settings

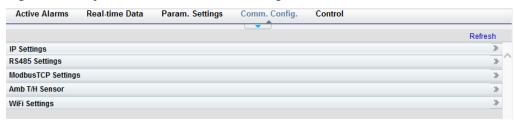

Figure 4-51 Power unit communication settings (lead-acid battery)

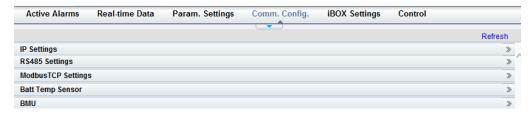

Figure 4-52 Power unit communication settings (lithium battery)

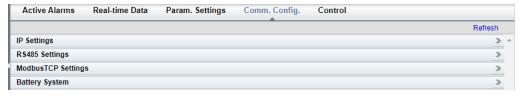

#### 4.2.2.3 Control

Figure 4-53 System control

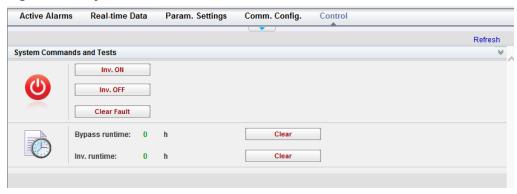

You can start or shut down the inverter of this power unit.

Figure 4-54 Power unit control (lead-acid battery)

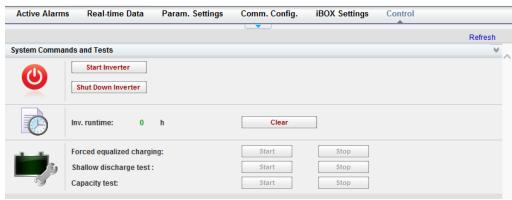

Figure 4-55 Power unit control (lithium battery)

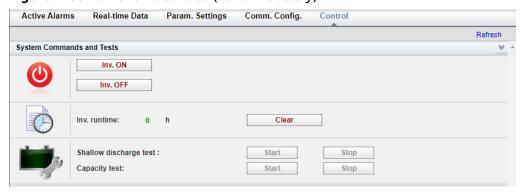

# 4.2.3 Query

#### 4.2.3.1 Historical Alarms

Table 4-20 Query description

| Cabinet     | Historical Records                                 |
|-------------|----------------------------------------------------|
| System      | Query all historical alarms.                       |
| Power unit  | Query historical alarms of the current power unit. |
| Bypass unit | Query historical alarms of the bypass unit.        |

The following figure uses system query as an example.

Figure 4-56 Historical alarms

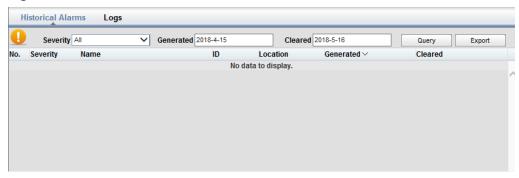

# 4.2.3.2 Logs

Table 4-21 Query description

| Cabinet     | Log Record                                                         |
|-------------|--------------------------------------------------------------------|
| System      | Export historical logs of all units (excluding battery test logs). |
| Power unit  | Query and export the battery test logs of the current power unit.  |
| Bypass unit | -                                                                  |

Figure 4-57 Logs

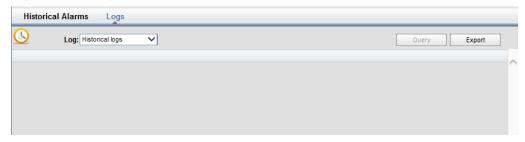

# 4.2.4 Config.

### 4.2.4.1 User Management

On the home page, choose **Config.** > **User Mgmt**.

Figure 4-58 User management

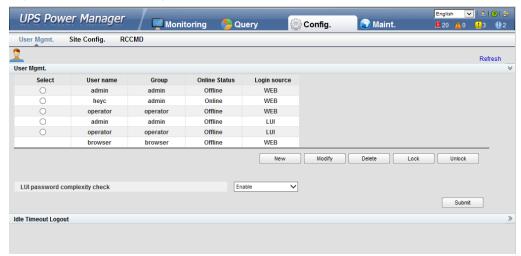

#### **Ⅲ** NOTE

- On the **User Mgmt.** page, you can add, modify, delete, lock, or unlock users and change user passwords.
- The WebUI user name cannot exceed 10 characters and can contain only uppercase and lowercase letters, digits, and underscores. The password contains 6 to 20 characters and at least two types of uppercase letters, lowercase letters, digits, and underscores.
- If the LUI password complexity check is disabled, the user password is required to be a string of six to eight digits. If the password complexity check is enabled, the user password is required to be a string of 6–20 characters and contain at least two types of characters.

# 4.2.4.2 Site Config.

Figure 4-59 Site configuration

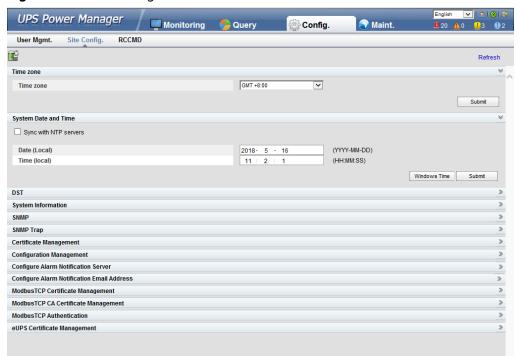

#### □ NOTE

- The NTP parameters are used to set the NTP server address, port number, and synchronization interval.
- The default SNMP version is SNMPv3, and the preset MD5/SHA password is **Changeme1**, and the preset DES/AES password is **Changeme2**. Change the password after your first login, preventing unauthorized access.
  - The standard protocols SNMP V1 and SNMP V2 have security risks. You are advised to use the secure protocol SNMP V3.
  - The standard encryption algorithms MD5 and DES have security risks. You are advised to use the secure encryption algorithms SHA and AES.
- To obtain the MIB file, choose Config. > Site Config. > SNMP > Download HUAWEI\_UPS\_MIB.
- SNMP Trap indicates the IP address of the server configured with network management system (NMS) software. If SNMP Trap is incorrectly set or not set, system information will be lost or not reported in time.
- The certificate is used for Secure Sockets Layer (SSL) encryption protection for WebUI login. You need to apply to a third-party institution for the certificate.
- Configuration Management is used to upload and export configuration parameters in the monitoring system.
- **Multi-brand Management** is used to import the brand information of a partner to the corresponding WebUI.
- Specify Email server IP address, Sender's email, and User account authentication required when sending a mail and click Test to check whether the test email can be received. Configure Alarm Notification Server is used to configure a server for receiving alarm emails from the monitoring system.
- Set Email and Alarm Severity and simulate an alarm. Check that the alarm email can be received. Configure Alarm Notification Email Address is used to configure the email address for receiving alarm emails from the monitoring system.
- ModbusTCP Certificate Management: ModbusTCP supports the Transport Layer Security (TLS) secure protocol for encrypted transmission and implements access authentication through the bidirectional certificate. Customers can replace the UPS certificate with the certificate trusted by them.
- ModbusTCP CA Certificate Management: Import a CA certificate to verify the validity
  of the ModbusTCP access certificate.
- **ModbusTCP Authentication**: Verify the identity legitimacy of both parties to ensure data security for both parties in ModbusTCP communication.
- After eUPS certificate management is configured, a certificate can be imported on the WebUI to replace the preset eUPS certificate.

#### 4.2.4.3 RCCMD

#### **RCCMD**

**RCCMD function** is set to **Disable** by default, as shown in **Figure 4-60**. If required, set it to **Enable** upon first login. After you submit the setting, the page refreshes. The controls such as **SSL Encrypted Transmission** and **Event Configuration** will be displayed on the page, as shown in **Figure 4-61**.

Figure 4-60 RCCMD function disabled

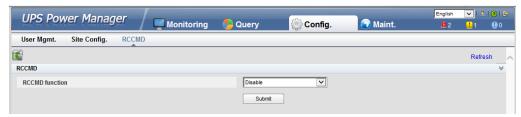

Figure 4-61 RCCMD function enabled

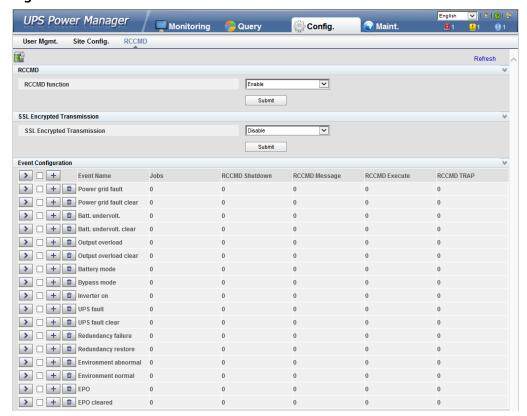

# **SSL Encrypted Transmission**

#### **NOTICE**

The SSL encrypted transmission set on the page of the UPS5000 monitor display module (MDU) must be the same as the setting on the RCCMD client.

**SSL Encrypted Transmission** is set to **Enable** by default, as shown in **Figure 4-62**. If it is set to **Disable**, the RCCMD certificate controls will not be displayed on the page, as shown in **Figure 4-63**. If **SSL Encrypted Transmission** is set to **Disable**, a message indicating there is a risk will be displayed.

UPS Power Manager Maint. Config. User Mgmt. Site Config. RCCMD RCCMD RCCMD function Enable ~ Submit SSL Encrypted Transmission SSL Encrypted Transmission Submit **Event Configuration** RCCMD Certificate Management Select the RCCMD certificate key to be uploaded. browse.. Upload Select the RCCMD CA certificate to be uploaded. browse.. Upload Enable password Submit

Figure 4-62 SSL encrypted transmission enabled by default

Figure 4-63 SSL encrypted transmission disabled

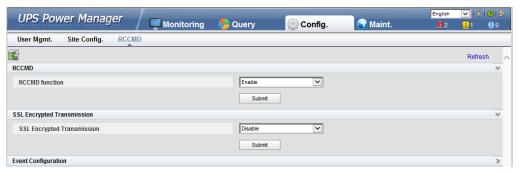

# **Event Configuration**

The MDU supports 17 alarm events, and a maximum of 50 jobs can be added for each event, as shown in Figure 4-64. Figure 4-64 shows the buttons on the Event Configuration page, and Table 4-22 describes these buttons.

Figure 4-64 Event configuration page

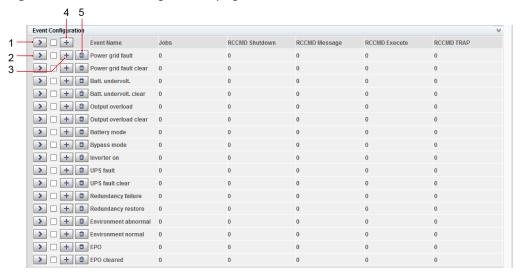

#### 

Number of jobs = Number of **RCCMD Shutdown** jobs + Number of **RCCMD Message** jobs + Number of **RCCMD Execute** jobs + Number of **RCCMD TRAP** jobs.

Table 4-22 Buttons on the event configuration page

| No. | Name                                 | Description                                                                                                    |
|-----|--------------------------------------|----------------------------------------------------------------------------------------------------|
| 1   | Button for expanding all             | You can view all jobs of all events by clicking this button.                                                      |
| 2   | Button for expanding one event       | You can view all jobs of the event by clicking this button.                                                       |
| 3   | Button for adding one job            | You can add one job for the event by clicking this button.                                                        |
| 4   | Button for adding one job for events | Select multiple events, and you can add one job for the selected events at the same time by clicking this button. |
| 5   | Button for deleting all jobs         | You can delete all jobs of the event by clicking this button.                                                     |

**Figure 4-65** shows the buttons after one event is expanded and **Table 4-23** describes these buttons.

Figure 4-65 Buttons after one event is expanded

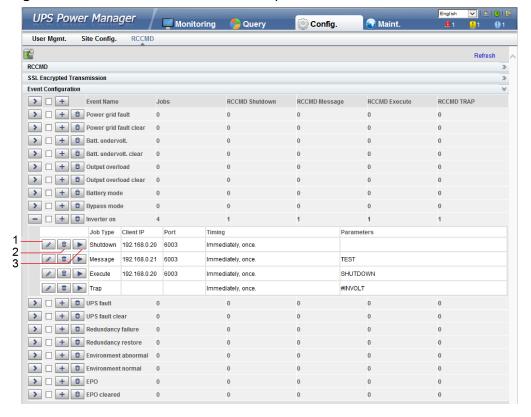

| Table 1 20 Battons after one event is expanded |                             |                                                                                                    |  |  |
|------------------------------------------------|-----------------------------|----------------------------------------------------------------------------------------------------|--|--|
| No.                                            | Name                        | Description                                                                                                    |  |  |
| 1                                              | Button for modifying        | A dialog box for modifying a job is displayed after you click this button. You can modify the job.                              |  |  |
| 2                                              | Button for deleting one job | You can delete the job by clicking this button.                                                                                 |  |  |
| 3                                              | Button for test             | If you click this button, the job will be performed and a message showing test succeeds or fails will be displayed on the page. |  |  |

Table 4-23 Buttons after one event is expanded

Adding one job for one event: Select one event (for example, **Inverter on**), click the button for adding one job, and the page for adding a job for the event is displayed.

When adding a job, the job types to be selected are: **RCCMD Shutdown**, **RCCMD Message**, **RCCMD Execute**, and **RCCMD TRAP**. **RCCMD Shutdown** is selected by default. For different job types, you need to enter different contents.

• RCCMD Shutdown: You need to specify the RCCMD client IP address and port. When the RCCMD client receives the job, it will shut down the computer.

Figure 4-66 RCCMD shutdown

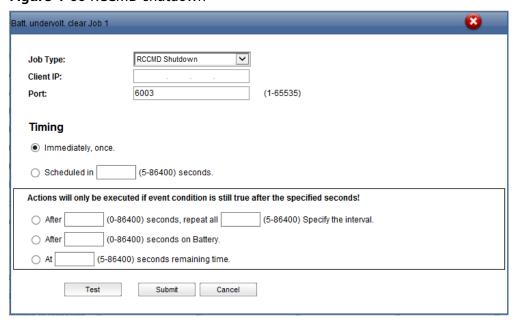

 RCCMD Message: Specify the RCCMD client IP address, port, and message to be conveyed. The RCCMD client will receive the message. For example, enter "This is a test message".

× Batt. undervolt. clear Job 1 Job Type: Client IP: (1-65535)Port: Message: **Timing**  Immediately, once O Scheduled in (5-86400) seconds. Actions will only be executed if event condition is still true after the specified seconds! (0-86400) seconds, repeat all (5-86400) Specify the interval. ○ After (0-86400) seconds on Battery. ○ At (5-86400) seconds remaining time. Test Submit Cancel

Figure 4-67 RCCMD message

• **RCCMD Execute**: Specify the RCCMD client IP address, port, and command to be executed. For example, enter **SHUTDOWN**, and the RCCMD client will shut down the computer after receiving the command.

Figure 4-68 RCCMD execute

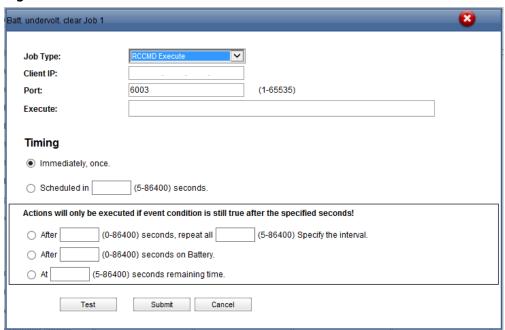

• RCCMD TRAP: When the event happens, the MDU will send the TRAP message to all connected RCCMD clients based on the sending mechanism. If you want to define the TRAP message by yourself, you can use the TRAP signal to display the UPS information. For example, if you enter #INVOLT V, the RCCMD client will receive the UPS input voltage value (for example, single-phase: 220 V; three-phase A: 220 V, B: 220 V, C: 220 V). Table 4-24 lists the signal names that can be entered.

Figure 4-69 RCCMD TRAP

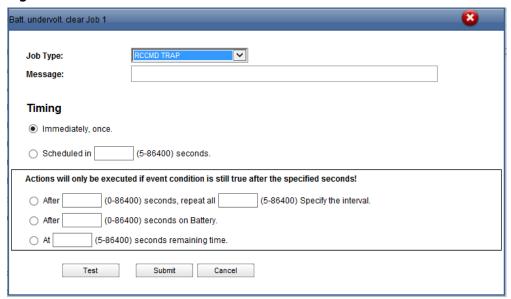

Table 4-24 RCCMD TRAP signal

| Signal Name   | Description                | Unit in the UPS |
|---------------|----------------------------|-----------------|
| #MODEL        | Device name                | N/A             |
| #OUTPOWER     | Active power               | kW              |
| #OUTVOLT      | Output voltage             | V               |
| #OUTCURR      | Output current             | A               |
| #OUTLOAD      | Output load rate           | %               |
| #BATTCAP      | Remaining battery capacity | %               |
| #INVOLT       | Input voltage              | V               |
| #BYPASSINVOLT | Bypass input voltage       | V               |
| #TEMPDEG      | Temperature inside the UPS | Celsius         |
| #AUTONOMTIME  | Battery backup time        | minutes         |
| #STATUS       | UPS status                 | N/A             |
| #RUNTIME      | UPS operating time         | minutes         |
| #BATTVOLT     | Battery voltage            | V               |
| #INFREQ       | Input frequency            | Hz              |
| #BYPASSINFREQ | Bypass input frequency     | Hz              |
| #OUTFREQ      | Output frequency           | Hz              |

| Signal Name | Description                | Unit in the UPS |
|-------------|----------------------------|-----------------|
| #CNT_PF     | Power supply failure times | N/A             |
| #CNT_BL     | Low battery voltage times  | N/A             |
| #INPHASES   | Input phases               | N/A             |
| #OUTPHASES  | Output phases              | N/A             |

When you add a job, five sending methods are available. The latter three methods can take effect only when the event condition is still true after the specified seconds.

- **Immediately, once**: After the event happens, the job will be sent to the RCCMD client immediately.
- **Scheduled in X seconds**: After the event happens, the job will be sent to the RCCMD client once in X seconds. No matter whether the event disappears or not within X seconds, the job will be sent.
- After X seconds, repeat all Y Specify the interval: After the event happens, the job will be sent once in X seconds, and then be sent once every Y seconds.
- After X seconds on Battery: After the battery mode is activated for X seconds, the job will be sent to the RCCMD client once.
- At X seconds remaining time: When the battery backup time has only X seconds left, the job will be sent to the RCCMD client once.

#### ■ NOTE

X and Y are variables and stand for time.

# **RCCMD Certificate Management**

#### NOTICE

- After replacing the certificate on the MDU WebUI, replace the certificate on the RCCMD client too. Otherwise, communication will fail. For details about the replacing method, see the RCCMD user manual.
- The default certificate provided by the system has expired. Replace the certificate immediately.

After **SSL Encrypted Transmission** is set to **Enable**, **RCCMD Certificate Management** is displayed. The RCCMD certificate, RCCMD certificate key, and RCCMD CA certificate can be uploaded, as shown in **Figure 4-70**. If the RCCMD certificate or RCCMD CA certificate is not uploaded, the default certificate provided by the system is used for communication. After the certificate is uploaded successfully, click **Submit**. The WebUI of the MDU will restart, and the uploaded certificate will be used for communication.

**UPS Power Manager** Maint. Config. Site Config. Refresh RCCMD RCCMD function Enable ~ SSL Encrypted Transmission SSL Encrypted Transmission Submit **Event Configuration RCCMD Certificate Management** Select the RCCMD certificate key to be uploaded. Upload Browse.. Select the RCCMD CA certificate to be uploaded. Browse.. Upload Enable password Submit

Figure 4-70 RCCMD certificate management

If the RCCMD certificate key has been encrypted, enable and enter the key password.

# 4.2.4.4 Managing the UPS by Using the NMS Complying with RFC1628 Standard

### Installing the UPS MIB

The MIB is in the MDU. Click **Download UPS-RFC1628-MIB** on the page of the web browser to download the MIB file which allows the third-party NMS to manage the UPS remotely.

Figure 4-71 Download the MIB

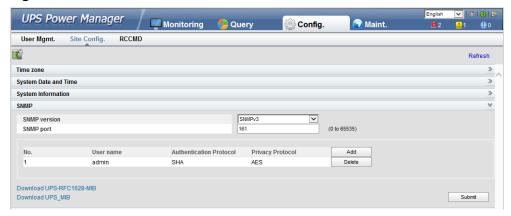

#### □ NOTE

The UPS-RFC1628-MIB has more alarms than RFC1628. Download the UPS-RFC1628-MIB before using.

### Managing the UPS by Using the NMS

Applying for Access Rights

To manage the UPS by using the UNMS II of Generex over the MDU, apply to the system administrator of the MDU for access rights and add the NMS information to the NMS access list of the MDU. The NMS address and access right settings are used for adding information about the NMS accessing the MDU, including the NMS address, access right, and Trap port. For details about how to add an NMS over a web browser, see **Figure 4-72**.

Figure 4-72 Setting the SNMP Trap

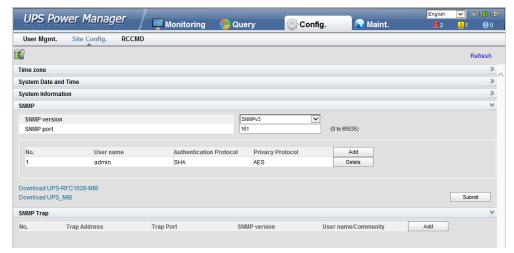

Managing the UPS

Take the UNMS II of Generex for example. The method for managing the UPS by using the UNMS II is the same as the method for managing other devices by using the UNMS II. For details, see the UNMS II user manual.

# 4.2.5 Protecting the Server by Using the RCCMD Software

#### 4.2.5.1 Introduction to the Software

The RCCMD shutdown software is part of the centralized monitoring system of the Generex network. The UPS5000 MDU integrates the functions of the Generex RCCMD server:

- Sends the shutdown command, notification message, and Trap message to the RCCMD client if the UPS system generates an alarm; executes commands on the RCCMD client.
- Receives the message "UPS alive check" sent by the RCCMD client and replies with the system status.
- Configures and saves the address and port for receiving the shutdown command, and the message sending mechanism.

For the method of installing the RCCMD client, see the manual related to the RCCMD.

### 4.2.5.2 RCCMD Event Shutdown and Message Sending

#### **Procedure**

**Step 1** On the RCCMD client, choose **Connections**, add the server IP address, and set the encryption mode to encryption.

#### 

- If encryption is disabled, you do not need to select the encrypted transmission.
- All configurations take effect only after restart.

**Figure 4-73** Setting the MDU IP address and SSL encrypted transmission mode on the RCCMD client

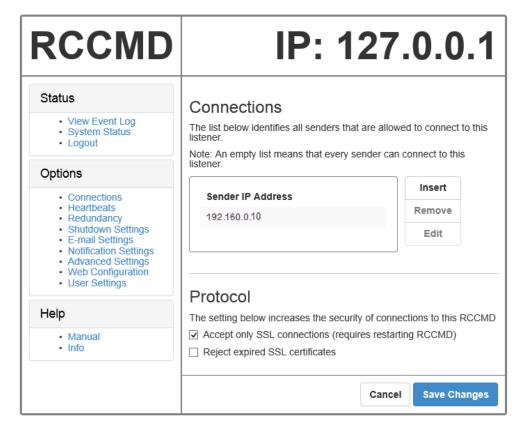

- **Step 2** On the MDU WebUI, choose **Config.** > **RCCMD**, and set **RCCMD function** to **Enable**.
- **Step 3** On the WebUI of the MDU, the SSL encryption is set to **Enable** by default and does not need to be set. If the RCCMD client is set to the unencrypted mode, you need to set the SSL encryption to **Disable** on the server WebUI.
- **Step 4** Configure events. If you set the job type to **RCCMD Message** under **Inverter on**, specify the IP address and port of the RCCMD client. The port is 6003 by default. If you need to modify the port, modify the port on the RCCMD client at the same time to keep them the same. Enter the message to be sent and set the message sending mechanism. For example, set it to **Immediately, once**.

- **Step 5** On the **Monitoring** > **Control** page, start the UPS, and the inverter mode will be triggered. Send the message to the RCCMD client, indicating that the inverter is on.
- **Step 6** On the RCCMD client, you can view messages through the **View Event Log** at the upper left corner.

----End

#### 4.2.5.3 UPS Alive Check Function

#### Context

#### **NOTICE**

Whether the RCCMD SSL encrypted transmission is enabled on the WebUI of UPS5000 MDU and RCCMD client is irrelevant to the heartbeat detection function. Only when the SSL encryption is enabled on the RCCMD client, the logs recorded by the RCCMD client are marked with "(SSL...)".

On the RCCMD client, the IP address of the MDU that detects heartbeat needs to be added. Then the UPS alive check function is supported; the RCCMD can check whether the UPS and RCCMD communicate properly; the RCCMD can receive messages sent by the MDU.

#### Procedure

- **Step 1** On the RCCMD client, add the IP address of the MDU that detects heartbeat, as shown in Figure 4-74.
- Step 2 The UPS5000 MDU supports both ways of heartbeat detection. If the job configured for the MDU event is set to RCCMD TRAP, the RCCMD client needs to be set to by the use of CS121/UPSMAN Traps. If by polling CS121/UPSMAN every x seconds... is selected as the method of detecting heartbeats, set the detection method. The default interval is 1800s and detection is performed 100 times, as shown in Figure 4-74.

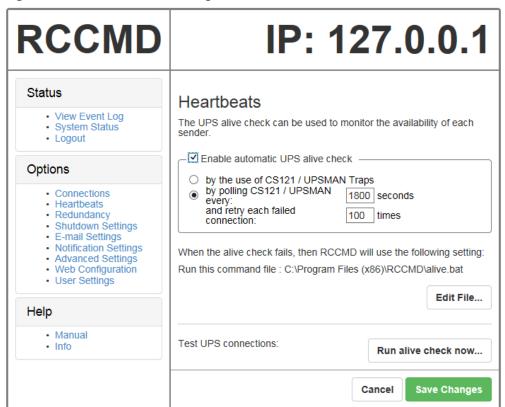

Figure 4-74 Heartbeat detecting mode on the RCCMD client

You can also manually detect heartbeat by clicking Run alive check now....

Figure 4-75 Detecting heartbeat manually

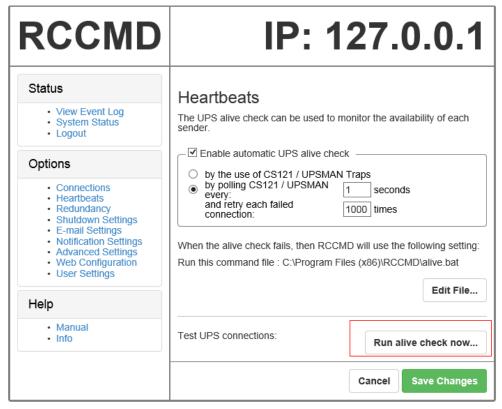

Figure 4-76 Detecting heartbeat manually and successfully

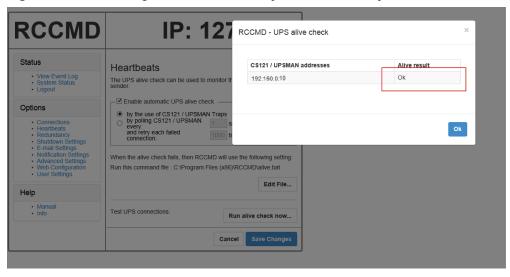

----End

# 5 Operations

## 5.1 Powering On and Starting the UPS

## 5.1.1 Powering On the UPS

#### **Prerequisites**

- Before powering on the UPS, ensure that the UPS has passed all check items in the section "Installation Verification."
- Before powering on the UPS, ensure that there is no voltage at the UPS input switch and upstream input switch by measuring.
- Before powering on the UPS, ensure that all the UPS switches and upstream switch are OFF.

#### **Procedure**

**Step 1** Close the upstream bypass and mains input switches.

#### NOTICE

Measure the voltage and frequency of the UPS input switch and upstream input switch. The line voltage range is 138–485 V AC, and the frequency range is 40–70 Hz.

- Step 2 Turn on SPD switch 1QFS and 2QFS.
- **Step 3** Turn on output circuit breaker 1 (Q5-1) and output circuit breaker 2 (Q5-2).
- **Step 4** Turn on mains input circuit breaker 1 (Q1-1), mains input circuit breaker 2 (Q1-2), and bypass input switch (Q2).

After the UPS is powered on, initialization begins. The MDU displays the Huawei logo and an initialization progress bar.

----End

## 5.1.2 Initial Startup

#### **NOTICE**

- If the UPS is powered on for the first time, you need to obtain the startup password from the **Service Expert** app. Skip this step if the UPS is not powered on for the first time.
- The **Service Expert** app can be downloaded from **Google Play Store** and can run on Android.

#### 5.1.2.1 Obtaining Startup Password

#### **Procedure**

- **Step 1** Download and install the **Service Expert** app.
- **Step 2** On the app home screen, tap **StartUp** to access the **Set Startup** screen.
  - Online Startup
    - a. Insert the WiFi module into the USB port on the MDU. Enable the mobile phone WLAN, search for the UPS\_WIFI signal, and connect to the WiFi signal. The password is Changeme.
    - b. Set the Site and Device Type as required, and connect the device. Set IP to 192.168.0.10, Port to 443, Username to admin, Password to Changeme, and click Login.
    - c. After login, tap **Power-on password activation** on the screen. A message is displayed, indicating whether to start the UPS. Tap **OK**.
  - Offline Startup
    - a. Set **Site** and **Device Type** as required, and tap **Offline Activation**.
    - b. Enter **Bar code** and **Verification code** obtained from the LCD on the **Offline Activation** screen. Tap **Generate PWD** to generate a startup password.
    - c. Enter the generated password in the password text box on the LCD to start the inverter.

----End

## 5.1.2.2 Settings Wizard

#### **Procedure**

**Step 1** Set the language, time, network parameters, system parameters, and battery parameters on the **Settings Wizard** screen.

#### **NOTICE**

Set system parameters with caution because the settings determine normal UPS operation.

- Set **Single/Parallel** after double check. Incorrect setting may affect the normal UPS operation.
- Output voltage level refers to the line voltage level. Set it based on site requirements.
- Set **Output frequency** correctly; otherwise, loads may be affected and the UPS may not work properly.
- Battery parameter settings are critical to battery maintenance, battery lifespan, and UPS discharge time.

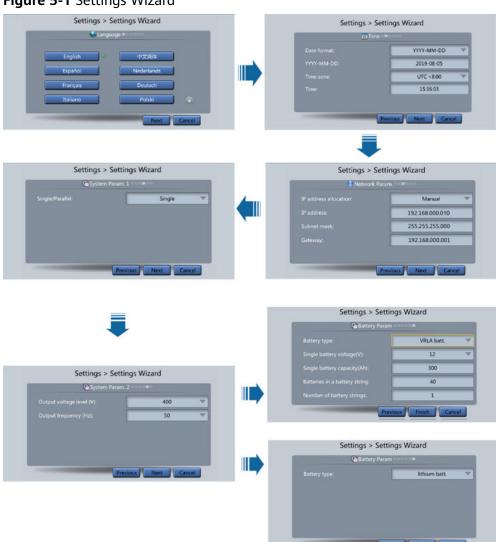

Figure 5-1 Settings Wizard

#### □ NOTE

- Set the time and date correctly. Incorrect time and date will cause false fault analysis during maintenance or repair.
- After you set network parameters, connect the UPS to the network over a network cable, which enables you to remotely manage the UPS. If you do not need remote management, retain the default network parameter settings.
- **Step 2** (Optional) On the LCD of the system, choose **System Info > Settings > DST Settings** and set the DST mode as required.
- **Step 3** After you set parameters on the **Settings Wizard** screen, the system displays the **Bypass mode** and **No battery** alarms, which do not need to be handled. If there is any other alarm, you need to rectify the fault.

#### 

- After you set parameters on the Settings Wizard screen, choose System Info > Settings
   System Setting. Check that System Capacity, Power module capacity, Requisite modules, and Redundant modules match the actual values.
- If dry contact signals are connected to the system, choose **System Info > Settings > Dry contacts Set** and check that the connected dry contacts have been enabled and that the disconnected dry contacts have been disabled.
- **Step 4** If the system has connected to the remote EPO switch, you need to choose **Monitoring > Param. Settings > System Settings** on the WebUI and check that **EPO detection** is set to **Enable**.
- **Step 5** View the system running diagram on the MDU to check that the UPS is working in bypass mode.

----End

## 5.1.3 Starting the Inverter

#### Starting the UPS on the LCD

**Step 1** Choose **Common Functions** > **Inv. ON**.

□ NOTE

You can also start the inverter by choosing **System Info > Maintenance > Inv. ON**.

- **Step 2** In the displayed login screen, select a user name and enter the password.
- **Step 3** In the displayed dialog box, tap **Yes** to start the inverter.

----End

### Starting the UPS on the WebUI

- **Step 1** Open a browser (Internet Explorer 11 for example) and choose **Tools** > **Internet Options**.
- **Step 2** Click the **Advanced** tab, check that **Use TLS 1.0** and **Use TLS 1.1** are selected, and then click **OK**.
- **Step 3** In the address box of the browser, enter https://UPS IP address.

**Step 4** Enter the correct user name and password and click **Login**.

Figure 5-2 Logging in to the WebUI

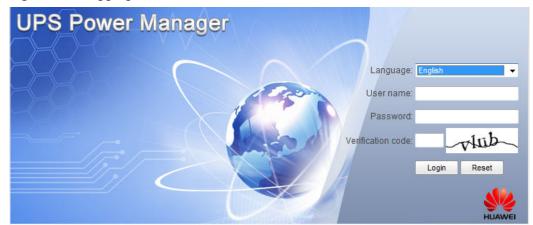

**Step 5** On the home page of the WebUI, choose **Monitoring** > **Control**, click **Inv. ON**, and confirm the operation to start the inverter.

#### 

If the power module receives a startup command when it cannot be started, the startup command will be kept for 1 minute. If the startup command is not cleared within 1 minute (for example, other faults occur on the module, or you perform shutdown or rectify faults) and the module can be started, the module responds to the startup command.

----End

## **5.1.4 Powering On Loads**

#### Context

After the inverter starts, the UPS works in normal mode. The **Bypass mode** alarm disappears.

#### Procedure

- **Step 1** After confirming that the battery strings are properly connected, close the battery string input circuit breaker. If there are multiple battery strings, close the circuit breaker for each battery string and then the general circuit breaker between battery strings and the UPS. The **No battery** alarm disappears from the MDU.
- **Step 2** Turn on the system output switch (Q5) to supply power to loads.

----End

## 5.1.5 (Optional) Setting Parameters for the BCB Box

#### **Prerequisites**

A BCB box is installed.

• If the power units share battery strings, you need to set BCB box parameters only on the LCD of power unit 1.

• If the power units do not share battery strings, you need to set BCB box parameters on the LCD of both power units.

#### **Procedure**

Step 1 On the LCD of each power unit, choose Power Unit N Info. > Settings > Dry
Contact Set, set MUE05A connection to Enable, and set BCB connection [OL]
and Battery breaker [STA] to Enable.

Figure 5-3 BCB connection setting

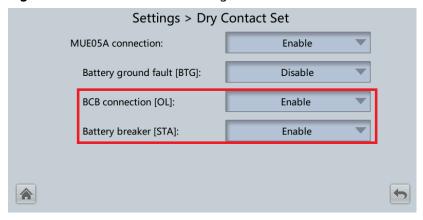

----End

## 5.1.6 (Optional) Setting Parameters for the Maintenance Bypass Unit

#### **Prerequisites**

The maintenance bypass cabinet has been configured.

#### **Procedure**

Step 1 Choose System Info > Settings > System Settings. Set Maintenance bypass cabinet to Enable.

Settings > System Settings

Altitude (m): 

Top outlet fan: 

Disable 

Air filter maintenance period (d): 

Intra-rack power module startup delay (s): 

Inter-rack power module startup delay (s): 

Maintenance bypass cabinet: 

Enable 

Enable

Figure 5-4 Setting parameters for the maintenance bypass cabinet

----End

## 5.1.7 (Optional) Setting Parameters for the Fan Unit

#### **Prerequisites**

The fan unit has been configured.

#### **Procedure**

**Step 1** Choose **System Info > Settings > System Settings**. Set **Top outlet fan** to **Enable**.

Figure 5-5 Setting parameters for the top outlet fan

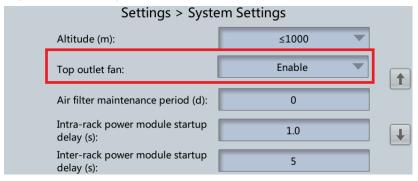

----End

## 5.2 Shutting Down and Powering Off the UPS

#### **Context**

NOTICE

After the inverter is shut down, if the bypass is normal, the UPS transfers to bypass mode; if the bypass is not normal, the UPS supplies no power. Before shutting down the UPS, ensure that all loads have shut down.

#### **Procedure**

#### **Step 1** Shut down the inverter.

Shutting down the inverter on the LCD
 On the system LCD, choose Common Functions > Inv. OFF. After confirmation, the inverter is shut down.

#### **◯** NOTE

You can also choose **System Info > Maintenance > Inv. OFF** to shut down the inverter.

Shutting down the inverter on the WebUI
 On the system WebUI, choose Monitoring > Control, and click Inv. OFF. After confirmation, the inverter is shut down.

If the inverter shuts down and the bypass is normal, the UPS transfers to bypass mode. The **Bypass mode** alarm is displayed on the LCD.

Figure 5-6 Normal bypass

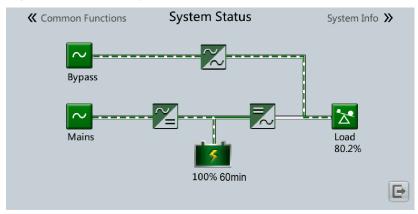

Figure 5-7 Abnormal bypass

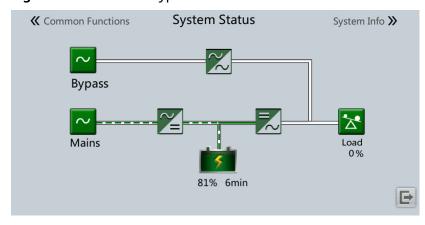

- **Step 2** After the inverter shuts down, turn off the downstream output switch (Q5).
- **Step 3** Turn off the UPS mains input circuit breaker 1 (Q1-1), mains input circuit breaker 2 (Q1-2), bypass input switch (Q2), output circuit breaker 1 (Q5-1), and output circuit breaker 2 (Q5-2).

- **Step 4** Turn off the battery string circuit breaker of each power unit. If there are multiple battery strings, turn off the general circuit breaker between battery strings and the UPS and then turn off the circuit breaker for each battery string.
- **Step 5** Turn off the upstream bypass and mains input switches for the UPS.

----End

## 5.3 Starting the UPS in Battery Mode

#### **Lead-Acid Battery Cold Start**

- **Step 1** Ensure that batteries have been connected properly. Use a multimeter to check that the voltage of a battery string is greater than a certain value (single battery voltage x number of batteries in the battery string).
- **Step 2** Turn off mains input circuit breaker 1 (Q1-1), mains input circuit breaker 2 (Q1-2), and bypass input switch (Q2). Turn on the battery circuit breaker. If there are multiple battery strings, turn on the circuit breaker for each battery string and then the general circuit breaker between battery strings and the UPS.
- **Step 3** Use a multimeter to check that the voltage of battery strings at the UPS end is greater than a certain value (single battery voltage x number of batteries in the battery string), which indicates that the batteries are connected properly.
- **Step 4** Press and hold down the **BATT START** button on the bypass module for at least 2 seconds. The system automatically enters the battery cold start status. The LCD displays the Huawei logo and an initialization progress bar.
- **Step 5** After LCD initialization, start the inverter.

----End

#### **Lithium Battery Cold Start**

- **Step 1** Check that the cables between the UPS and the lithium battery cabinet are properly connected.
- **Step 2** Turn off mains input circuit breaker 1 (Q1-1), mains input circuit breaker 2 (Q1-2), and bypass input switch (Q2).
- **Step 3** Power on the lithium battery cabinet. For details, see the user manual for the lithium battery cabinet.
- **Step 4** Use a multimeter to measure the voltages of the positive and negative battery strings connected to the UPS battery input terminals. If the measured values are consistent with the voltages displayed on the **System Status** screen of the lithium battery cabinet, the batteries are properly connected.
- **Step 5** Check that the green indicator on the battery control unit in the lithium battery cabinet blinks at 1 Hz or is steady on. Then, press and hold down the BATT START button on the bypass module for at least 2 seconds. The system automatically enters the battery cold start status. The LCD displays the Huawei logo and an initialization progress bar.

**Step 6** After LCD initialization, start the inverter on the LCD.

----End

## 5.4 Transferring to Bypass Mode

#### **NOTICE**

Before shutting down the inverter, ensure that the bypass is normal. If the bypass is not normal, after the inverter is shut down, the UPS supplies no power, and the loads shut down.

Shut down the UPS inverter. Shut down the inverter on the LCD or WebUI, and the UPS transfers to bypass mode.

#### **Ⅲ** NOTE

If the inverter is shut down when the input voltage or frequency exceeds the specified threshold, the UPS supplies no power, and the loads shut down.

## 5.5 Setting ECO Mode

#### **Prerequisites**

The system is working in inverter mode.

#### Context

- The UPS is set to non-ECO mode by default. Set the UPS to ECO mode when energy saving is required.
- In ECO mode, the bypass takes priority over the inverter in supplying power. If the bypass is disconnected, the UPS transfers to normal mode.
- To avoid frequent transfer between ECO mode and normal mode, do not set the ECO mode when the bypass input is unstable or is sensitive to load changes.
- ECO mode is not recommended when the load is less than 10%.
- Before transferring the UPS to ECO mode, ensure that the bypass module works properly.

#### **Procedure**

- **Step 1** On the LCD of the system, choose **System Info > Settings> System Settings** and set **Working mode** to **ECO**. The information indicating that the UPS works in ECO mode is displayed on the LCD.
- **Step 2** Set the ECO voltage range.

Figure 5-8 ECO parameters

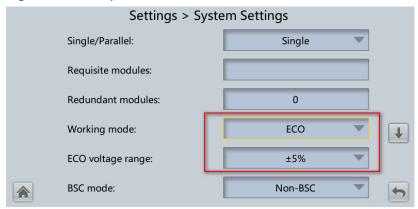

Step 3 If you set ECO mode in bypass mode, manually start the UPS inverter.

#### NOTICE

After the inverter starts, the UPS still works in bypass mode and the inverter is on standby. If the bypass is not normal, the inverter supplies power immediately. If the inverter is not started, the UPS may be disconnected.

Figure 5-9 System status in ECO mode

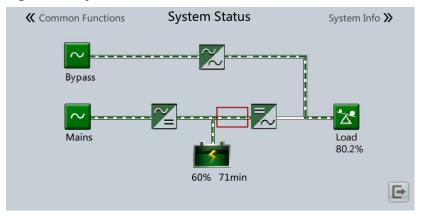

----End

## **5.6 Testing Batteries**

## 5.6.1 Lead-Acid Battery Test

#### 5.6.1.1 Forced Equalized Charging Test

#### Context

#### **NOTICE**

Before a forced equalized charging test, ensure that:

- The mains input is normal.
- Batteries are properly connected.
- Batteries are not in the equalized charging state.

If the battery strings of two power units are shared, you only need to perform the forced equalized charging test for one power unit to complete all battery tests. If the battery strings are not shared, you need to perform the forced equalized charging test on the LCD of both power units to complete all battery tests.

#### **Procedure**

- **Step 1** On the home screen of the power unit LCD, choose **Power Unit N Info.** > **Maintenance** > **Battery Maint**.
- **Step 2** Tap **Start** next to **Forced Equalized Charging** to start a forced equalized charging test.

Figure 5-10 Starting a forced equalized charging test

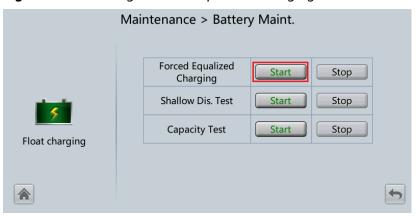

#### 

The forced equalized charging test automatically stops in any of the following cases:

- The forced equalized charging test duration reaches the forced equalized charging protection time (12–24 h, 18 h by default).
- The UPS generates a battery overtemperature, overvoltage, or overcurrent alarm.
- An alarm is generated.

#### ----End

#### 5.6.1.2 Shallow Discharge Test

#### **NOTICE**

Before performing a shallow discharge test, ensure that:

- The UPS works in normal mode with a load ratio fluctuation less than 10%.
- The UPS generates no battery overtemperature, overvoltage, or overcurrent alarm. No generator is connected to the UPS.
- The mains, batteries, charger, and discharger are normal. No overload alarm is generated.

If the battery strings of two power units are shared, you only need to perform the shallow discharge test for one power unit to complete all battery tests. If the battery strings are not shared, you need to perform the shallow discharge charging test on the LCD of both power units to complete all battery tests.

#### **Automatic Shallow Discharge Test**

- Step 1 On the main screen of the power unit LCD, choose Power Unit N Info. > Settings > Battery Param., and set Sched. shallow dis. test to Enable.
- **Step 2** Set **Sched. shallow dis. test time** and **Sched. shallow dis. test interval** as required. After setting is complete, the system will perform automatic shallow discharge tests based on the settings.

----End

#### Manual Shallow Discharge Test

- **Step 1** On the home screen of the power unit LCD, choose **Power Unit N Info.** > **Maintenance** > **Battery Maint**.
- **Step 2** Tap **Start** next to **Shallow Dis. Test** to start a shallow discharge test.

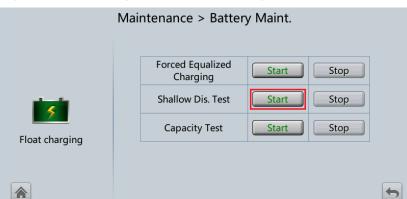

Figure 5-11 Starting the shallow discharge test

#### 

When the battery test is complete, the test data is used as common test data. Record the data obtained from the latest five tests.

The shallow discharge test automatically stops in any of the following cases:

- The battery discharge capacity reaches the specified value (10%–50%, 20% by default).
- The discharge voltage reaches the warning threshold (calculated in real time).
- The load ratio fluctuation exceeds 10%.
- An alarm is generated.

----End

#### 5.6.1.3 Capacity Test

#### **Context**

#### **NOTICE**

Before a capacity test, ensure that:

- The UPS is working in normal mode; float charging or hibernation has lasted for 2 hours after the state of charge (SOC) reaches 100%; and the load ratio fluctuation is less than 10%.
- The UPS has generated no battery overtemperature, overvoltage, or overcurrent alarm. No generator is connected to the UPS.
- The mains, batteries, charger, and discharger are normal. No overload alarm is generated.

If the battery strings of two power units are shared, you only need to perform the capacity test for one power unit to complete all battery tests. If the battery strings are not shared, you need to perform the capacity charging test on the LCD of both power units to complete all battery tests.

#### **Procedure**

- **Step 1** On the home screen of the power unit LCD, choose **Power Unit N Info.** > **Maintenance** > **Battery Maint**.
- **Step 2** Tap **Start** next to **Capacity Test** to start a capacity test.

Figure 5-12 Starting a capacity test

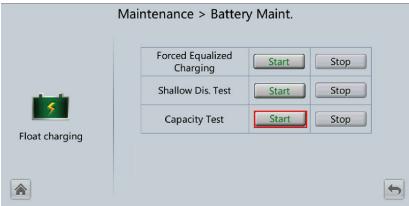

#### **◯** NOTE

The capacity test automatically stops in any of the following cases:

- The battery discharge voltage reaches the end of discharge (EOD) voltage plus 0.01 V.
- The load fluctuation exceeds 10%.
- An alarm is generated.

When the battery discharge voltage reaches the EOD voltage plus 0.01 V, the test is complete. The test data is used as capacity test data. Save the capacity test data record with the largest discharge capacity in a month as the capacity test data for the month. A maximum of recent 36 capacity test records can be saved.

----End

## 5.6.2 Lithium Battery Test

### 5.6.2.1 Shallow Discharge Test

#### NOTICE

Before performing a shallow discharge test, ensure that:

- The UPS is working in normal mode; float charging or hibernation has lasted for 2 hours after the state of charge (SOC) reaches 100%; and the load ratio fluctuation is less than 10%.
- The UPS generates no battery overtemperature, overvoltage, or overcurrent alarm. No generator is connected to the UPS.
- The mains, batteries, charger, and discharger are normal. No overload alarm is generated.
- The SmartLi has generated no alarms related to lithium batteries.

## **Automatic Shallow Discharge Test**

On the main screen of the power unit LCD, choose **Power Unit N Info.** > **Settings** > **Battery Param.**, and set **Sched. shallow dis. test** to **Enable**.

2. Set **Sched. shallow dis. test time** and **Sched. shallow dis. test interval** as required. After setting is complete, the system will perform automatic shallow discharge tests based on the settings.

#### **Manual Shallow Discharge Test**

- On the home screen of the UPS LCD, choose System Info > Maintenance > Battery Maint.
- 2. Tap **Start** next to **Shallow Dis. Test** to start a shallow discharge test.

Figure 5-13 Starting a shallow discharge test

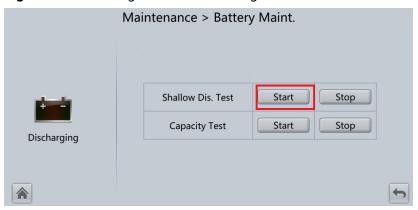

#### **Ⅲ** NOTE

When the battery test is complete, the test data is used as common test data. Record the data obtained from the latest five tests.

The shallow discharge test automatically stops in any of the following cases:

- The battery discharge capacity reaches the specified value (10%–50%, 20% by default).
- The discharge voltage reaches the warning threshold (calculated in real time).
- The load ratio fluctuation exceeds 10%.
- An alarm is generated.

#### 5.6.2.2 Capacity Test

#### Context

#### NOTICE

Before a capacity test, ensure that:

- The UPS is working in normal mode; float charging or hibernation has lasted for 2 hours after the state of charge (SOC) reaches 100%; and the load ratio fluctuation is less than 10%.
- The UPS has generated no battery overtemperature, overvoltage, or overcurrent alarm. No generator is connected to the UPS.
- The mains, batteries, charger, and discharger are normal. No overload alarm is generated.
- The SmartLi has generated no alarms related to lithium batteries.

#### **Procedure**

- **Step 1** On the home screen of the power unit LCD, choose **Power Unit N Info.** > **Maintenance** > **Battery Maint**.
- **Step 2** Tap **Start** next to **Capacity Test** to start a capacity test.

Figure 5-14 Starting a capacity test

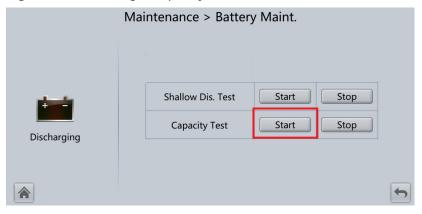

#### **□** NOTE

The capacity test automatically stops in any of the following cases:

- The minimum cell voltage reaches 2.6 V.
- The load fluctuation exceeds 10%.
- An alarm is generated.

The test is complete when the minimum cell voltage reaches 2.6 V. Data about the most amount of energy discharged is stored once a month for 36 months.

----End

## 5.6.3 Test Data Download

#### **Procedure**

**Step 1** On the WebUI of the power unit, choose **Query** > **Logs**, choose logs that need to be exported from the **Log** drop-down list box, and click **Query**.

Figure 5-15 Log

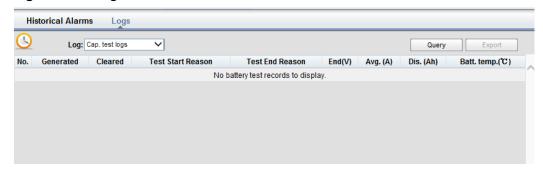

**Step 2** Choose logs that have been queried from the **Log** drop-down list box, and click **Export**.

----End

## 5.7 Transferring to Maintenance Bypass Mode

#### **Prerequisites**

The maintenance bypass unit has been installed.

#### Context

#### **NOTICE**

- Strictly observe the following procedure to transfer the UPS to maintenance bypass mode. Otherwise, loads may power off.
- In maintenance bypass mode, the mains supplies power to the loads directly over the maintenance bypass. If the mains is abnormal, the loads may power off.

#### **Procedure**

- **Step 1** Manually switch the UPS to bypass mode.
- **Step 2** Turn on the maintenance bypass switch.
  - **Ⅲ** NOTE

After the UPS transfers to maintenance bypass mode, the **Maint. breaker closed** and **Bypass mode** alarms are displayed on the MDU.

----End

## 5.8 Transferring from Maintenance Bypass Mode to Normal Mode

#### **Prerequisites**

The maintenance bypass unit has been installed.

#### **NOTICE**

Before you transfer the UPS from maintenance bypass mode to normal mode, ensure that the bypass input and output are normal.

#### **Procedure**

**Step 1** Turn off the maintenance bypass switch.

The Maint. breaker closed alarm disappears from the MDU.

**Step 2** Start the inverter.

----End

## 5.9 Performing EPO

#### **NOTICE**

- After the EPO button is turned on, the UPS supplies no power and the loads shut down.
- In maintenance bypass mode, the UPS continues to supply power even after the EPO button is turned on.

Press the external EPO switch that connects to the dry contact card or remove the 4-pin terminal on the EPO port of the dry contact card of the bypass unit.

Figure 5-16 EPO ports

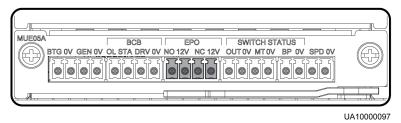

After you press the EPO button, the **EPO** and **No power supplied** alarms are displayed on the LCD.

## 5.10 Clearing the EPO State

#### **Procedure**

- **Step 1** Clear the EPO state of the system. Ensure that the external EPO switch connected to the dry contact is in non-EPO state or insert the 4-pin terminal on the EPO port of the dry contact card of the bypass unit.
- Step 2 Clear the EPO alarm.
  - On the LCD

On the LCD of the system, choose **System Info > Alarms**, and tap **Clear Faults**. After confirmation, the EPO alarm will be cleared.

Figure 5-17 Clear Faults

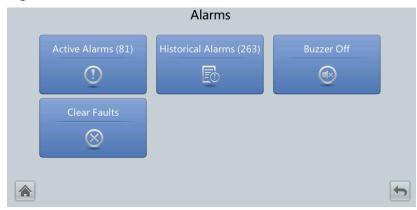

On the WebUI

On the WebUI of the system, choose **Monitoring** > **Control** > **System Commands and Tests**, and click **Clear Fault** to clear the EPO alarm.

Figure 5-18 Clear Fault

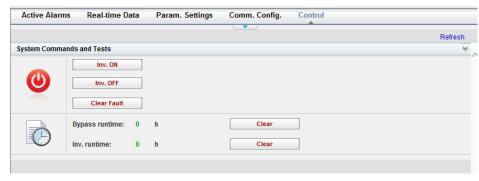

- **Step 3** Check that the EPO alarm is cleared by viewing active alarms. If the system bypass input is normal, the UPS transfers to bypass mode.
  - Viewing active alarms on the LCD

On the LCD of the system, choose **System Info** > **Alarms** > **Active Alarms** to check that the EPO alarm has been cleared.

Viewing active alarms on the WebUI
 On the WebUI of the system, choose Monitoring > Active Alarms to check that the EPO alarm has been cleared.

**Step 4** Start the inverter.

----End

## 5.11 Data Export

#### **Prerequisites**

You have logged in to the WebUI.

#### Context

The following data can be exported:

- Historical alarms
- Logs
- E-Label
- Fault Data

This topic describes how to export **Historical Alarms**.

#### **Procedure**

**Step 1** Choose **Query > Historical Alarms**, and set **Severity**, **Generated**, and **Cleared**.

Figure 5-19 Querying historical alarms

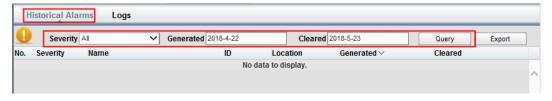

□ NOTE

You do not need to query logs. Choose Query > Logs, click Export, and save the file.

- **Step 2** Click **Query**, and you can see the corresponding historical alarms.
- **Step 3** Click **Export** and save the displayed web page.

----End

## **5.12 Setting Hibernation Mode**

#### **Prerequisites**

#### **NOTICE**

Ensure that the load power is stable. If the system load power fluctuation is greater than the rated capacity of half a module (for example, the single-phase load power fluctuation is greater than 9.17 kVA for a 55 kVA module), the UPS may enter and exit from hibernation mode repeatedly.

#### Context

When the load power is small and stable, you can shut down the inverters in some power modules so that these power modules enter hibernation mode and other power modules bear all the load power. This improves the system efficiency in the case of small load power and increases the power module service life. The hibernation function can be set on the WebUI.

#### **Procedure**

- Step 1 On the WebUI of the system, choose Monitoring > Param. Settings > System Settings and set Paral. sys. hibernate to Enable.
- **Step 2** Set the module cycle hibernation period to an integer ranging from 1 to 100. The default value is 30.

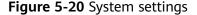

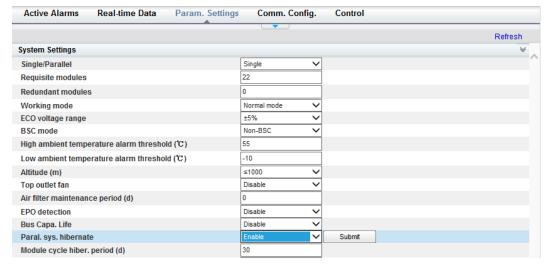

□ NOTE

Click **Submit** after setting parameters on the WebUI.

----End

## 6 Routine Maintenance

## 6.1 UPS Maintenance

#### **NOTICE**

- Only trained personnel are allowed to perform maintenance. Before performing
  operations on the UPS, wear electrostatic discharge (ESD) clothes, ESD gloves,
  and an ESD wrist strap. Remove conductive objects such as jewelry or watches
  during operations to avoid electric shocks or burns.
- Use insulated tools when maintaining internal devices. Only trained personnel are allowed to perform maintenance. Customers are not allowed to maintain components behind protective covers that can be removed only using tools. If the components are to be maintained, contact Huawei technical support.
- Only maintenance engineers can maintain power modules and bypass modules.
- Maintain UPSs regularly based on the following requirements. Otherwise, the UPSs may fail to operate properly and the service life may be shortened.

## **6.1.1 Monthly Maintenance**

Table 6-1 Monthly maintenance

| Check Item                |                                                                                                    | Troubleshooting                                                                                                    |  |
|---------------------------|----------------------------------------------------------------------------------------------------|----------------------------------------------------------------------------------------------------|--|
| Operating environment     | <ul> <li>Ambient temperature: 0–40°C</li> <li>Humidity: 0–95% RH (noncondensing)</li> <li>Rodent-proof measures have been taken for the equipment room.</li> <li>The equipment room is airtight.</li> </ul> | <ul> <li>If the humidity or temperature is abnormal, check the air conditioner status.</li> <li>Put rodent-proof baffle plates at the door of the UPS equipment room.</li> <li>Check that the equipment room is airtight and not in a direct ventilation environment.</li> </ul> |  |
| Power grid<br>environment | <ul> <li>Input voltage: 380 V AC, 400 V AC, or 415 V AC (line voltage)</li> <li>Output voltage: 380 V AC, 400 V AC, or 415 V AC (tolerance ± 1%, line voltage)</li> <li>Frequency: 40–70 Hz</li> </ul>      | <ul> <li>If the input voltage is abnormal, check the power grid status and input cable connection.</li> <li>If the output voltage is abnormal, check the UPS running status and check whether an alarm is generated.</li> </ul>                                                  |  |
| Information<br>on the LCD | The status icons on the LCD indicate that all units are operating properly, all operating parameters are within their normal ranges, and no fault or alarm information is displayed.                        | If an alarm is generated, rectify the fault by checking the device status and parameters.                                                                                                    |  |

## **6.1.2 Quarterly Maintenance**

**Table 6-2** Quarterly maintenance

| Check Item  | Expected Result             | Troubleshooting                                                                               |  |
|-------------|-----------------------------|-----------------------------------------------------------------------------------------------|--|
| Cleanliness | using a white paper and the | Remove the dust, especially from the air filter on the front door, or replace the air filter. |  |

| Check Item                                 | Expected Result                                                                                                    | Troubleshooting                                    |  |
|--------------------------------------------|----------------------------------------------------------------------------------------------------|----------------------------------------------------|--|
| Parameter<br>configuration                 | The configuration of the output voltage grade, frequency, number of batteries, and battery capacity meets requirements. | Reset the parameters.                              |  |
| Status record                              | Record the three-phase load rate and output power factor.                                                               | If an exception occurs, check the load status.     |  |
| Shallow<br>discharge test<br>(recommended) | Conduct a shallow discharge test when the UPS is backed up to verify that the batteries can discharge normally.         | If an alarm is generated, refer to the alarm list. |  |

## **6.1.3 Annual Maintenance**

**Table 6-3** Annual maintenance

| Check Item                                                                               | Expected Result                                                                                                    | Troubleshooting                                                           |  |
|------------------------------------------------------------------------------------------|----------------------------------------------------------------------------------------------------|---------------------------------------------------------------------------|--|
| Grounding                                                                                | Check that the ground cables are connected securely.                                                                                                  | Tighten the screws.                                                       |  |
| Power cables and<br>terminals (between the<br>UPS and the power<br>distribution cabinet) | terminals are free from terminals.                                                                                                    |                                                                           |  |
| Cables and circuit<br>breaker through-current<br>capacity                                | The circuit breakers and cables meet load requirements. The actual cable through-current capacity is greater than the circuit breaker specifications. | <ul><li>Replace the circuit breaker.</li><li>Replace the cable.</li></ul> |  |

## **6.2 Lead-Acid Battery Maintenance**

## **6.2.1 Precautions for Battery Maintenance**

- Before battery maintenance, get the tools, such as handles, insulated. Do not place other objects on the top of batteries.
- Never use any organic solvent to clean batteries.
- Never try to remove the safety valve or pour anything into batteries.
- Never smoke or have an open flame around batteries.
- After battery discharge, charge the battery in time to maintain a good service life.
- Only professionals are allowed to perform the maintenance tasks.

## **6.2.2 Monthly Maintenance**

Table 6-4 Monthly maintenance

| Item                                | Expected Result                                                                                                    | Troubleshooting                                                                                                    |  |
|-------------------------------------|----------------------------------------------------------------------------------------------------|----------------------------------------------------------------------------------------------------|--|
| Battery<br>management<br>alarm      | No battery management alarm is generated.                                                                                                    | Identify the cause of an alarm based on the alarm information.                                                                                         |  |
| Battery<br>appearance               | <ol> <li>The surface is clean and tidy without stains.</li> <li>The battery terminals are intact.</li> <li>Batteries are free from damage and cracks.</li> <li>Batteries are free from acid leakage.</li> <li>Batteries are not deformed or bulged.</li> </ol>     | If the battery appearance is abnormal, contact Huawei technical support.                                                                               |  |
| Battery<br>operating<br>temperature | <ol> <li>The ambient battery temperature is 25±5°C.</li> <li>The battery operating temperature is lower than battery temperature +20°C.</li> <li>Battery charge and discharge conditions meet the requirements specified in the battery specifications.</li> </ol> | <ol> <li>Identify the cause of an abnormal battery operating temperature.</li> <li>If the fault persists, contact Huawei technical support.</li> </ol> |  |

| Item                                   | Expected Result                                                                                                    | Troubleshooting                                                                                                    |
|----------------------------------------|----------------------------------------------------------------------------------------------------|----------------------------------------------------------------------------------------------------|
| Charge<br>voltage of<br>battery string | <ul> <li>Equalized charging voltage:         (2.35 V/cell ±1%) x Single         battery voltage/2 x Number         of batteries in a battery         string</li> <li>Float charging voltage:         (2.25 V/cell ±1%) x Single         battery voltage/2 x Number         of batteries in a battery         string</li> </ul> | 1. If the voltage drop between the battery string output terminals and the battery input terminals at the UPS side is greater than 1% of the battery string voltage, check whether the cable between the battery string and the UPS is excessively long, or the cable diameter is excessively small. |
|                                        |                                                                                                    | <ol> <li>Check whether the equalized charging voltage and float charging voltage are correctly set for the UPS.</li> <li>If the fault persists, contact Huawei technical support.</li> </ol>                                                                                                    |

## **6.2.3 Quarterly Maintenance**

Table 6-5 Quarterly maintenance

| Item                                            | Expected Result                                                                                                    | Troubleshooting                                                                                                    |
|-------------------------------------------------|----------------------------------------------------------------------------------------------------|----------------------------------------------------------------------------------------------------|
| Battery temperature sensor measurement accuracy | The difference between the temperature measured by the temperature sensor and the temperature displayed on the MDU is less than 3°C. | <ol> <li>Install the temperature sensor in the correct position.</li> <li>Replace the battery temperature sensor.</li> </ol> |
| Battery management parameter settings           | The settings of battery management parameters meet the requirements in the user manual.                                              | Set parameters correctly.                                                                                                    |
| Tightness of battery screws                     | The location of the signs marked on battery terminals indicating tight connections does not change.                                  | Take photos from multiple angles and contact Huawei technical support.                                                       |
| Cables between batteries                        | No cable deteriorates and the insulation layer does not crack.                                                                       | Replace the faulty cable.                                                                                                    |

| Item                                    | Expected Result                                                                                                    | Troubleshooting                                                                                                    |
|-----------------------------------------|----------------------------------------------------------------------------------------------------|----------------------------------------------------------------------------------------------------|
| Battery voltage                         | <ul> <li>Equalized charging voltage: 2.35 V/cell ±0.02 V/cell</li> <li>Float charging voltage: 2.25 V/cell ±0.02 V/cell</li> </ul> | <ol> <li>Check whether the equalized charging voltage and float charging voltage of a battery are normal.</li> <li>If the charging voltage of a battery exceeds the specifications requirement, perform a complete forcible equalized charging for the battery, and check again whether the voltage is normal.</li> <li>If the fault persists, contact Huawei technical support.</li> </ol> |
| Shallow discharge test<br>(recommended) | Conduct a shallow discharge test when the UPS is backed up to verify that the batteries can discharge normally.                    | <ol> <li>If the batteries cannot discharge normally, locate the fault (for abnormal alarms, see the alarm list).</li> <li>If the fault persists, contact Huawei technical support.</li> </ol>                                                                                                    |

## **6.2.4 Annual Maintenance**

**Table 6-6** Annual maintenance

| Item          | Expected Result                                                                                                    | Troubleshooting                                                                                                    |
|---------------|----------------------------------------------------------------------------------------------------|----------------------------------------------------------------------------------------------------|
| Capacity Test | When the UPS is backed up, discharge a battery to the undervoltage alarm threshold, to refresh the capacity of the battery. | <ol> <li>Locate the cause when an exception is identified.</li> <li>If the fault persists, contact Huawei technical support.</li> </ol> |

| Item                                 | Expected Result                                                                                                    | Troubleshooting                                                                                                    |
|--------------------------------------|----------------------------------------------------------------------------------------------------|----------------------------------------------------------------------------------------------------|
| Battery<br>connection<br>reliability | <ol> <li>Each battery terminal is connected reliably. (When battery strings are powered off, check the reliability of each terminal in the order from positive terminals to negative terminals.)</li> <li>The tightening torque of each battery screw meets the requirements of the battery manufacturer. (A torque wrench is used for checking the torque. After checking that the battery screws meet the requirements, mark the screws for later check.)</li> </ol> | <ol> <li>Rectify any abnormal connection.</li> <li>If the fault persists, contact Huawei technical support.</li> </ol> |

# **7** Troubleshooting

#### **!** CAUTION

- If the UPS is faulty, alarm information is displayed on the LCD. Clear critical alarms before powering on the UPS again. Otherwise, the fault scope expands or the UPS is damaged.
- Do not clear alarms by reseating modules.
- Remove a faulty module after it is confirmed that the module needs replacing. After removing the module, do not insert it into the UPS again.

#### NOTICE

- After a UPS finishes troubleshooting and is started, if the LCD continues displaying alarm information, choose System Info > Alarms > Clear Faults to clear the alarm and then start the inverter.
- When batteries reach EOD, the battery switch in the BCB box trips if the BCB box is configured. To restore battery discharge, close the battery switch in the BCB box (if any) first.
- To restore battery discharge after batteries reach EOD, use one of the following methods: 1. Switch to another battery string. Ensure that each battery has a voltage greater than the EOD voltage and 11.3 V/cell. 2. Restore the mains power supply to start the inverter. Close the battery switch and charge batteries until each battery has a voltage greater than the EOD voltage and 11.3 V/cell.

For details about how to rectify common faults, see **Table 7-1**. If any unmentioned faults occur, see the alarm list chapter, or contact Huawei technical support.

**Table 7-1** Troubleshooting

| Case                                                                  | Symptom                                                                              | Possible Cause                                                                                | Measure                                                                                                    |
|-----------------------------------------------------------------------|--------------------------------------------------------------------------------------|-----------------------------------------------------------------------------------------------|----------------------------------------------------------------------------------------------------|
| The rectifier is not normal.                                          | The rectifier is not working, and the bus voltage is not boosted.                    | The mains voltage exceeds the upper threshold 280 V or is less than the lower threshold 80 V. | Check whether the mains voltage exceeds the threshold. If yes, contact the electric power company.                                     |
|                                                                       |                                                                                      | PFC soft-startup fails.                                                                       | Replace the power module.                                                                                                    |
|                                                                       |                                                                                      | The power module is faulty.                                                                   | Replace the power module.                                                                                                    |
| The inverter is not                                                   | The buzzer is activated, the Fault indicator is on, the                              | The UPS is overloaded or short-circuited.                                                     | Reduce load or rectify short circuits.                                                                                                 |
| normal.                                                               | normal. inverter is faulty, and the UPS transfers to bypass mode.                    | The power module is faulty.                                                                   | Replace the power module.                                                                                                    |
| The charger                                                           | The buzzer is activated, the Fault indicator is on, and the charging function fails. | The charger fails.                                                                            | Replace the power module.                                                                                                    |
| generates<br>an alarm.                                                |                                                                                      | The charger experiences overcurrent.                                                          | Replace the power module.                                                                                                    |
|                                                                       |                                                                                      | The charger experiences undervoltage.                                                         | Check whether the configured number of batteries is correct. If the value is correct but the alarm persists, replace the power module. |
| The UPS<br>works in                                                   | When the mains is normal, the UPS                                                    | Set the UPS working mode to ECO mode.                                                         | Set the working mode correctly.                                                                                                    |
| bypass<br>mode and<br>does not<br>transfer<br>to<br>inverter<br>mode. | works in bypass<br>mode and does not<br>transfer to inverter<br>mode.                | The bypass transfer times reach the upper threshold.                                          | On the LCD, choose Clear Faults.                                                                                                    |
| The bypass is not normal.                                             | The buzzer is activated, and the Fault indicator is on.                              | The bypass thyristor is damaged.                                                              | Replace the bypass module.                                                                                                    |

| Case | Symptom | Possible Cause                                 | Measure                                  |
|------|---------|------------------------------------------------|------------------------------------------|
|      |         | The bypass module experiences overtemperature. | Reduce the load, or improve ventilation. |

#### 

For details about component replacement and maintenance involved in Troubleshooting and Alarm List, consult Huawei maintenance engineers.

## 8 Technical Specifications

**Table 8-1** Technical specifications

| Item                   | Specifications                                                                                                    |  |  |
|------------------------|----------------------------------------------------------------------------------------------------|--|--|
| Cabling mode           | Battery cables are routed in and out from the top, and input and output are connected using busbars.                                                                                    |  |  |
| Protection level       | IP20                                                                                                    |  |  |
| Communication          | Supports dry contacts, RS485 ports, and FE ports. Supports Simple Network Management Protocol (SNMP).                                                                                   |  |  |
| Dimensions (H x W x D) | 2200 mm x 2800 mm x 1000 mm (without a maintenance bypass unit and fan unit) 2200 mm x 3400 mm x 1000 mm (with a maintenance bypass unit) 2200 mm x 3600 mm x 1000 mm (with a fan unit) |  |  |
| Weight                 | 2360 kg (without a maintenance bypass unit and fan unit) 2590 kg (with a maintenance bypass unit) 2660 kg (with a fan unit)                                                             |  |  |

**Table 8-2** Environmental specifications

| Item                  | Specifications             |  |
|-----------------------|----------------------------|--|
| Operating temperature | 0°C to 40°C                |  |
| Storage temperature   | -40°C to +70°C             |  |
| Relative humidity     | 0%–95% RH (non-condensing) |  |

| Item     | Specifications                                                                                                    |  |  |
|----------|----------------------------------------------------------------------------------------------------|--|--|
| Altitude | 0–1000 m                                                                                                    |  |  |
|          | The power is derated as described in IEC62040-3 when the altitude is from 1000 m to 4000 m. The upper limit of the altitude is 4000 m. |  |  |

**Table 8-3** Safety and EMC

| Item                | Specifications                    |                                  |  |  |
|---------------------|-----------------------------------|----------------------------------|--|--|
| Safety              | CE                                | EN62040-1:2013                   |  |  |
| compliance          | СВ                                | IEC62040-1:2013                  |  |  |
|                     | TUV                               | EN62040-1:2013                   |  |  |
|                     | CQC                               | CQC3108-2011                     |  |  |
|                     | TLC                               | YD/T2165-2010                    |  |  |
| Electromagnet       | Conducted emission                | EN/IEC62040-2                    |  |  |
| ic<br>compatibility | Radiated emission (RE)            | EN/IEC62040-2                    |  |  |
| (EMC)               | Low-frequency signal interference | IEC61000-2-2                     |  |  |
|                     | Electrostatic discharge immunity  | IEC61000-4-2                     |  |  |
|                     | Conducted susceptibility          | EN/IEC62040-2<br>EN/IEC61000-4-6 |  |  |
|                     | Radiated susceptibility           | EN/IEC62040-2<br>EN/IEC61000-4-3 |  |  |
|                     | Electrical fast transient (EFT)   | EN/IEC62040-2<br>IEC61000-4-4    |  |  |
|                     | Surge protection                  | EN/IEC62040-2<br>IEC61000-4-5    |  |  |
|                     | Power frequency magnetic field    | IEC61000-4-8                     |  |  |

Table 8-4 Mains input electrical specifications

| Item   | Specifications                 |  |
|--------|--------------------------------|--|
| System | Three-phase, four-wire, and PE |  |

| Item             | Specifications                                                                                                    |  |  |
|------------------|----------------------------------------------------------------------------------------------------|--|--|
| Rated voltage    | 380 V AC/400 V AC/415 V AC (line voltage)                                                                                                 |  |  |
| Voltage range    | 80–280 V AC (phase voltage) At 0–40°C: not derated when the voltage is 187–280 V AC; derated to 35% load when the voltage is 187–80 V AC. |  |  |
| Rated frequency  | 50/60 Hz                                                                                                    |  |  |
| Frequency range  | 40-70 Hz                                                                                                    |  |  |
| Power factor     | <ul><li>&gt; 0.99 (full load)</li><li>&gt; 0.98 (half load)</li></ul>                                                                     |  |  |
| Harmonic current | <ul> <li>THDi ≤ 3% (full linear load)</li> <li>THDi ≤ 5% (full non-linear load)</li> </ul>                                                |  |  |

**Table 8-5** Bypass input electrical specifications

| Item            | Specifications                                                                        |  |  |
|-----------------|---------------------------------------------------------------------------------------|--|--|
| System          | Three-phase, four-wire, and PE                                                        |  |  |
| Rated voltage   | 380 V AC/400 V AC/415 V AC (line voltage)                                             |  |  |
| Rated frequency | 50/60 Hz                                                                              |  |  |
| Frequency range | 50/60 Hz ±6 Hz (adjustable with the tolerance of 0.5–6 Hz, ±2 Hz by default)          |  |  |
| Input mode      | The mains input and bypass input share a power source or use different power sources. |  |  |

**Table 8-6** Battery electrical specifications

| Item                                     | Specifications                                                                                             |  |  |
|------------------------------------------|----------------------------------------------------------------------------------------------------|--|--|
| Battery voltage (VRLA                    | 360 V DC to 600 V DC                                                                                       |  |  |
| battery)                                 | 12 V batteries, 30–50 batteries, 40 batteries by default                                                   |  |  |
|                                          | If there are 40 to 50 batteries, the output power is not derated.                                          |  |  |
|                                          | • If there are 36 to 39 batteries, the output power is derated to 90%.                                     |  |  |
|                                          | • If there are 32 to 35 batteries, the output power is derated to 80%.                                     |  |  |
|                                          | • If there are 30 to 31 batteries, the output power is derated to 70%.                                     |  |  |
|                                          | 2 V batteries, 180–300 batteries, 240 batteries by default                                                 |  |  |
|                                          | • If there are 240 to 300 batteries, the output power is not derated.                                      |  |  |
|                                          | • If there are 239 to 216 batteries, the output power is derated to 90%.                                   |  |  |
|                                          | • If there are 215 to 192 batteries, the output power is derated to 80%.                                   |  |  |
|                                          | • If there are 191 to 180 batteries, the output power is derated to 70%.                                   |  |  |
| Battery management                       | Intelligent battery management                                                                             |  |  |
| Cold start by pressing one button        | If a mains outage occurs, batteries can start the UPS to supply power to loads.                            |  |  |
| Charger output power                     | Under rated conditions, the maximum charge power of a module is 15 kW.                                     |  |  |
| Charger current limit                    | Maximum 32 A for a module                                                                                  |  |  |
| Battery string sharing<br>(VRLA battery) | Battery strings can be shared when power units are connected in parallel. No battery is shared by default. |  |  |
| Charging voltage<br>(VRLA battery)       | • Equalized charging voltage: 2.3–2.4 V/cell. The default voltage is 2.35 V/cell.                          |  |  |
|                                          | • Float charging voltage: 2.23–2.3 V/cell. The default voltage is 2.25 V/cell.                             |  |  |
| Minimum cell voltage<br>(VRLA battery)   | 1.6-1.9 V/cell                                                                                             |  |  |

### NOTICE

The UPS supports the SmartLi. For details about related parameters, see the SmartLi user manual.

**Table 8-7** Output electrical specifications

| Item                     | Specifications                                                                                        |  |  |  |
|--------------------------|----------------------------------------------------------------------------------------------------|--|--|--|
| System                   | Three-phase, four-wire, and PE                                                                        |  |  |  |
| Voltage                  | 380 V AC/400 V AC/415 V AC (line voltage)                                                             |  |  |  |
| Frequency                | <ul> <li>In normal mode, the frequency is synchronous with<br/>the bypass input frequency.</li> </ul> |  |  |  |
|                          | • In battery mode, the frequency is 50/60 Hz with a tolerance of ±0.05%.                              |  |  |  |
| THDv                     | THDv ≤ 1% (full linear load)                                                                          |  |  |  |
|                          | • THDv ≤ 4% (full non-linear load)                                                                    |  |  |  |
| Power factor             | 1                                                                                                    |  |  |  |
| Transfer time            | Uninterruptible transfer: 0 ms                                                                        |  |  |  |
|                          | Interruptible transfer: ≤ 20 ms                                                                       |  |  |  |
| Output voltage imbalance | Voltage imbalance: ±3%; phase imbalance: ±2°                                                          |  |  |  |

| Item                | Specifications                                                                                                    |  |  |  |
|---------------------|----------------------------------------------------------------------------------------------------|--|--|--|
| Overload capability | Inverter overload capability:                                                                                                    |  |  |  |
|                     | • 100% < load ≤ 110%, at 40°C: transfer to bypass mode after 60 minutes                                                                                                    |  |  |  |
|                     | <ul> <li>110% &lt; load ≤ 125%, at 0-30°C: transfer to bypass<br/>mode after 10 minutes; at 30-40°C: transfer to<br/>bypass mode after 3 minutes</li> </ul>                        |  |  |  |
|                     | <ul> <li>125% &lt; load ≤ 150%, at 25°C: transfer to bypass<br/>mode after 1 minute; at 40°C: transfer to bypass<br/>mode after 30s</li> </ul>                                     |  |  |  |
|                     | <ul> <li>Load &gt; 150% or a short circuit occurs: transfer to<br/>bypass mode after 200 ms</li> </ul>                                                                             |  |  |  |
|                     | Bypass overload capability:                                                                                                    |  |  |  |
|                     | <ul> <li>The UPS runs continuously at 135% load at 30°C;<br/>generates only alarms and uses overtemperature<br/>protection at 135–150% load.</li> </ul>                            |  |  |  |
|                     | <ul> <li>The UPS runs continuously at 125% load at 40°C;<br/>generates only alarms and uses overtemperature<br/>protection at 125–150% load.</li> </ul>                            |  |  |  |
|                     | • The UPS runs for 5 minutes at bypass single-phase or three-phase load 150%–200% at 40°C; runs for 1 minute at bypass single-phase or three-phase load greater than 200% at 40°C. |  |  |  |
|                     | The UPS runs for 100 ms when the load is greater than 1000%.                                                                                                    |  |  |  |

Table 8-8 System electrical specifications

| Item                                 | Specifications             |  |  |
|--------------------------------------|----------------------------|--|--|
| Parallel reliability of power units  | Redundant parallel signals |  |  |
| Parallel ECO function of power units | Supported                  |  |  |
| Number of parallel<br>UPSs           | 2                          |  |  |

### A (Optional) TN-C System Application

If the TN-C system is adopted, short-circuit the input N and PE, and connect the input PE and N to the terminal on the N bar.

- Recommended cable cross-sectional area: 240 mm<sup>2</sup>
- Recommended screw: M16

Figure A-1 Short-circuiting the input N and PE

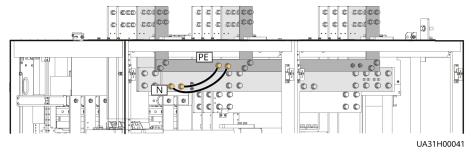

### B Alarm List

### **◯** NOTE

This table lists only common alarms. For more information, contact Huawei technical support.

| Alarm ID<br>(Alarm ID-<br>Cause ID) | Alarm Name                | Severity | Cause                                                                                                    | Solution                                                                                                    |
|-------------------------------------|---------------------------|----------|----------------------------------------------------------------------------------------------------|----------------------------------------------------------------------------------------------------|
| 0001-1                              | Mains voltage<br>abnormal | Minor    | <ul> <li>Cable connections are incorrect.</li> <li>The mains is not normal.</li> <li>The power module is faulty.</li> <li>The output or battery is incorrectly grounded.</li> </ul> | <ol> <li>Check whether cables to mains are disconnected, loose, or incorrectly connected.</li> <li>If cable connections are correct, measure the mains voltage with a multimeter. If the mains voltage exceeds 280 V, the mains input is not normal; if the mains voltage is less than 272 V, the sampling circuit of the power module is not normal. Replace the faulty module.</li> <li>Check whether the output or battery is incorrectly grounded.</li> </ol> |

| Alarm ID<br>(Alarm ID-<br>Cause ID) | Alarm Name              | Severity | Cause                                                                                                    | Solution                                                                                                    |
|-------------------------------------|-------------------------|----------|----------------------------------------------------------------------------------------------------|----------------------------------------------------------------------------------------------------|
| 0001-2                              |                         |          | <ul> <li>Cable connections are incorrect.</li> <li>The mains is not normal.</li> <li>The mains input fuse for the power module is blown.</li> </ul> | <ol> <li>Check whether cables to mains are disconnected, loose, or incorrectly connected.</li> <li>If cable connections are correct, measure the mains voltage with a multimeter. If the mains voltage is less than 80 V, the mains voltage is not normal; if the mains voltage exceeds 88 V, the power module sampling circuit or fuse may not be working properly. Replace the faulty module.</li> </ol> |
| 0001-3                              |                         |          | The mains is not normal.                                                                                                    | Check the mains.                                                                                                    |
| 0004-1                              | Mains ph.<br>Reversed   | Minor    | Cable connections are incorrect.                                                                                                    | Verify the cable connections.                                                                                                    |
| 0005-1                              | Mains neutral<br>absent | Minor    | Cable connections are incorrect.                                                                                                    | <ol> <li>Secure or connect the neutral wire to the cabinet if it is loose or disconnected.</li> <li>Check that the neutral wire to the power distribution system is normal.</li> </ol>                                                                                                    |
| 0006-1                              | Mains<br>undervoltage   | Minor    | <ul> <li>The mains is not normal.</li> <li>The power module sampling circuit is not normal.</li> </ul>                                              | Check whether the mains voltage ranges from 80 V (excluding 80 V) to 176 V. If no, the mains monitoring circuit for the power module is faulty. Replace the faulty module.                                                                                                    |
| 0010-1                              | Abnormal bypass voltage | Minor    | <ul> <li>The bypass voltage range is not correctly set.</li> <li>The bypass input voltage is not normal.</li> </ul>                                 | <ol> <li>Check the bypass input voltage or cable connections with a multimeter.</li> <li>Check the voltage system and bypass voltage thresholds configured on the LCD.</li> </ol>                                                                                                    |

| Alarm ID<br>(Alarm ID-<br>Cause ID) | Alarm Name                        | Severity | Cause                                                                                                    | Solution                                                                                                    |
|-------------------------------------|-----------------------------------|----------|----------------------------------------------------------------------------------------------------|----------------------------------------------------------------------------------------------------|
| 0010-2                              |                                   |          | <ul> <li>The bypass frequency range is not correctly set.</li> <li>The bypass input frequency is not normal.</li> </ul> | <ol> <li>Check the bypass input voltage or cable connections with a multimeter.</li> <li>Check the bypass input frequency. Check the rated frequency and frequency range configured on the</li> </ol> |
| 0011-1                              | Bypass phase reversed             | Minor    | The phase sequence of the three-phase                                                                                   | Check whether the cable phase sequence is correct using a multimeter. If no                                                                                                    |
|                                     |                                   |          | bypass input is reversed.                                                                                               | multimeter is available, exchange the positions of any two cables.                                                                                                    |
| 0012-1                              | Bypass neutral<br>absent          | Minor    | The neutral wire of bypass input is not installed properly.                                                             | Secure or connect the neutral wire to the cabinet if it is loose or disconnected.                                                                                                    |
|                                     |                                   |          |                                                                                                    | Check that the neutral wire to the power distribution system is normal.                                                                                                    |
| 0020-1                              | Battery<br>connected<br>reversely | Critical | Batteries are not properly installed.                                                                                   | Check whether battery polarities are correctly installed by using a multimeter. If no, correct the installation.                                                                                      |
|                                     |                                   |          |                                                                                                    | 2. Check whether the battery input voltage of the UPS is normal. If yes, the battery sampling circuit of the power module is faulty. Replace the power module.                                        |
| 0021-1                              | Battery EOD                       | Critical | The battery voltage reaches the EOD voltage threshold due to continuous discharge.                                      | If the BCB box is configured, check whether the BCB box trips. If it trips, close the BCB box switch.                                                                                                 |

| Alarm ID<br>(Alarm ID-<br>Cause ID) | Alarm Name             | Severity | Cause                                                                                                    | Solution                                                                                                    |
|-------------------------------------|------------------------|----------|----------------------------------------------------------------------------------------------------|----------------------------------------------------------------------------------------------------|
| 0022-1                              | No battery             | Minor    | <ul> <li>There is no battery string.</li> <li>The battery string is not properly installed.</li> <li>The power module battery fuse is blown.</li> </ul>                                                                            | <ol> <li>Check that battery cables are correctly connected.</li> <li>Check that the battery terminal voltage is normal.</li> <li>Check that the battery fuse in the power module is intact.</li> </ol>                                                                                                    |
| 0025-1                              | Battery<br>overvoltage | Minor    | <ul> <li>The configured number of batteries is less than the actual number.</li> <li>The battery neutral wire is not installed properly.</li> </ul>                                                                                | <ol> <li>Check whether battery parameters are correctly set.</li> <li>If they are correctly set, certain batteries may be faulty.</li> <li>Check whether the battery neutral wire is correctly connected.</li> </ol>                                                                                                    |
| 0026-1                              | Low battery<br>voltage | Minor    | <ul> <li>Battery         discharge         results in low         battery         voltage.</li> <li>The battery         neutral wire is         not installed         properly.</li> <li>The charger is         faulty.</li> </ul> | <ol> <li>If the low battery voltage alarm is generated in battery mode, check whether the mains voltage recovers. If yes, charge batteries immediately.</li> <li>Check whether the battery neutral wire is correctly connected.</li> <li>If this alarm is generated in normal mode, check whether the battery switch is ON. If yes, the charger may be faulty. Replace the related power module.</li> </ol> |

| Alarm ID<br>(Alarm ID-<br>Cause ID) | Alarm Name                           | Severity | Cause                                                                                                    | Solution                                                                                                    |
|-------------------------------------|--------------------------------------|----------|----------------------------------------------------------------------------------------------------|----------------------------------------------------------------------------------------------------|
| 0530-1                              | Battery ground fault                 | Critical | <ul> <li>The battery string is not properly grounded.</li> <li>The battery ground monitoring cable is faulty.</li> <li>The dry contact board is faulty.</li> </ul>                                                           | <ol> <li>Check whether the positive and negative terminals of the battery string are grounded or have sufficient resistance to the ground.</li> <li>Check whether the battery grounding failure detector is faulty by replacing it with a new one.</li> <li>If no battery grounding failure detector is available, check on the dry contact board whether the battery grounding failure detector is enabled. If yes, disable it and check whether the alarm is cleared. If the alarm persists, the dry contact board may be faulty. Replace the board.</li> </ol> |
| 0032-1                              | Battery<br>overvoltage<br>protection | Critical | <ul> <li>The battery voltage is greater than the upper threshold.</li> <li>The configured number of batteries is less than the actual number.</li> <li>The actual number of batteries does not meet requirements.</li> </ul> | <ol> <li>Check the battery voltage.</li> <li>Check that the configured number of batteries matches the actual number.</li> <li>Check that the actual number of batteries meets requirements.</li> </ol>                                                                                                    |
| 0036-2                              | Battery<br>maintenance<br>reminder   | Warning  | The time for maintenance arrives.                                                                                                    | Maintain the batteries.                                                                                                    |

| Alarm ID<br>(Alarm ID-<br>Cause ID) | Alarm Name              | Severity | Cause                                                                                                    | Solution                                                                                                    |
|-------------------------------------|-------------------------|----------|----------------------------------------------------------------------------------------------------|----------------------------------------------------------------------------------------------------|
| 0037-1                              | Battery<br>undervoltage | Critical | <ul> <li>The UPS has worked in battery mode for an extended amount of time.</li> <li>The charger is faulty.</li> </ul>                        | <ol> <li>Check whether the battery voltage is normal.</li> <li>Check whether the output is overloaded.</li> <li>Check whether any battery is damaged. If yes, replace the battery.</li> <li>Check whether any battery charger generates an alarm. If yes, replace the faulty module.</li> </ol> |
| 0040-7                              | Rectifier<br>abnormal   | Critical | <ul> <li>The fan for the power module is not functioning properly.</li> <li>The air channel for the power module is obstructed.</li> </ul>    | <ol> <li>Check that the air channel for the module is free from blockage.</li> <li>Check whether the fans are functioning properly. Replace the power module if the fans are faulty.</li> </ol>                                                                                                 |
| 0043-1                              | Fan abnormal            | Critical | <ul> <li>The fan for the power module is abnormal.</li> <li>The fan monitoring cable for the power module is not working properly.</li> </ul> | Replace the faulty power module.                                                                                                    |
| 0043-2                              |                         |          | The fan is faulty.                                                                                                    | Check the fan or replace the bypass module.                                                                                                    |
| 0043-3                              |                         |          | <ul> <li>The fan is faulty.</li> <li>The fan monitoring cable is faulty.</li> </ul>                                                           | <ol> <li>Replace the fan.</li> <li>Check the fan monitoring cable.</li> </ol>                                                                                                    |
| 0047-1                              | Not ready               | Critical | The ready switch is OFF.                                                                                                    | Close the ready switch.                                                                                                    |

| Alarm ID<br>(Alarm ID-<br>Cause ID) | Alarm Name           | Severity | Cause                                                                                                    | Solution                                                                                                    |
|-------------------------------------|----------------------|----------|----------------------------------------------------------------------------------------------------|----------------------------------------------------------------------------------------------------|
| 0060-4                              | Inverter<br>abnormal | Critical | <ul> <li>A load short-circuit occurs.</li> <li>A short circuit occurs inside the module. (This fault seldom occurs.)</li> <li>The output is incorrectly grounded.</li> </ul> | <ol> <li>Check load cable distributions.</li> <li>Check whether the output is grounded.</li> <li>If the load cable connections are normal and the output is correctly grounded, replace the power unit or module.</li> </ol>                                                                                         |
| 0061-2                              | Inverter alarm       | Minor    | <ul> <li>The I2C bus is not normal.</li> <li>The E2PROM is faulty.</li> </ul>                                                                                                | <ol> <li>Rectify the fault and check<br/>whether the alarm is<br/>cleared.</li> <li>If the alarm is generated<br/>again, replace the power<br/>module.</li> </ol>                                                                                                    |
| 0061-7                              | Inverter alarm       | Minor    | The bypass<br>waveform is not<br>normal.                                                                                                    | <ul> <li>If not all modules generate the alarm, start the UPS, transfer it to normal mode, and replace the faulty module.</li> <li>If all modules generate the alarm, open the bypass input circuit breaker. After the inverter relay is closed, close the bypass input circuit breaker 10 seconds later.</li> </ul> |

| Alarm ID<br>(Alarm ID-<br>Cause ID) | Alarm Name                            | Severity | Cause                                                                                                    | Solution                                                                                                    |
|-------------------------------------|---------------------------------------|----------|----------------------------------------------------------------------------------------------------|----------------------------------------------------------------------------------------------------|
| 0564-1                              | Overload timeout                      | Critical | <ul> <li>The load is excessive.</li> <li>Derating reduces the rated system power.</li> <li>The module is damaged.</li> <li>The output is incorrectly grounded.</li> <li>The peak load current is too high.</li> </ul> | <ol> <li>Check that there is no overload.</li> <li>Check that the module power is not derated due to a fan fault.</li> <li>Check whether the power grid has a large asymmetric load.</li> <li>Check whether the output is grounded.</li> <li>Check whether the peak load ratio exceeds the upper limit.</li> <li>If the alarm persists, replace the power module.</li> </ol> |
| 0565-1                              | Load impact<br>transfer-to-<br>bypass | Minor    | <ul> <li>A large-power<br/>RCD load is<br/>instantly<br/>connected, or<br/>the output<br/>load short-<br/>circuits.</li> <li>The inverter<br/>bridge short-<br/>circuits.</li> </ul>                                  | <ol> <li>Check the load.</li> <li>If the load is normal, replace the power module.</li> </ol>                                                                                                    |
| 0566-1                              | Output overload                       | Minor    | <ul> <li>The load is excessive.</li> <li>Derating reduces the rated system power.</li> <li>The module is damaged.</li> </ul>                                                                                          | <ol> <li>Check that there is no overload.</li> <li>Check that the module power is not derated due to a fan fault.</li> <li>If the alarm persists, replace the power module.</li> </ol>                                                                                                    |

| Alarm ID<br>(Alarm ID-<br>Cause ID) | Alarm Name                        | Severity | Cause                                                                                                    | Solution                                                                                                    |
|-------------------------------------|-----------------------------------|----------|----------------------------------------------------------------------------------------------------|----------------------------------------------------------------------------------------------------|
| 0570-4                              | BPM module<br>abnormal            | Critical | <ul> <li>The bypass fan is not functioning properly, or the air channel is blocked.</li> <li>The ambient temperature exceeds the upper threshold.</li> <li>The load is excessive.</li> </ul> | <ol> <li>Check the bypass fan and air channel. If the fan is faulty, replace it.</li> <li>Check that the ambient temperature has not exceeded 40°C.</li> <li>Check that there is no overload.</li> </ol> |
| 0583-1                              | Inter-rack par.<br>cable abnormal | Critical | <ul> <li>The inter-rack parallel system CAN bus is disconnected or short-circuited.</li> <li>Only one rack works in a parallel system.</li> <li>An ECM is faulty.</li> </ul>                 | <ol> <li>Check the inter-rack parallel system CAN bus.</li> <li>Rectify the disconnection or short-circuit fault.</li> <li>Replace the ECM.</li> </ol>                                                   |
| 0583-4                              |                                   |          | The inter-rack industrial frequency synchronization cable is broken.                                                                                                    | Replace the inter-rack parallel cable.                                                                                                    |
| 0583-5                              |                                   |          | The inter-rack carrier synchronization cable is broken.                                                                                                    |                                                                                                    |
| 0583-6                              |                                   |          | <ul> <li>The intra-rack<br/>INVBYP cable is<br/>broken.</li> <li>The parallel<br/>CAN bus is<br/>broken.</li> </ul>                                                                          |                                                                                                    |
| 0584-2                              | Inter-rack par.<br>cable alarm    | Minor    | The inter-rack parallel cable is faulty.                                                                                                    | Replace the inter-rack parallel cable.                                                                                                    |

| Alarm ID<br>(Alarm ID-<br>Cause ID) | Alarm Name                      | Severity | Cause                                                                                             | Solution                                                                                                    |
|-------------------------------------|---------------------------------|----------|---------------------------------------------------------------------------------------------------|----------------------------------------------------------------------------------------------------|
| 0584-4                              |                                 |          | The inter-rack industrial frequency synchronization cable is broken.                              |                                                                                                    |
| 0085-1                              | EPO                             | Critical | The EPO button is pressed.                                                                        | Restore the EPO button status. Start the UPS after the alarm is cleared.                                                                                                    |
| 0086-1                              | Max. number of<br>BPM transfers | Minor    | The system frequently transfers to bypass mode due to overload timeout or load impact.            | Check the load.                                                                                                    |
| 0087-1                              | System transfer-<br>to-bypass   | Warning  | The neighboring UPS is not normal, and transfers to bypass mode.                                  | Check the reason why the neighboring UPS transfers to bypass mode.                                                                                                    |
| 0088-1                              | Rack address<br>conflict        | Critical | The configured rack address conflicts with another one.                                           | Check the rack address setting.                                                                                                    |
| 0089-1                              | Rack output<br>overload         | Minor    | <ul> <li>The load is excessive.</li> <li>The rack capacity setting is not appropriate.</li> </ul> | <ul> <li>Check the load and remove some loads or expand the UPS power capacity if the UPS is overloaded.</li> <li>Check that the configured rack capacity meets requirements.</li> </ul> |
| 0090-1                              | Dry contact<br>board fault      | Critical | I2C<br>communication<br>with the dry<br>contact board<br>MUE05A fails.                            | Replace the dry contact board MUE05A.                                                                                                    |
| 0090-2                              |                                 |          | I2C<br>communication<br>with the dry<br>contact board<br>MUE06A fails.                            | Replace the dry contact board MUE06A.                                                                                                    |

| Alarm ID<br>(Alarm ID-<br>Cause ID) | Alarm Name                       | Severity | Cause                                               | Solution                                                                                                    |
|-------------------------------------|----------------------------------|----------|-----------------------------------------------------|----------------------------------------------------------------------------------------------------|
| 0356                                | Battery Mode                     | Minor    | The UPS is working in battery mode.                 | The running status is displayed. See details about how to handle other alarms.                                                                                                    |
| 0359                                | No power supplied                | Warning  | No power is supplied.                               | The running status is displayed. See details about how to handle other alarms.                                                                                                    |
| 0332                                | Output disabled                  | Minor    | The output is disabled.                             | The running status is displayed. See details about how to handle other alarms.                                                                                                    |
| 0337                                | PDC bypass input<br>breaker open | Critical | The bypass input circuit breaker on the PDC is OFF. | The running status is displayed. No further measures are required.                                                                                                    |
| 0338                                | PDC output<br>breaker open       | Critical | The output circuit<br>breaker on the<br>PDC is OFF. | <ol> <li>Check that all UPS output circuit breakers are ON.</li> <li>On the LCD, check that PDC output breaker open alarm has disappeared. If the alarm persists, tap the Clear Fault button to clear the alarm.</li> </ol> |
| 0341                                | PDC Maint.<br>breaker closed     | Minor    | The maintenance circuit breaker on the PDC is ON.   | The running status is displayed. No further measures are required.                                                                                                    |
| 0342                                | Mains input<br>breaker open      | Critical | The mains input circuit breaker is OFF.             | The running status is displayed. No further measures are required.                                                                                                    |
| 0343                                | BPM input<br>breaker open        | Critical | The bypass input circuit breaker is OFF.            | The running status is displayed. No further measures are required.                                                                                                    |
| 0340                                | Maint. breaker<br>closed         | Minor    | The maintenance circuit breaker is ON.              | The running status is displayed. No further measures are required.                                                                                                    |
| 0335                                | Generator<br>connected           | Warning  | The generator is connected.                         | The running status is displayed. No further measures are required.                                                                                                    |

| Alarm ID<br>(Alarm ID-<br>Cause ID) | Alarm Name                      | Severity | Cause                                                                                                    | Solution                                                                                                    |
|-------------------------------------|---------------------------------|----------|----------------------------------------------------------------------------------------------------|----------------------------------------------------------------------------------------------------|
| 0594-1                              | Insufficient<br>redundant racks | Minor    | <ul> <li>The load is excessive.</li> <li>The configured number of redundant racks is incorrect.</li> </ul>                                                                                                    | Reduce the load.     Decrease the configured number of redundant racks.                                                                                                    |
| 0095-1                              | Insuffi.<br>redundancy          | Minor    | <ul> <li>The load is excessive.</li> <li>The configured number of redundant modules is incorrect.</li> </ul>                                                                                                    | <ol> <li>Reduce the load.</li> <li>Decrease the configured<br/>number of redundant<br/>modules.</li> </ol>                                                                                                    |
| 0096-1                              | ECO volt.<br>Abnormal           | Minor    | <ul> <li>The ECO bypass voltage or frequency is out of the preset range.</li> <li>The ECO bypass voltage or frequency range is incorrectly set.</li> <li>The bypass input sequence is reverse or the neutral wire is disconnected.</li> </ul> | <ol> <li>Check the bypass input voltage and frequency.</li> <li>Check that the rated voltage, rated frequency, ECO bypass voltage range, and frequency range are correctly set.</li> <li>Check that the bypass cables and circuit breakers are correctly connected.</li> </ol> |
| 0098-1                              | Bypass current<br>not shared    | Minor    | <ul> <li>The output and input circuit breakers are OFF.</li> <li>The length of the bypass input or output cables is incorrect.</li> <li>The bypass SCR open-circuits.</li> </ul>                                                              | <ol> <li>Check that the output and bypass input circuit breakers on each rack are ON.</li> <li>Check that bypass input and output power cables on each rack meet the length requirements.</li> <li>Rectify any bypass SCR open-circuit.</li> </ol>                             |

| Alarm ID<br>(Alarm ID-<br>Cause ID) | Alarm Name                     | Severity | Cause                                                                                                    | Solution                                                                                                    |
|-------------------------------------|--------------------------------|----------|----------------------------------------------------------------------------------------------------|----------------------------------------------------------------------------------------------------|
| 0150-1                              | Inverter<br>asynchronous       | Minor    | <ul> <li>The bypass frequency changes fast.</li> <li>The output frequency track rate is incorrectly set.</li> </ul> | <ol> <li>Check that the bypass output frequency does not change fast.</li> <li>Check that the Output freq. track rate is properly set.</li> </ol>                                        |
| 0101-1                              | BSC signal<br>abnormal         | Minor    | <ul> <li>The dual bus connector is loose.</li> <li>Parameters are set incorrectly.</li> </ul>                       | <ol> <li>Check the dual bus connector.</li> <li>Check the parameter settings.</li> <li>The master BSC system is not supplying power.</li> </ol>                                          |
| 0102-1                              | Maint. breaker<br>misoperation | Critical | The user operation is incorrect.                                                                                    | <ol> <li>Shut down the inverter and then close the maintenance circuit breaker.</li> <li>After maintenance, open the maintenance circuit breaker and then start the inverter.</li> </ol> |
| 0380                                | In self-check                  | Warning  | The inverter is in self-check.                                                                                      | Wait until the inverter self-check is complete.                                                                                                    |

# C Acronyms and Abbreviations

Α

**AWG** American Wire Gauge

В

**BSC** bus synchronization

controller

BCB box battery circuit breaker box

**BBB box** battery bus bar box

C

**CE** Conformite Europeenne

D

**DSP** digital signal processing

Ε

**ECO** economic control operation

**EPO** emergency power off

**ECM** energy control module

**EOD** end of discharge

I

**IEC** International

**Electrotechnical Commission** 

L

LCD liquid crystal display

М

MDU monitor display unit

Ρ

PC personal computer

**PE** protective earthing

**PDU** power distribution unit

R

**RS485** Recommended Standard

485

S

**STS** static transfer switch

**SNMP** Simple Network

Management Protocol

Т

**THDi** total distortion of the input

current waveform

**THDv** total harmonic distortion of

output voltage

U

**UPS** uninterruptible power

system

**USB** Universal Serial Bus

٧

VRLA valve-regulated lead acid